# **SIEMENS**

## Be inspired

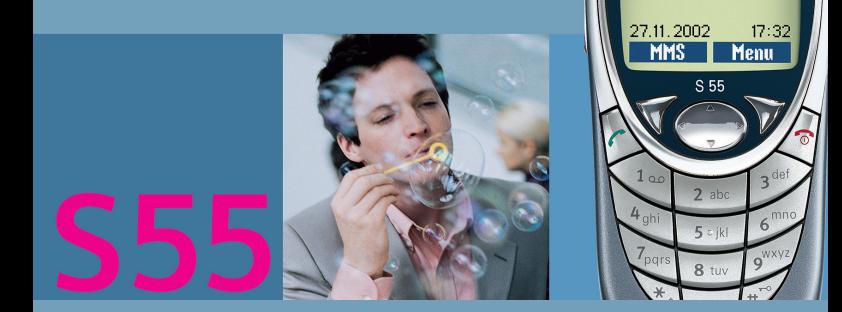

**SIEMENS** 

Siemens \$55

## **Contents 1**

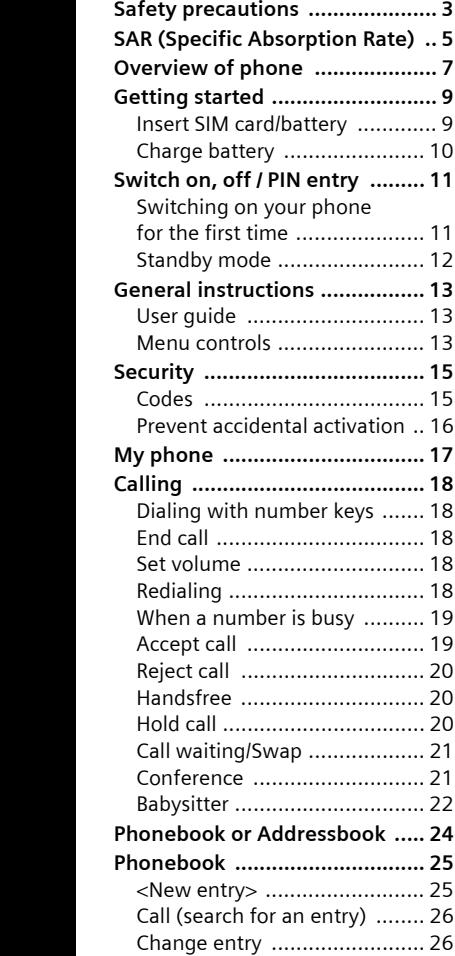

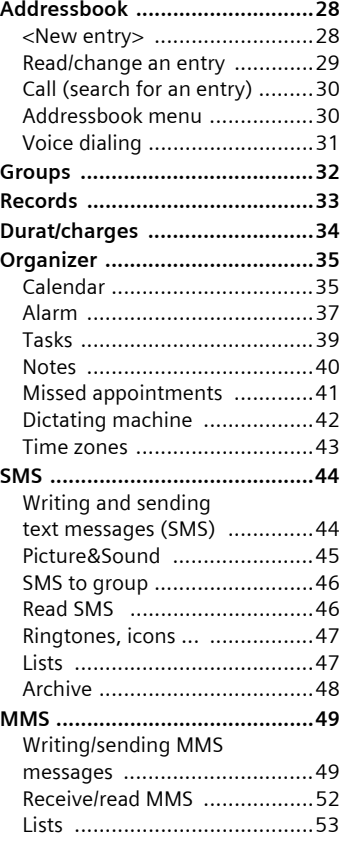

## **2 Contents**

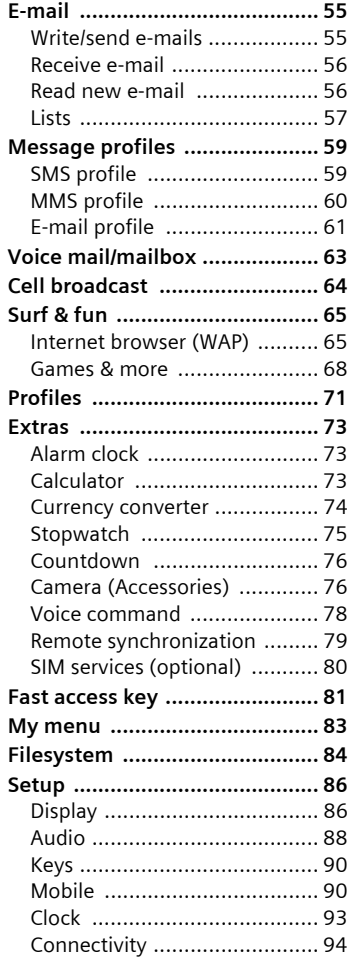

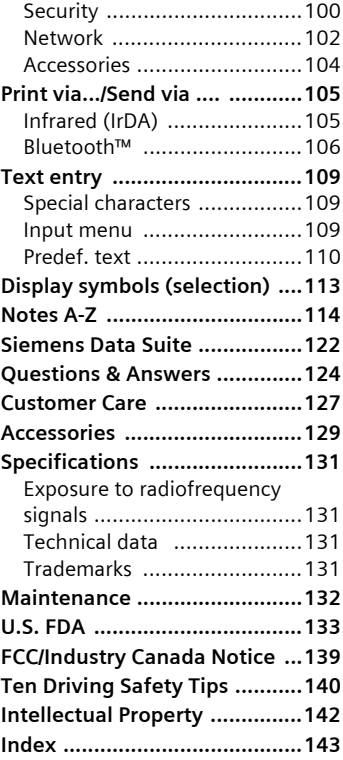

#### <span id="page-3-0"></span>**Note for parents**

Read the operating instructions and safety precautions carefully before use. Explain to your children the contents and the hazards associated with using the phone**.**

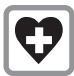

When in a hospital, switch off your phone. Mobile phones can interfere with the functioning of medical devices such as hearing aids or pacemakers. Keep at least 20cm/9 inches between phone and pacemaker. When using the mobile phone. hold it to the ear that is farther away from the pacemaker. For more information, consult your doctor.

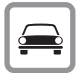

Always use the handsfree kit [\(p. 104\)](#page-104-1) with an external antenna for calls while driving! !

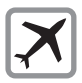

Mobile phones must be switched off at all times in an aircraft. To prevent accidental activation, see [\(p. 72\).](#page-72-0)

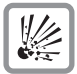

Switch off near service stations, fuel depots, chemical plants or blasting operations. Mobile phones can interfere with the operation of technical installations.

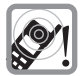

The ringtone [\(p. 89\),](#page-89-0) info tones [\(p. 89\)](#page-89-0) and handsfree talking are reproduced through the loudspeaker. Do not hold the phone to the ear when it rings or when you have switched on the handsfree function [\(p. 20\).](#page-20-3) Otherwise, there is a risk of serious lasting damage to hearing.

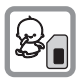

The SIM card may be removed. Caution! Small parts could be swallowed by children.

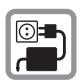

The voltage (V) specified on the power supply unit must not be exceeded.

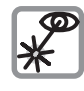

Do not view the activated infrared interface [Class 1 LED product (classification under IEC 60825-1)] with an optical magnifier.

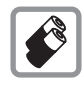

Only use original Siemens batteries (100% mercury-free) and charging devices. Otherwise, considerable health risks and damage to the product cannot be excluded: the battery could explode, for instance.

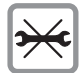

You may only open the phone to replace the battery (100% mercury-free) or SIM card. You must not open the battery under any circumstances. Any other changes to this device are strictly prohibited, as they will invalidate the type approval criteria required for operation of the unit.

#### **Please note:**

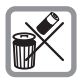

Safely dispose of used batteries and phones according to the legal regulations.

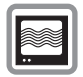

Mobile phones can interfere with the operation of nearby TVs, radios or PCs.

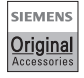

Only use original Siemens accessories to avoid possible damage to health and property and to comply with the existing regulations.

Improper use invalidates the warranty!

#### <span id="page-5-0"></span>**THIS SIEMENS S55 PHONE MEETS THE GOVERNMENT'S REQUIRE-MENTS FOR EXPOSURE TO RADIO WAVES.**

Your wireless Siemens S55 phone is a radio transmitter and receiver. It is designed and manufactured not to exceed the emission limits for exposure to radiofrequency (RF) energy set by the Federal Communications Commission of the U.S. Government. These limits are part of comprehensive guidelines and establish permitted levels of RF energy for the general population. The guidelines are based on standards that were developed by independent scientific organizations through periodic and thorough evaluation of scientific studies. The standards include a substantial safety margin designed to assure the safety of all persons, regardless of age and health.

The exposure standard for wireless mobile phones employs a unit of measurement known as the Specific Absorption Rate, or SAR. The SAR limit set by the FCC is 1.6 W/kg.\* Tests for SAR are conducted using standard operating positions specified by the FCC with the phone transmitting at its highest certified power level in all tested frequency bands. Although the SAR is determined at the highest certified power level, the actual SAR level of the phone while operating can be well below the maximum value. This is because the phone is designed to operate at multiple power levels so as to use only the power required to reach the network. In general, the closer you are to a wireless base station antenna, the lower the power output.

Before a phone model is available for sale to the public, it must be tested and certified to the FCC that it does not exceed the limit established by the government-adopted requirement for safe exposure. The tests are performed in positions and locations (for example, at the ear and worn on the body) as required by the FCC for each model. The highest SAR value for this Siemens S55 phone when tested for use at the earis 0.52 W/kg, and when worn on the body, as described in this user guide, is 0.36 W/kg. (Body-worn measurements differ among phone models, depending upon available accessories and FCC requirements.) While there may be differences between the SAR levels of various phones and at various positions, they all meet the government requirement for safe exposure.

The FCC has granted an Equipment Authorization for this Siemens S55 phone with all reported SAR levels evaluated as in compliance with the FCC RF emission guidelines. SAR information on this Siemens S55 phone is on file with the FCC and can be found under the Display Grant section of

#### **http://www.fcc.gov/oet/fccid**

after searching on FCC ID **PWX-S55**.

## **6 SAR (Specific Absorption Rate)**

For body worn operation, to maintain compliance with FCC RF exposure guidelines, use only Siemens approved accessories. When carrying the phone while it is on, use the specific Siemens belt clip that has been tested for compliance.

Use of non-Siemens-approved accessories may violate FCC RF exposure guidelines and should be avoided.

\* In the United States and Canada, the SAR limit for mobile phones used by the public is 1.6 watts/kg (W/kg) averaged over one gram of tissue. The standard incorporates a substantial margin of safety to give additional protection for the public and to account for any variations in measurements.

Additional information on Specific Absorption Rates (SAR) can be found on the Cellular Telecommunications Industry Association (CTIA) web-site at: **http://www.wow-com.com** For SAR information in other regions please look under product information at: **www.my-siemens.com**

### <span id="page-7-0"></span> $\Phi$  Integrated antenna

Do not interfere with the phone unnecessarily above the battery cover. This reduces the signal strength.

d **Loudspeaker**

#### e **Display indicators**

Signal strength/GPRS available/battery level.

### $\circledA$  Control key

See next page

### g **Input keys**

Numbers, letters

### $@$  Microphone

#### i **Plus-Minus key**

- During a call: volume loud-quiet.
- In menus, lists and WAP pages: scroll up and down.
- In standby mode:
- Ò Press key **briefly**: displays current profile.
- Ó Hold key **down**: start voice control.

### **8** Dictation key

(in standby mode):

Hold **down:** record.

Press **briefly**: play back.

### k **Infrared interface**

(IrDA, e.g. for PC/PDA communication with mobile phone).

### **10** Device interface

Connection for charger, headset, etc.

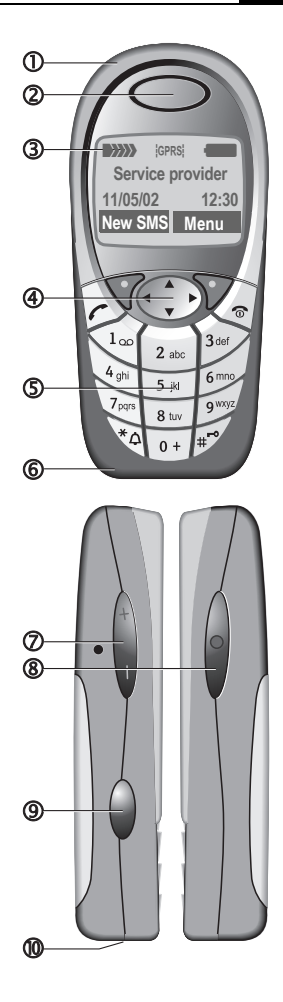

### c **Soft keys**

The current functions of these keys are displayed in the bottom line of the display as **§text§**/icons

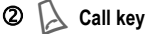

Dial phone number/name selected, take calls. Display last calls in standby mode.

### e **Control key**

In lists and menus:

G<br>
G Scroll up/down.<br>
Select function.<br>
Menu level back Select function

Menu level back

During a call:

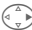

 $\begin{pmatrix} 1 & 1 \\ 1 & 0 \end{pmatrix}$  Open call menu.

In standby mode:

Open Address/Phonebook.

Open menu.

Info (e.g. GPRS information).

# The Voice command.<br>
Open Address/PI<br>
Open menu.<br>
Info (e.g. GPRS)<br> **On/Off/End kev On/Off/End key**

- Switched off: hold **down** to switch on.
- During a conversation or in an application: press **briefly** to finish.
- In menus:press **briefly** to go back one level.
- In standby mode: hold **down** to switch off phone.

### g \* **Hold down**

- In standby mode: switch all audible signals on/off (except alarm).
- For incoming calls: switch off ringtones only.

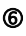

#### **6**  $\mathbb{F}$  Hold down

In standby mode: switch key lock on/off.

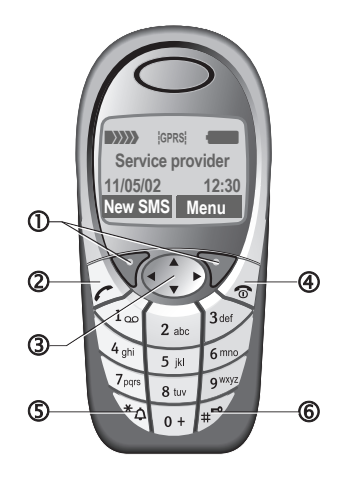

## **Getting started 9**

### <span id="page-9-1"></span><span id="page-9-0"></span>**started Insert SIM card/battery**

The service provider supplies you with a SIM card on which all the important data for your line is stored. If the SIM card has been delivered in credit-card size, snap the smaller segment out and remove any rough edges.

• Remove the cover upwards, in the direction of the arrow  $\mathbf 0$ .

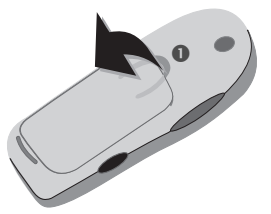

Insert SIM card in the opening with contacts **pointing downwards**  and push gently until it engages (make sure the angled corner is in the correct position  $\odot$ ).

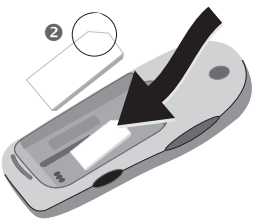

• Insert battery into the phone sideways  $\bullet$ , then press downwards  $\bullet$ , until it engages.

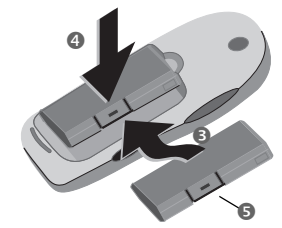

- To remove, push down the retaining flap  $\bullet$ , and then lift out battery.
- Insert cover in the lower edge  $\odot$ , then press downwards  $\bullet$ , until it engages.

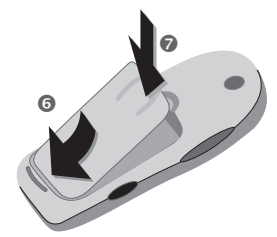

#### **Note**

Always switch off phone before removing the battery!

Only 3V SIM cards are supported. Please contact your service provider if you have an older card.

Functions with SIM card .............[page 121](#page-121-0)

## **10 Getting started**

## <span id="page-10-0"></span>**Charge battery**

The battery is not fully charged when delivered. Plug charger cable into the bottom of the phone, plug power supply unit into a power socket and charge for at least **two hours**.

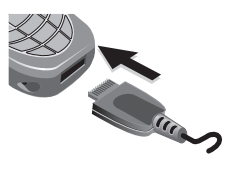

#### **Display when charging is in progress**

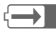

During charging.

#### **Charging time**

An empty battery is fully charged after about 2 hours. Charging is only possible in an ambient temperature of 41 °F to 104 °F (the charge icon flashes as a warning when the temperature is 41 °F above/below this range). The voltage specified on the power supply unit must not be exceeded.

To obtain maximum performance from the battery, it must be fully charged and then emptied at least five times.

#### **Charge icon not visible**

If the battery is totally discharged, no charge icon is displayed when the charger is plugged in. It will appear after two hours at most. In this case the battery is fully charged after 3-4 hours.

Only use the charger provided!

#### **Display while in service**

Charge level display during operation (empty-full):

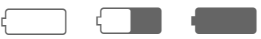

A beep sounds when the battery is nearly empty. The battery level is only shown correctly during an unbroken charging/discharging cycle. You should therefore **not remove the battery unnecessarily** and where possible **not finish the loading process** early.

#### **Note**

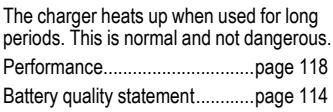

#### **Note**

Your phone's display is delivered with a protective film.

#### **Remove this film before getting started**.

In rare cases, the static discharge may cause discoloration at the edges of the display. However this will disappear within 10 minutes.

#### <span id="page-11-0"></span>**Switch on, off Activate/deactivate**

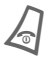

B Hold **down** On/Off/End key to switch on or off.

## **Enter PIN**

The SIM card can be protected with a 4-8 digit PIN.

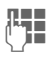

 $\mathbf{F}$  Enter the PIN using the number keys. Input is shown as a series of asterisks; if you make a mistake, press **§Clear§**.

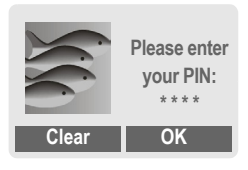

**OK** Confirm entry with right soft key. Logging on to the network will take a few seconds.

### <span id="page-11-1"></span>**Switching on your phone for the first time**

### **Contrast, time/date**

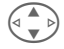

Set display contrast.

Set time/date [\(page 93\).](#page-93-1)

### **Phonebook or Addressbook**

You can choose whether you want to use the **Phonebook** on the SIM card or the internal **Addressbook** as standard.

You can copy the SIM card Phonebook to the Addressbook on the phone. Please **do not interrupt** this **procedure**. During this time, **do not accept** incoming **calls**. Follow instructions on the display.

To copy data on the SIM card at a later time, highlight entries [\(page 116\)](#page-116-0)  and copy these with the function **Copy into 9** (Phonebook options menu [page 26\)](#page-26-2).

### <span id="page-12-0"></span>**Standby mode**

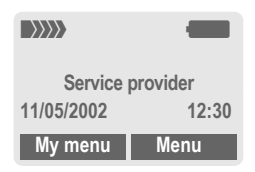

When the name of the service provider appears on the display, the phone is in **standby mode** and **ready for use** .

The left soft key may have different functions pre-assigned.

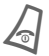

Press the On/Off/End key repeatedly to return to standby mode from any situation.

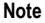

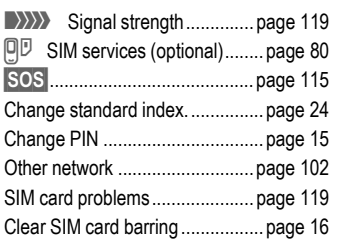

## <span id="page-13-1"></span><span id="page-13-0"></span>**User quide**

The following icons are used to explain operation:

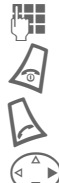

**Enter numbers or letters.** 

On/Off/End kev.

Call key.

Soft keys

Press control key on the side indicated.

**Menu** Displays a soft-key function.

L Function dependent on ser-vice provider, may require special registration.

## <span id="page-13-2"></span>**Menu controls**

The steps needed to reach a function are shown in a **condensed form** in this user guide, e.g. to display call list for missed calls:

**Menu** → Records → Calls missed

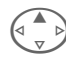

 $\left(\begin{matrix} \blacktriangle \\ \triangledown \end{matrix}\right)$  Records  $\begin{matrix} \blacksquare \\ \blacksquare \end{matrix}$  Select. Press **top** of control key.

This corresponds to:

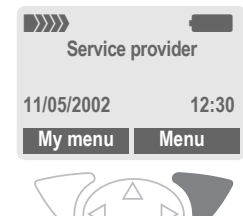

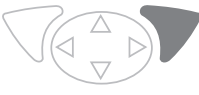

 $\bullet$ 

**§Menu§** Open menu.

From standby mode: press **right** soft key.

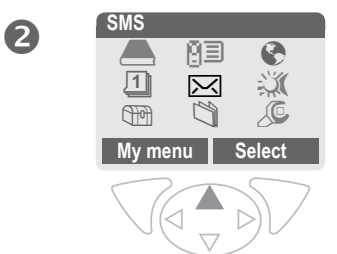

## **14 General instructions**

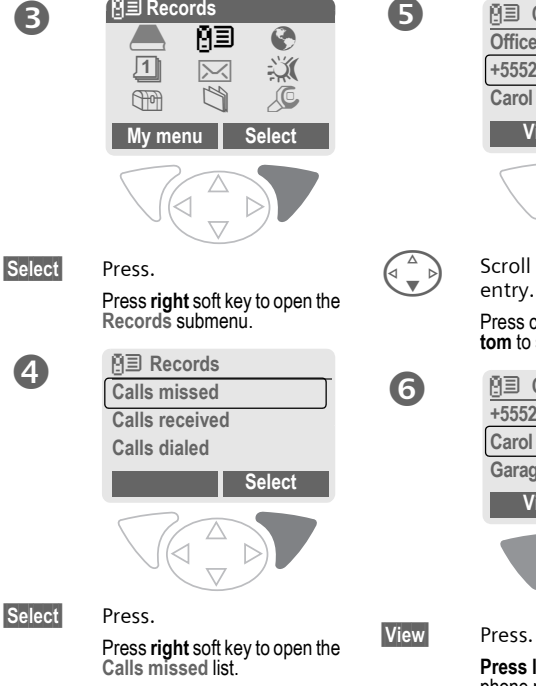

**图**<br>Records

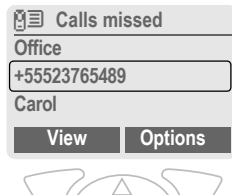

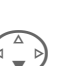

7

 $\begin{pmatrix} 2 \ 1 \end{pmatrix}$  Scroll to the required entry.

Press control key **at the bot-tom** to scroll down.

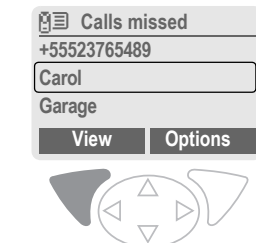

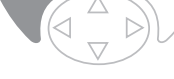

**Press left** soft key to show phone number with date, time and number of calls.

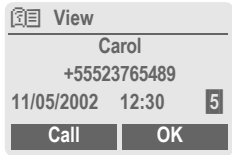

## <span id="page-15-3"></span><span id="page-15-0"></span>**Security Codes**

The phone and SIM card are protected against misuse by several security codes.

**Keep these confidential numbers in a safe place where you can access them again if required.**

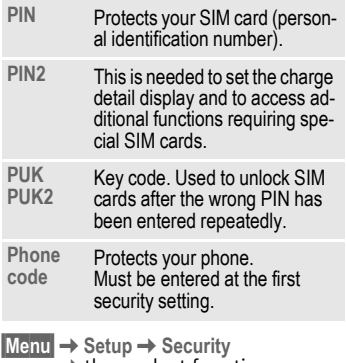

 $\rightarrow$  then select function

### <span id="page-15-2"></span>**PIN control**

The PIN is usually requested each time the phone is switched on. You can deactivate this feature but you risk unauthorized use of the phone. Some service providers do not permit deactivation of the control.

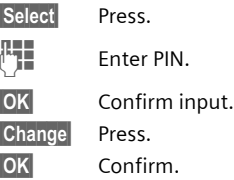

### <span id="page-15-1"></span>**Change PIN**

You can change the PIN to any 4-8 digit number you find easier to remember.

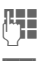

#### J Enter **current** PIN.

**§OK§** Press.

- 
- **BH**, OK Enter new PIN.
- 
- **<u><b>&**</u> OK Repeat **new** PIN.

### **Change PIN2**

(display only if PIN 2 is available). Proceed as with **Change PIN**.

### <span id="page-16-2"></span>**Chg.phonecode**

You define and enter the phone code (4-8 digits) when you call up a phone code-protected function for the first time (e.g. Babysitter [page 22\)](#page-22-1). It is then valid for all phone code-protected functions. After three incorrect entries the phone is locked. If this happens please contact Siemens Service [\(page 127\)](#page-127-1).

### <span id="page-16-1"></span>**Clear SIM-card barring**

If the PIN is entered incorrectly three times, the SIM card is barred. Enter the PUK (MASTER PIN), provided by your service provider with the SIM card, according to instructions. If the PUK (MASTER PIN) has been lost, please contact your service provider.

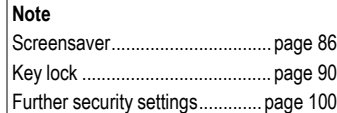

### <span id="page-16-0"></span>**Prevent accidental activation**

Even if PIN entry is deactivated (see [page 15\)](#page-15-2), confirmation is required to switch on phone.

This prevents the phone from being switched on accidentally, e.g. when carried in a pocket or while you are on an aircraft.

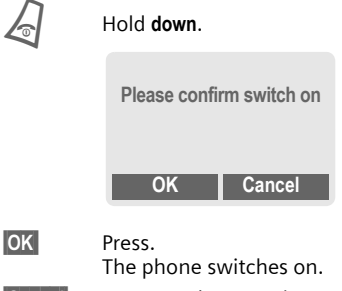

**Cancel** Press or take no action. The switching-on operation is broken off.

## **My phone 17**

<span id="page-17-0"></span>**My phone** Change your phone to match your personal requirements.

### **Ring tones**

Assign individual ring tones to caller groups or for special dates [\(page 89\).](#page-89-0)

### **Animations, screensavers, logos, applications**

Adjust your phone in the following ways to give it a personal touch and make it just as you want it:

#### **Animations**

Choose a start-up and closing animation [\(page 87\)](#page-87-0) as well as a personal greeting [\(page 87\).](#page-87-1)

#### **Screensaver**

Choose an analog clock or a personal picture [\(page 86\).](#page-86-2)

#### **(Provider) logo**

Choose a personal picture (display in standby mode)[.\(page 87\)](#page-87-1)

#### **Background image**

Choose your own permanent background image [\(page 86\).](#page-86-3)

#### **Applications**

Download your own applications from the Internet.[\(page 68\)](#page-68-1)

#### **Color scheme**

Choose a color scheme for the entire service system [\(page 86\).](#page-86-4)

## **Where do I get what?**

You can order additional ring tones, logos, animations and screensavers on the Internet and receive them by SMS/MMS:

#### **[www.my-siemens.com/ringtones](http://www.my-siemens.com/ringtones)**

**[www.my-siemens.com/logos](http://www.my-siemens.com/logos)**

**[www.my-siemens.com/screensaver](http://www.my-siemens.com/screensaver)**

#### **[www.my-siemens.com/animations](http://www.my-siemens.com/animations)**

Or you can download them direct via WAP:

**wap.my-siemens.com**

### **Siemens City Portal**

Additional applications, games and services for your mobile phone (e.g. a Photo Logo Composer to create personal pictures for your Address Book) can be found at:

#### **[www.my-siemens.com/city](http://www.my-siemens.com/city)**

The Siemens City Portal also provides a list of countries in which these services are available.

### **My menu**

Create your own menu with frequently used functions, phone numbers or WAP pages [\(page 83\)](#page-83-1).

## <span id="page-18-1"></span><span id="page-18-0"></span>**Calling Dialing with number keys**

The phone must be switched on (standby mode).

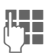

**Jegon Linds**<br>Contains the containing the containing to the containing to the containing to the containing the containing the<br>Containing the containing to the containing to the containing to the containing the containing t with area code, if necessary with international dialing code).

> **§Clear§** A **short** press clears the last digit, a **long** press clears the entire phone number.

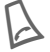

Press the Call key. The displayed phone number is dialed.

### <span id="page-18-2"></span>**End call**

B Press End key **briefly**. The call is ended. Press this key even if the person on the other end of the line has hung up first.

### <span id="page-18-3"></span>**Set volume**

 $\textcircled{\scriptsize{\textsf{+}}} \subset \textcircled{\scriptsize{\textsf{+}}}$  Use the left side key to change volume (only possible during a call).

If a car kit is used, its volume setting will not affect the usual setting on the phone.

## <span id="page-18-4"></span>**Redialing**

To redial the phone number **last**  called:

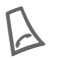

Press Call key **twice**.

To redial other numbers that were dialed previously:

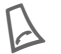

Press the Call key once.

Select required phone number from list, then press ...

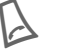

 $\ldots$  to dial.

#### **Note**

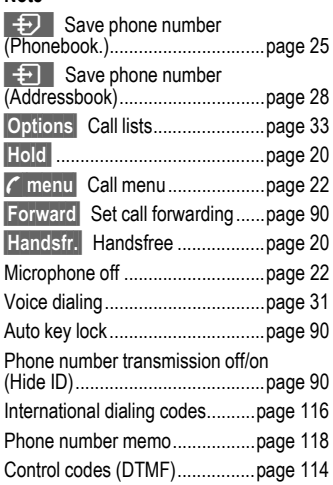

### <span id="page-19-0"></span>**When a number is busy**

If the number called is busy or cannot be reached because of network problems, several options are available (depending on the service provider). An incoming call or any other use of the phone interrupts these functions.

#### **Either**

### **Automatic redial of last number**

**§Auto dial§** Press. The number is automatically redialed for up to 15 minutes at increasing intervals. End with: End key.

**or**

### **Call back**

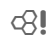

**Call back** Press. Your phone rings when the busy number is free. Press the Call key to dial the number.

### **Reminder**

**§Prompt§** Press. A beep reminds you to redial the displayed phone number after 15 minutes.

## <span id="page-19-1"></span>**Accept call**

The phone must be switched on (standby mode). An incoming call will interrupt any other use of the phone.

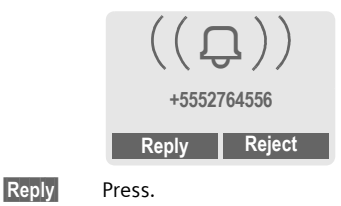

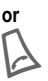

Press

The phone number is displayed if transmitted by the network. If the caller's name appears in the Phonebook or Addressbook, this will appear instead of the number. If set, a picture can be displayed instead of the bell icon [\(page 28\).](#page-28-3)

#### **Note**

Please make sure you have accepted the call before holding the phone to your ear. This will avoid your hearing possibly being damaged by a loud ringtone.

## <span id="page-20-0"></span>**Reject call**

**Reject** Press. The call will be forwarded if this has been set previously [\(page 90\).](#page-90-3)

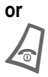

Press **briefly**.

#### **Note**

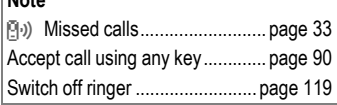

## <span id="page-20-3"></span><span id="page-20-1"></span>**Handsfree**

You can put the phone aside during a call. You can then hear the caller via the loudspeaker.

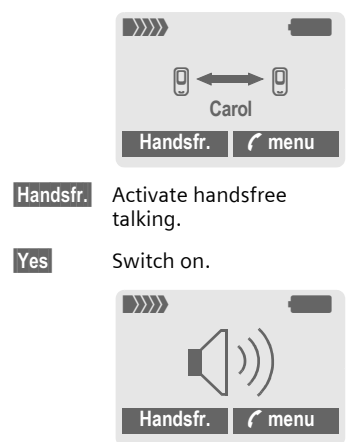

 $\overline{A}$   $\overline{O}$  Use the left side key to regulate volume.

**§Handsfr.§** Deactivate.

#### **Note**

**Always deactivate "handsfree talking"**  before holding the phone to your ear. This will avoid damage to your hearing.

**; menu§** Call menu .....................[page 22](#page-22-2)

## <span id="page-20-2"></span>**Hold call**

You can call another number during a call.

**; menu§** Open call menu

**Hold** The current call is put on hold.

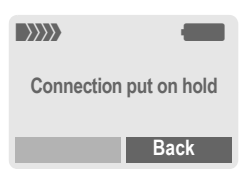

Now dial the new number (Phonebook/Addressbook (2).

When the new connection is established:

**; menu§** Open call menu.

**Swap** Swap back and forth between the calls.

$$
20
$$

## <span id="page-21-0"></span>**Call waiting/Swap**

You may need to register for this service with your service provider and set your phone accordingly [\(page 90\).](#page-90-6) During a call, you may be advised that there is another call waiting. You will hear a special tone during the call. You have the following options:

### **Accept the waiting call**

**Swap** Accept the waiting call and put the current call on hold To swap between the two calls, proceed as above.

End the current call:

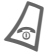

Press. The following is displayed: "Return to call on hold?"

**Solution** Return to held call.

**or**

**No** The held call is ended.

### **Reject waiting call**

**Reject** Reject the waiting call.

#### **or**

**Forward** The waiting call is forwarded, for example, to mailbox.

### **End current call**

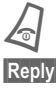

End the current call.

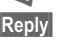

**§Reply§** Accept new call.

## **Conference Q!**

<span id="page-21-1"></span>Call up to 5 parties one by one and link them together in a conference call. Some of the functions described may not be supported by your service provider or may have to be enabled specially. You have established a connection:

**; menu§** Open menu and **Hold** select. The current call is put on hold.

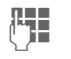

 $\mathbb{R}$  Mow dial a new number.<br> $\bigcup$  Mhen the new connection is established ...

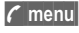

**; menu§** ... open menu and **Conference** select. The call on hold is added in.

Repeat procedure until all participants are linked together (max. 5 participants).

### **End**

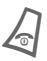

**All** calls in the conference<br>finish simultaneously when the End key is pressed.

## <span id="page-22-2"></span>**Call menu**

The following functions are only available during a call:

<span id="page-22-3"></span>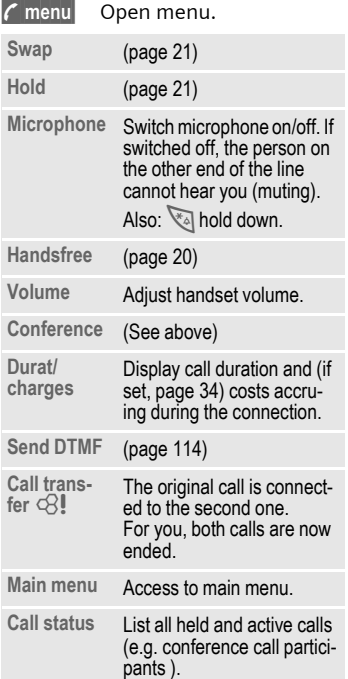

## <span id="page-22-1"></span><span id="page-22-0"></span>**Babysitter**

If this is active, only **one** number can be dialed.

### **Switch on**

**Menu** → Setup → Security **→ Babysitter** 

**§Select§** Press.

 $\mathbb{F}$  Enter phone code:

The phone code (4 to 8 digits) is set by you and entered at the first security setting.

#### **Please don't forget the number!**

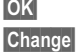

**§OK§** Confirm input.

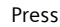

 $\Xi$ / $F$  Select phone number from Addressbook [\(page 29\)](#page-29-1) or Phonebook [\(page 26\)](#page-26-3) or enter new number.

**§OK§** Confirm "On".

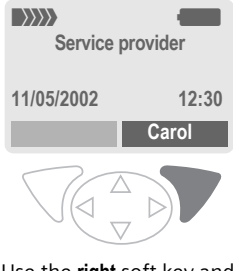

Use the **right** soft key and hold it **down** to dial (e.g. Carol's phone number).

# **Switch off**

Hold down.

 $\mathbb{F}$  Enter phone code.

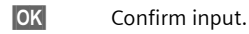

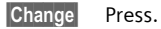

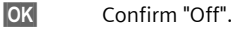

**Note**

Change phone code..................... [page 16](#page-16-2)

<span id="page-24-0"></span>**§Menu§**K**Phonebook/Addressbook** (Standard directory)  $\rightarrow$  Select function.

## **Show entries**

Entries in standard directory (Addressbook or Phonebook) are shown.

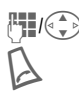

 $\bigoplus_{\text{first letter and/or scroll}}$ 

The number is dialed.

## **<New entry>**

Create new entry in standard directory.

**Phonebook** [\(see page 25\)](#page-25-3)

**Addressbook** [\(see page 28\)](#page-28-4)

## <span id="page-24-1"></span>**Preferred directory**

Select either Phonebook or Addressbook as your standard directory.

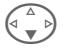

F **Phonebook** or **Addressbook** select.

**§Select§** Set as standard.

## **Businesscard**

Create your own business card. Send this by SMS, infrared or Bluetooth™ to another GSM phone or to a suitable PC/printer.

**§Menu§**K**Phonebook/Addressbook** K**Businesscard**

If no business card has been created, you will be asked for input.

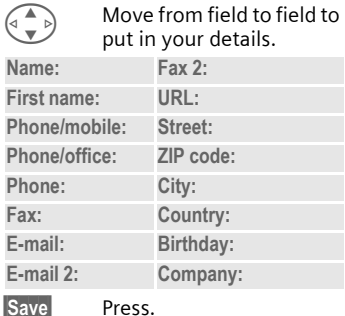

#### **Note**

The content of the business card corresponds to international standards (vCard).

#### $\mathsf{L}\mathsf{H}$  is  $\mathsf{L}\mathsf{H}$

Copy numbers from Addressbook/Phonebook.

**§Options§** See Addressbook menu [\(page 30\).](#page-30-2)

## **Groups**

[\(see page 32\)](#page-32-1)

## **Service numbers**

[\(see page 118\)](#page-118-2)

## **Phonebook 25**

<span id="page-25-3"></span><span id="page-25-0"></span>**Phonebook** Entries in the Phonebook (on the SIM card) are managed separately from those in the Addressbook. You can, however, exchange data between the Phonebook and the Addressbook.

### <span id="page-25-2"></span><span id="page-25-1"></span>**<New entry>**

If the Phonebook is set as standard (Addressbook as standard, [page 24\)](#page-24-1):

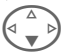

Open Phonebook (in standby mode).

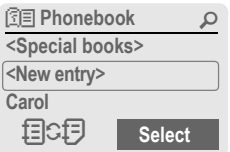

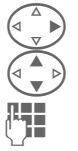

Select <New entry>. Select input fields.

J Fill in the input fields de-<br>U Fill in the input fields demum number of letters available is displayed at the top of the screen.

### **Number:**

Always enter phone number with prefix.

### **Name:**

Enter first and/or last names.

### **Location:**

Default: **SIM**

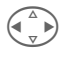

Select the storage location such as **SIM** or **Protected SIM** [\(page 27\).](#page-27-0)

### **Record no.:**

Each entry is automatically assigned a record number. You can also dial using the record number [\(page 26\).](#page-26-4)

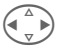

Changing the record number.

**Save** Press to store the new entry.

#### **Note**

目CF Temporary swap to Addressbook [\(page 28\).](#page-28-4)

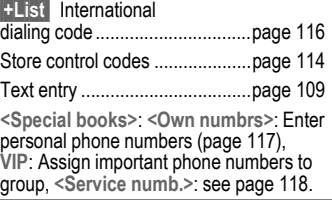

## <span id="page-26-3"></span><span id="page-26-0"></span>**Call (search for an entry)**

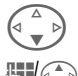

 $\left( \begin{array}{ccc} \overline{a} & b \end{array} \right)$  Open Phonebook.

 $\mathbb{H}(\mathbb{C})$  Select a name with first letter and/or scroll.

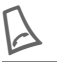

Dial number

#### **Icons in the open entry**

**D<sub>F</sub>** $\overline{O}$  Storage location [\(page 27\)](#page-27-0)

## <span id="page-26-4"></span>**Call using record no.**

A record number is automatically assigned to every new entry in Phonebook.

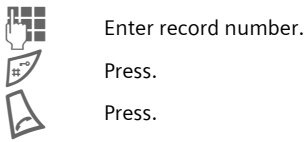

Press.

Press.

## <span id="page-26-1"></span>**Change entry**

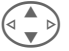

Select entry in Phonebook.

Select input field.

**§Options§** Press and **Change** select.

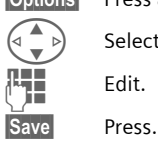

J Edit.

## <span id="page-26-2"></span>**Phonebook menu**

The following functions are available, depending on the current situation. Some functions may be applied to the current entry as well as multiple highlighted entries:

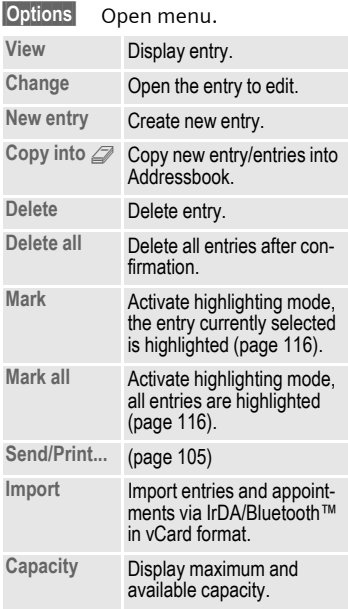

## <span id="page-27-0"></span>**Location:**

An entry can be moved from one storage location to another.

### SIM (standard) **D**

Entries stored in Phonebook on the SIM card can also be used on other GSM phones.

### **Protected SIM**  $\boxed{10}$

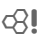

Phone numbers can be stored in a protected location on a special SIM card. A PIN 2 is needed for editing [\(page 15\).](#page-15-3)

Activate with the function **Only ,** [\(page 100\)](#page-100-2).

## **28 Addressbook**

<span id="page-28-4"></span><span id="page-28-0"></span>The Addressbook can store up to 500 entries, each with a variety of telephone and fax numbers as well as additional address details. These entries are managed separately from those in the Phonebook in the phone memory. However you can exchange data between the Addressbook and the Phonebook on the SIM card.

### <span id="page-28-2"></span><span id="page-28-1"></span>**<New entry>**

If the Addressbook has been selected as standard:

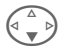

Open Addressbook (in standby mode).

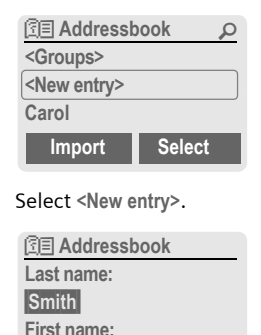

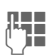

Enter first and/or last name.

**Clear Save**

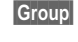

**§Group§** Entries can be organized by groups [\(page 32\).](#page-32-1) Select with **Change**.

 $\binom{2}{\binom{n}{n}}$  Make further entries, field by field.

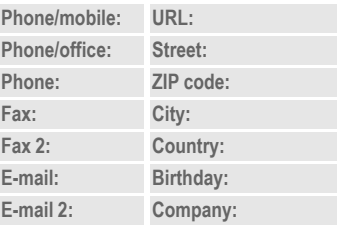

#### <span id="page-28-3"></span>**Bitmap**

**§Select§** Assign an individual picture to an Addressbook entry. This picture will appear in the display when there is a call from this particular number (see [Filesystem, page 84\)](#page-84-1).

#### **Input fields**

Select the individual fields that you want.

**§Setup§** Press, then mark the selected input fields.

**Save** Save the new entry.

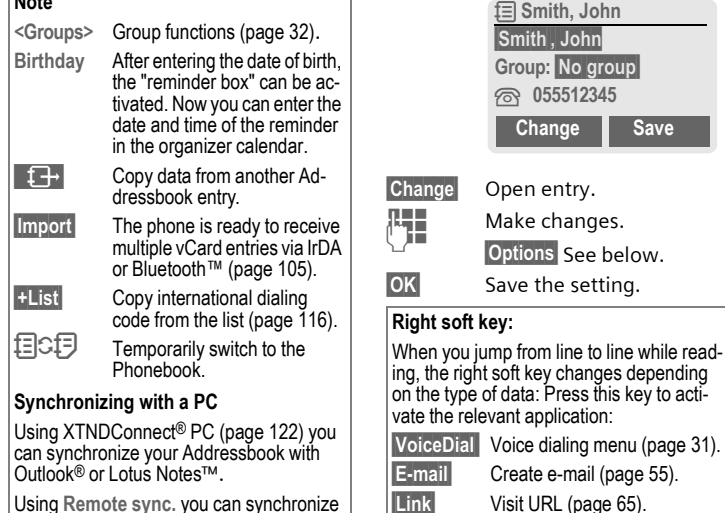

**Show** Display corresponding picture.

Using **Remote sync.** you can synchronize your mobile with an organizer stored on the Internet [\(page 79\)](#page-79-1).

## <span id="page-29-1"></span><span id="page-29-0"></span>**Read/change an entry**

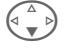

**Note**

Open Addressbook (in standby mode).

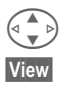

Select required entry.

**§View§** Press.

## **30 Addressbook**

### <span id="page-30-0"></span>**Call (search for an entry)**

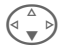

 $\begin{pmatrix} 2 \ 1 \end{pmatrix}$  Open Addressbook (in standby mode).

 $\mathbb{F}_{\mathbb{Z}}$ /( $\widehat{\cdot}$ ) Select a name with the

first letter and/or scroll. The number is dialed.

If an Addressbook entry has several numbers stored:

> R **Addressbook** ¿ **0555123454** v **0555987654** À **0555222345 Select**

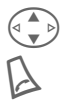

 $\begin{pmatrix} 1 \ 1 \ 2 \end{pmatrix}$  Select phone number.

The number is dialed.

## <span id="page-30-2"></span><span id="page-30-1"></span>**Addressbook menu**

Depending on the actual situation, different functions will be offered. These functions can be applied to the entry currently selected as well as to multiple selected entries:

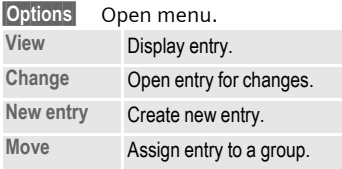

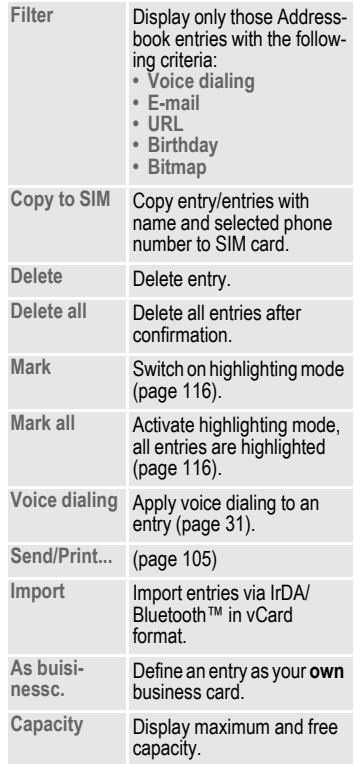

## <span id="page-31-1"></span><span id="page-31-0"></span>**Voice dialing**

Dial numbers by voice command. Up to 20 recorded names for voice dialing or voice commands [\(page 78\)](#page-78-1) can be saved on the mobile (not on the SIM card).

### **Record**

**F** Open Addressbook<br>
(in standby mode).

 $\mathbb{F}_{\bullet}$  Select a name with the first letter and/or scroll.

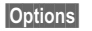

**§Options§** Open menu.

**Voice dialing**

Select.

Choose phone numbers, if there are more than one.

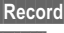

**§Record§** Press.

**Start** Start recording.

A short signal sounds. Now speak the name. After a second beep and message in the display, **repeat** the name. A beep now confirms the recording, which is saved automatically.

### **Voice dialing menu**

Depending on the actual situation, different functions will be offered.

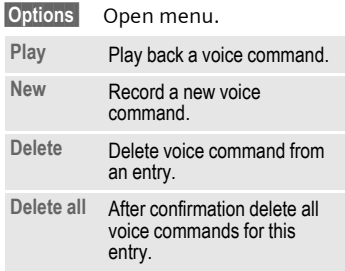

### **Apply voice dialing**

**Long press** on **bottom** of **left** side key (in standby mode).

Now say the name. The number is dialed.

#### **Note**

Noisy environments may adversely affect voice recognition. If recording was unsuccessful, press the side key again and repeat the name.

## **32 Groups**

<span id="page-32-1"></span><span id="page-32-0"></span>**Groups** 9 groups are preset in your phone to enable you to arrange your Addressbook entries clearly. You can rename seven groups.

**§Menu§**K**Addressbook**K**Groups**

 **or** 

Open Addressbook (in standby mode).

**<Groups>** Select (the number of entries is listed behind the group name).

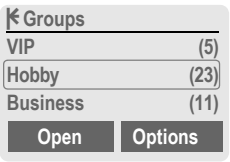

**VIP** Select.

**§Options§** Open menu.

**Rename group**

Select and give group a name.

#### **Note**

- SMS to group [\(page 46\).](#page-46-2)
- Special cases:

**No group**: Contains all Addressbook entries that do not belong to a group (name cannot be changed).

**Receiving**: Contains vCard Addressbook entries received by IrDA or SMS (name cannot be changed).

#### **Group menu**

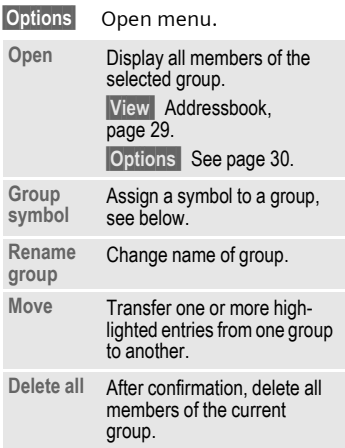

### **Group symbol**

Assign a symbol to a group that appears on the display when one of its members calls you.

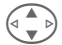

Select group.

**§Options** Open menu.

**Group symbol**

Select.

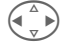

Choose a symbol.

**§OK§** Confirm.

## **Records 33**

<span id="page-33-0"></span>Your phone stores the phone numbers of calls for convenient redialing.

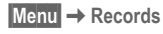

**§Select§** Press.

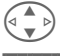

G Select call list.

**§Select§** Press.

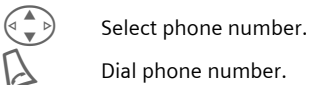

Dial phone number.

#### **or**

**View** Display information on the phone number.

10 phone numbers can be stored in each call list:

#### <span id="page-33-2"></span>**Calls missed**

The phone numbers of calls that you have received but not answered are stored for call back purposes.

 $\left[\overline{\mathbf{S}}\right]$  Icon for missed call (in standby mode). Press the control key (on the left) to display phone number.

Requirement: The network supports the "Caller Identity" feature.

#### **Calls received**

 $d$ 

Accepted calls are listed. Requirement:

The network supports the "Caller Identity" feature.

#### **Calls dialed**

Access to the last numbers dialed.

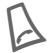

Fast access in standby mode.

#### **Erase records**

The contents of all call lists are deleted.

#### <span id="page-33-1"></span>**Call list menu**

The call list menu can be called up if an entry is highlighted.

**§Options§** Open list menu.

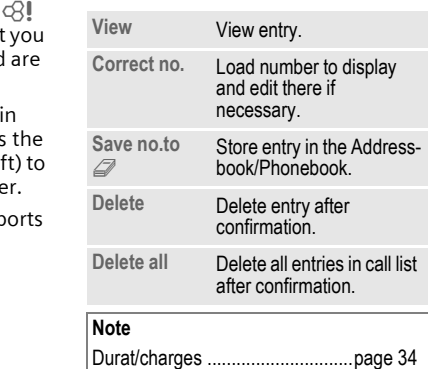

<span id="page-34-1"></span><span id="page-34-0"></span>You can display charge details and the duration of different types of calls while you speak, as well as setting a unit limit for outgoing calls.

**§Menu§**K**Records**K**Durat/charges** Select type of call:

**Last call**

**All calls**

**Remain. units**

**Select** Display the data.

When displayed, you may do the following:

**Reset** Clear display.

**OK** End display.

### **Charge sett.**

**§Menu§**K**Records**K**Durat/charges**   $\rightarrow$  Charge sett.

#### **Conv.**

d?

d

### **(PIN 2 query)**

Enter the currency in which the charge details are to be shown.

#### **Personal rate (PIN 2 query)**

Enter the charges per unit/period.

#### **A/c limit**

### **(PIN 2 query)**

Special SIM cards allow you or the service provider to define a credit or a period, after which the phone is barred for outgoing calls.

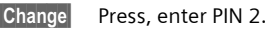

**A/c limit** Activate.

 $\frac{1}{2}$  Enter number of units.

**§OK§** Confirm.

Then confirm the credit or reset the counter. The status display for prepaid cards may vary, depending on the service provider.

#### **All calls**

Total cost, incoming and outgoing calls.

#### **Incoming calls**

Costs for incoming calls are also calculated/communicated.

#### **Auto display**

Call duration and call charges are automatically displayed for each call.

## <span id="page-35-1"></span><span id="page-35-0"></span>**Organizer Calendar**

**Menu** → Organizer → Calendar

You can enter appointments and tasks in the Calendar. It offers a

- monthly overview.
- weekly overview.
- daily overview.

Time and date must be set for the Calendar to work correctly [\(page 93\).](#page-93-2)

### **Monthly overview**

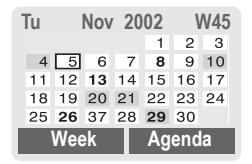

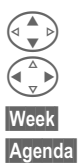

 $\widehat{\mathbb{G}(\mathbb{C})}$  Scroll between weeks.

Scroll between days.

Week Display weekly view.

**§Agenda§** List of the day's appointments and tasks.

#### **Note**

Calendar days in bold face indicate ap-pointments or birthdays [\(page 37\)](#page-37-1) on this day.

### **Weekly overview**

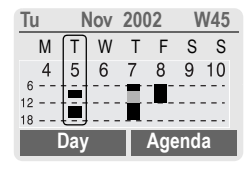

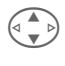

- Scroll by the hour from 0:00 to 24:00 hours.
- 
- Scroll between days.
- 
- **Day Display the daily over**view.

### **Daily overview**

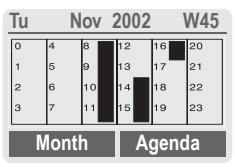

Each day is divided into six blocks of four hours (morning + afternoon).

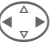

Scroll between days.

### **Note**

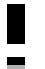

Appointments are displayed by vertical bars.

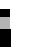

Time overlaps in appointment entries are highlighted.

You can use the plus-minus side keys on the phone to scroll between the months or weeks depending on the current overview.
### **Agenda**

**§Agenda§** Select in the current overview.

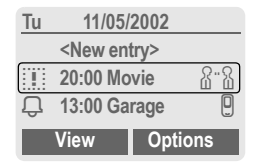

Appointments [\(page 37\)](#page-37-0) and, where applicable, any open tasks [\(page 39\)](#page-39-0)  for the current day are displayed in chronological order in the agenda.

**<New entry>**

Create new entry as appointment or as task.

### <span id="page-36-0"></span>**Calendar options**

Different functions are provided, depending on the Calendar item selected or the current organizer function:

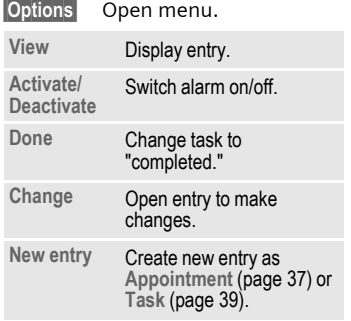

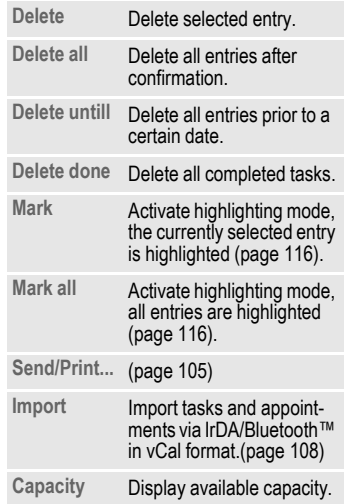

#### **Note**

For additional Calendar settings, see below under **Setup**.

- $\Box$  Appointment with "alarm activated".
	- Appointment with "alarm deactivated"
	- Task
- : 2: Priority task.
- $\overline{\smash{\bigcup}}$  Task completed.
- $\dddot{\mathbf{r}}$  Task deadline exceeded.

# **Synchronize with PC**

With XTNDConnect® PC [\(page 122\)](#page-122-0) you can synchronize your appointments with Outlook® or Lotus Notes™.

With **Remote sync.** you can synchronize your phone with an organizer stored on the Internet [\(page 79\)](#page-79-0). For this a time zone must be set [\(page 93\).](#page-93-0)

# **Calendar settings**

**Menu** → Organizer → Setup

# **Birthdays**

Birthdays (and other events) are shown in bold face.

# **Begin of week**

You can set which weekday is listed first on the left in the monthly and weekly overviews.

# <span id="page-37-0"></span>**Alarm**

**Menu → Organizer** → Alarm

All appointment entries are displayed in chronological order. If an alarm is missed, it appears in the list of missed appointments [\(page 41\)](#page-41-0).

# **List according to type**

**Types** Appointment types are displayed.

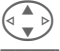

Select appointment type.

**Select** Show all appointments of the selected type.

# **Enter new appointment**

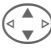

Select <New entry>.

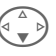

Make the entries field by field.

**Edit** Browse through displays in the selection fields.

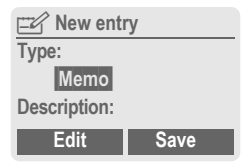

# **Type:**

 $\mathbb{Z}$  Memo.

Description with up to 50 characters.

**g** Call.

Enter phone number. Shown with alarm.

유·유 Meeting.

Description with up to 50 characters.

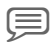

<span id="page-38-0"></span>x **Speech memo.** 

Recording a voice memo at the end of input procedure [\(see also page 42\).](#page-42-0)

#### **Description:**

Display in the agenda list.

**Location:**

Location of appointment, e.g. meeting room.

**Start date:** 

**Start time:**

**End date:**

**End time:**

#### **Alarm:**

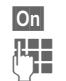

**Son**<br>**S** Activate alarm.

J Enter start time of the alarm **before** the appointment.

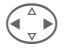

**Minutes, Hours, Days.**

#### **Reoccurrence:**

Select a timeframe for repeating the appointment:

**None, Daily, Weekly, Monthly, Annual.**

Select:

Enter a parameter for repeating:

**Forever, Until, Occurrences** (number)

If **Weekly** is selected, certain weekdays can be highlighted.

**Save** Save the appointment. The alarm is automatically activated. If **Speech memo** is selected as type, the dictating machine is started for recording [\(page 42\).](#page-42-0)

# **Alarm**

When the set date and time are reached there is an audible and a visual alarm. If an alarm is missed it appears in the list of missed appoint-ments [\(page 41\)](#page-41-0).

Alarm type **Memo/Meeting**: the text is shown in the display.

Alarm type **Call**: the phone number is displayed for dialing.

Alarm type **Speech memo:** to display, press the key on the right side of the phone.

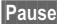

**§Pause§** The alarm stops for 5 minutes.

**<b>Qff** The alarm is stopped.

#### **Note**

An alarm sounds even when the phone is switched off (the phone does not switch to standby mode). To deactivate it, press any key.

Display indicating that alarms are set:

 $\widehat{(\cdot)}$  Alarm.

**Extra** Appointments.

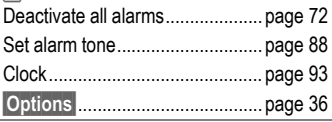

# <span id="page-39-0"></span>**Tasks**

**Menu** → Organizer → Tasks

Like an appointment, a task is displayed in the agenda of the selected day. However, unlike an appointment it does not require a time. When this is the case, the task appears daily at the top of the list until it is marked completed.

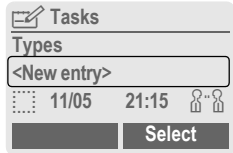

# **List according to type**

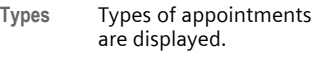

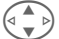

Select appointment type.

**Select** Show entries for the selected type.

### **Enter new task**

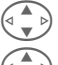

Select <New entry>.

Select task type (see appointments, [page 37\)](#page-37-0).

**Description:**

Display the list.

#### **Status:**

Choose between: **Done** or **Outstanding**

#### **Priority:**

Select between 1 (high) - 5 (low). Default is 3.

#### **Use date**

When **Yes** is selected, the following option is provided.

#### **Expire time:**

Enter date and time.

#### **Alarm:**

Enter a time (0-99) and a time unit (minutes, hours, days) at which an audible/visual notification of an impending task should be made.

**§Save§** Save task.

# **Notes**

**Menu** → Organizer → Notes Use your phone as a notepad.

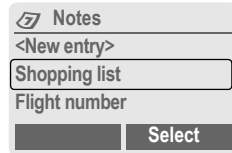

### **New entry**

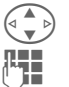

Select <New entry>.

Enter text, 150 characters maximum.

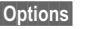

**Open menu.** 

Save Store entry.

### **Text entry menu**

**§Options§** Open menu.

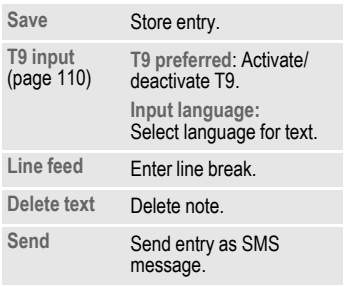

### **Display entry**

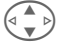

 $\left(\begin{matrix} \begin{matrix} \begin{matrix} 1 \\ 1 \end{matrix} \end{matrix} \right)$  Select entry.

**View** Open note.

### **Notes menu**

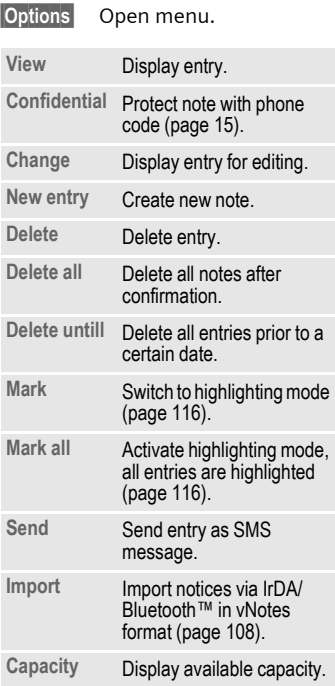

#### **Note**

Protect confidential data with phone code [\(page 15\).](#page-15-0)

We recommend that you do not store any passwords (PIN, TAN etc.) as notes.

A total of 500 entries can be stored (appointments, tasks, notes) in the organizer.

Enter special characters.............[page 109](#page-109-0)

# <span id="page-41-0"></span>**Missed appointments**

**Menu → Organizer → Missed alarms** 

Events with an alarm to which you have not reacted are listed for reading.

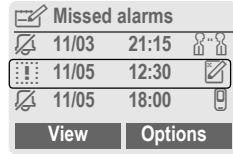

### **Missed appointments menu**

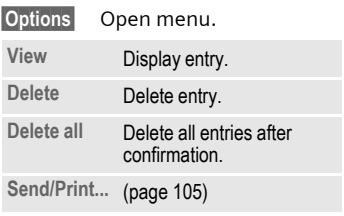

# <span id="page-42-0"></span>**Dictating machine**

Use the dictating machine to record short voice memos.

- Use your phone as a dictating machine when on the move.
- Record a memo as a reminder or as a note for others.
- Add a voice memo to an alarm in the Calendar [\(page 38\).](#page-38-0)
- Record a call useful for remembering numbers or addresses.

#### **Note**

The use of this feature may be subject to legal restrictions under criminal law.

It is important to inform the other party to the conversation in advance if you want to record the conversation, and to keep such recordings confidential.

You may only use this feature if the other party to the conversation agrees.

### **Control using the side keys**

In standby mode, the operation is made quickly and simply via the side key.

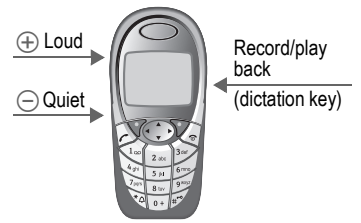

#### **New recording**

Hold down the dictation key throughout the recording. The maximum possible recording period is shown. Recording starts after a short beep.

#### **Pause**

For a recording pause release the dictation key for a maximum of 10 seconds. If you press the key again, recording is resumed, otherwise it will finish.

#### **Save**

Releasing the dictation key for longer than 10 seconds will finish the recording.

**Stop** End recording.

Recording is automatically saved with a time stamp.

- **§Save§** Name recording.
- **Save** Save recording.

**§Play§** Press.

**Options** 

#### **Play back**

In standby mode, press dictation key **briefly**. If the Options menu is set up accordingly, **Handsfree** will be offered (see following).

# **Operation with display keys**

#### **New recording**

**§Menu§**K**Organizer → Dictating machine** 

The list of recordings is opened.

**New** Select.

**§Record§** Start recording **§Pause§** Recording pause.

**Stop** End recording.

Recording is automatically saved with a time stamp.

- **§Save§** Name recording.
- **Save** Save recording.

**or**

**§Play§** Play back recording before storing it.

# **Display**

**§Menu§**K**Organizer → Dictating machine** The list of recordings is opened.

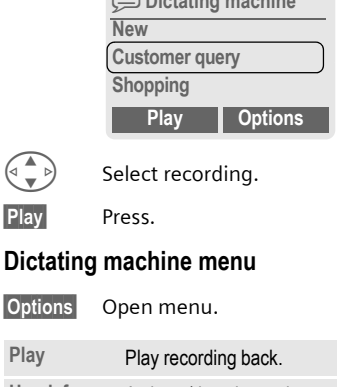

x **Dictating machine**

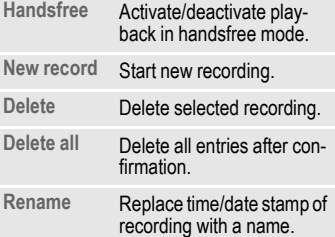

# **Time zones**

**§Menu§**K**Organizer**K**Time zones**

Set the time zone for where you currently are.[\(page 93\)](#page-93-0)

# **44 SMS**

You can transmit and receive very long messages (up to 760 characters) on your phone: these are automatically composed from several "normal" SMS messages (note higher charges).

In addition, you can insert pictures and sounds in an SMS.

Depending on the service provider, e-mails and faxes can also be sent and e-mails received via SMS (change setting if necessary, [page 59\)](#page-59-0).

# **Writing and sending text messages (SMS)**

**Menu** → Messages → New SMS

J **Text input using "T9"** [\(page 110\)](#page-110-1) allows you to create longer messages very quickly, using just a few key strokes.

> **§Clear§** Press **briefly** to delete letter by letter, **hold down** to delete an entire word.

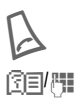

Press

**图目/四 Dial number or select** from Phone- or Addressbook.

> **§Groups§** SMS to group  $(page\ 46)$ .

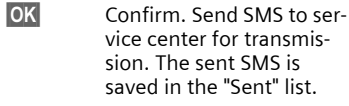

**QK** Return to Edit mode.

#### **Display in the uppermost line:**

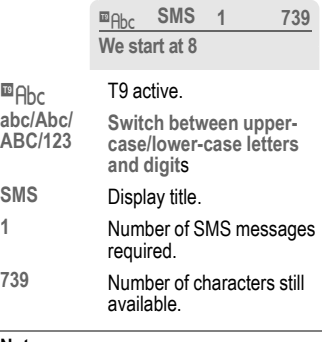

#### **Note**

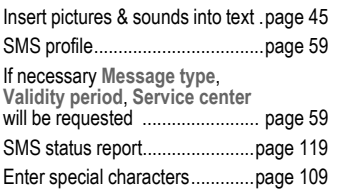

#### **Text menu**

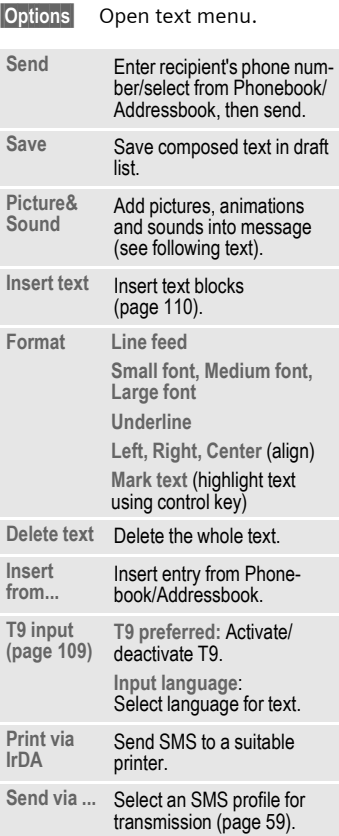

# <span id="page-45-0"></span>**Picture&Sound**

Insert pictures and sounds into message.

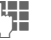

Compose message.

**§Options§** Open text menu at the end of a word.

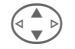

G Select **Picture&Sound**

The menu contains:

**Fix animations** 

**Fix sounds** 

**Own animat.**

**Own pictures** 

**Own sounds** 

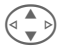

Select range.

**§Select§** Confirm.

The first entry of the selected range is displayed.

Scroll to entry required.

When **Fix animations**/**Fix sounds**:

**Select** the selection is added to the SMS.

When **Own animat.**/**Own pictures/ Own sounds:**

**Load** the selection is displayed/ played back.

**Select** the selection is added to the SMS.

# **46 SMS**

#### **Note**

Playback only occurs if the destination phone supports the EMS standard [\(page 115\)](#page-115-0).

In input mode, when sound is selected, it is shown as a wildcard.

# <span id="page-46-0"></span>**SMS to group**

You can send an SMS message as a "circular" to a recipient group.

**§Options§** Open menu.

**Send** Select.

- **§Groups§** Press. The Addressbook is opened in highlighting mode [\(page 116\)](#page-116-0). There are the following options:
- Highlight individual entries.
- **<Groups>** Select, open a group and highlight individual entries/all entries there
- **<Groups>** Select. Select a group.

**Send** Press. The first of the highlighted recipients is displayed. If this recipient has several phone numbers, one number can be selected.

**Skip** Skip recipient.

**Send** Transmission is started after confirmation.

# **Read SMS**

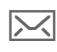

Display indicates a new SMS.

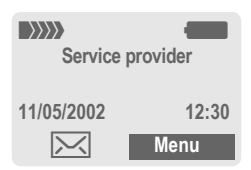

Press the left soft key to read message.

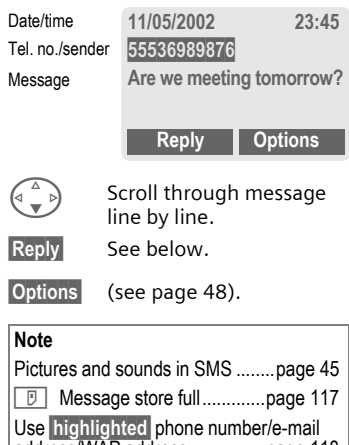

address/WAP address ...............[page 118](#page-118-0)

### **Reply menu**

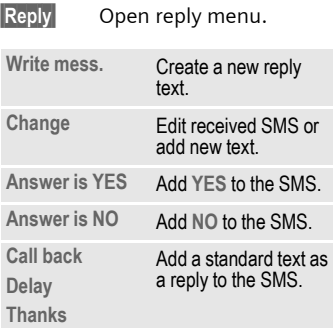

When the SMS has been edited in the edit mode, it can be saved or sent with **Options**.

# **Ringtones, icons ...**

You can receive ringtones, icons, screensavers and animations via an SMS in which a link is shown. Please highlight this link and by pressing the Call key  $\bigwedge$ , start the download.

Please ensure that the HTTP profile [\(page 70\)](#page-70-0) and the connection [\(page 98\)](#page-98-0) are configured.

# **Lists**

All SMS messages are archived in different lists, according to their status:

### **Inbox**

**Menu** → Messages → Inbox → SMS

The list of received SMS messages is displayed.

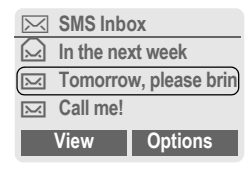

# **Draft**

**Menu** → Messages → Draft → SMS The list of the not yet transmitted SMS messages is displayed.

# **Unsent**

**Menu** → Messages → Unsent → SMS

The list of the concatenated SMS messages not yet completely sent is displayed. Transmission can be restarted.

# **Sent**

 $|\text{Menu}| \rightarrow \text{Message} \rightarrow \text{Sent} \rightarrow \text{SMS}$ The list of sent SMS messages is displayed.

#### <span id="page-48-0"></span>**Lists menu**

Each list offers different functions:

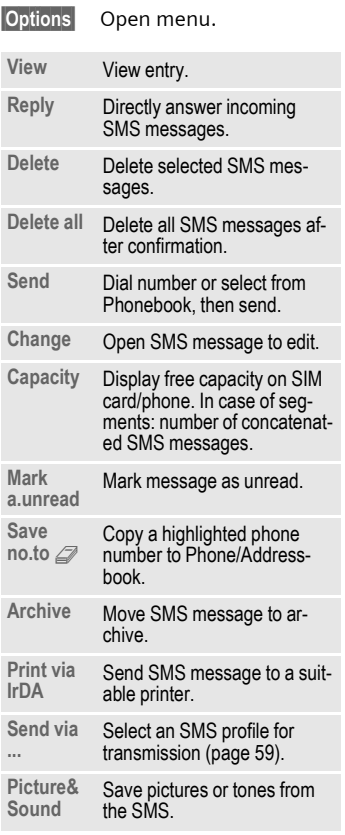

# **Archive**

**Menu** → Messages → Archive

The list of SMS messages stored in the phone is displayed.

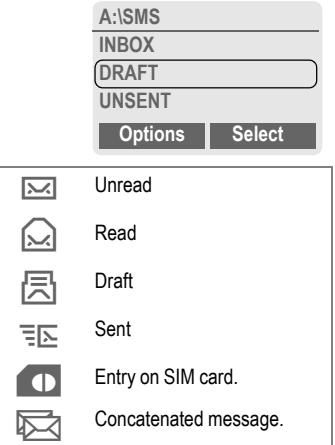

Different functions are available, depending on context:

### **Archive menu**

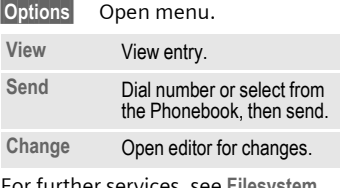

For further services, see **Filesystem**, [page 84.](#page-84-0)

# **MMS 49**

**MMS** The **M**ultimedia **M**essaging **S**ervice enables you to send texts, pictures (including photos) and sounds in a combined message to another mobile phone or an e-mail address. All elements of an MMS message are merged to form a "slide show".

Depending on your phone's settings, you will receive either the complete message automatically or notification that an MMS has been saved in the network, giving sender and size details. You may then download it to your phone to read it.

Ask your service provider whether this service is available. You may need to register for this service separately.

# **Writing/sending MMS messages**

**Menu** → Messages → New MMS

An MMS message includes address header and content. Standard messages are available, which you can change as you like.

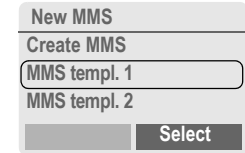

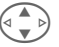

G Select **Create MMS**.

### **Enter MMS address**

图**引码** To: Phone number/e-mail address of recipient(s).

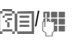

**图目/隅 Cc: Phone number/e-mail** address for recipient of copy.

- Subject: Enter MMS header (up to 40 characters).
	- Select priority: **Low, Medium, High**
	- G Delivery time: **Yes/No**

If **Yes**, enter date and time.

 $\mathbb I \overline{\Xi}$  You may attach your business card.

 $\Box$  If applicable, import appointment entry from Calendar.

**§Options§** MMS main menu [\(page 51\).](#page-51-0)

#### **Note**

No more than 20 phone numbers/ addresses, (of 50 characters each) can be addressed.

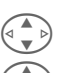

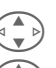

# **Create MMS content**

An MMS message can consist of a series of pages, each one of which may include a combination of text, sounds and pictures.

**Texts** can be written with the help of T9 [\(page 110\).](#page-110-1)

**Pictures** and **graphics** produced with accessories such as digital cameras can be attached in JPEG, BMP, WBMP, PMG or GIF format. See also **Filesystem,** [page 84](#page-84-0)**.**

**Music** is sent and received in a MIDI file, single tones/noises in an AMR file. Up to 16 KB can be played back.

**§Options§** Open menu.

**New slide** Select.

The following input is possible on each page:

#### **Picture/animation**

**Insert** The picture list is opened for selection (see also **Filesystem,** [page 84\)](#page-84-0).

**Text**

**Edit** Write text with the help of T9. Text menu see below.

#### **Music**

**Insert** The music list is opened for selection (see also **Filesystem** [page 84](#page-84-0)).

#### **Slide duration**

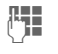

**July 19 Enter length of display** for individual pages (Minimum 0.1 seconds).

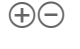

 $\bigoplus$  Scroll page by page with the left side key.

Scroll line by line with the control key.

#### **Check MMS**

Check the MMS message before sending it:

**§Options§** Open menu.

**Preview slide**

View a single page.

**Preview** Play back the whole MMS in the display.

> Press any key to break off. Scroll down with left side key or control key.

### **To send MMS**

**§Options§** Open menu.

**Send** Select.

### **Text menu**

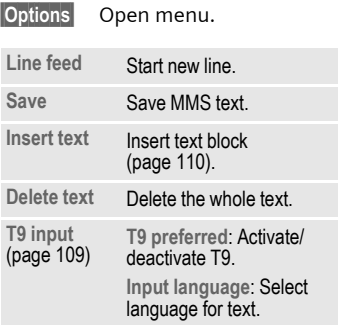

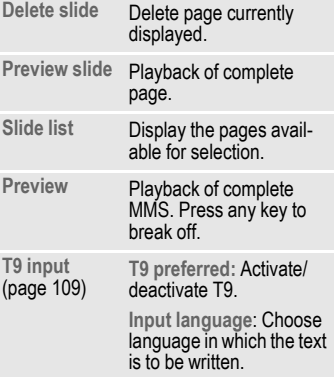

### <span id="page-51-0"></span>**MMS menu**

Different functions are available, depending on context:

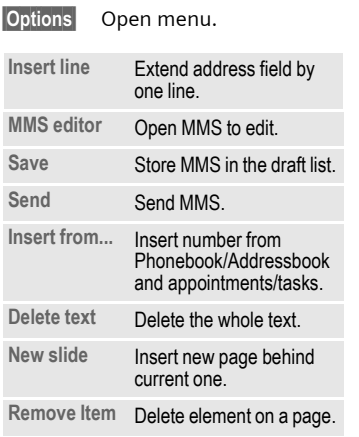

# **52 MMS**

# **Receive/read MMS**

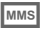

**MMS** Indicates reception or notification of an MMS.

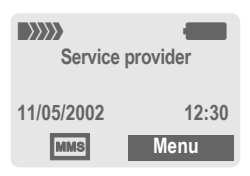

To read the MMS press the left soft key.

Depending on the setting, [\(page 60\)](#page-60-0)  the

- complete MMS is played back or
- the notification is opened. **§Receiving§** Press to receive the complete MMS.

Press any key to break off function.

 $(\pm)(-)$  Scroll down page by page with the left side key.

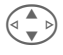

Scroll line by line with the control key.

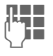

Call up individual pages directly by number key.

# **Attachment**

A single MMS can contain several attachments.

**§Options§** Open menu.

**Attachment**Select.

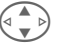

Select attachment.

**Open** The attachment is opened with the available application.

**Save** The attachment is saved under a name.

### **Content**

Pictures and sounds received in an MMS can be saved separately. To do this, stop the MMS by pressing any key, or alternatively scroll through to the required page.

**§Options§** Open menu.

**Content** Select.

Continue as with attachment above.

# **Lists**

All MMS messages are saved in various lists:

# **Inbox**

**Menu** → Messages → Inbox → MMS The list of MMS messages and notifications received is displayed. To receive an MMS subsequently, open notification and press **§Receiving§**.

### **Draft**

**Menu** → Messages → Draft → MMS The list of stored drafts is displayed.

### **Unsent**

 $$ The list of the MMS messages not yet completely transmitted is displayed.

# **Sent**

 $|\text{Menu}| \rightarrow \text{Messages} \rightarrow \text{Sent} \rightarrow \text{MMS}$ The list of sent MMS messages is displayed.

### **Lists menu**

Each list offers different functions:

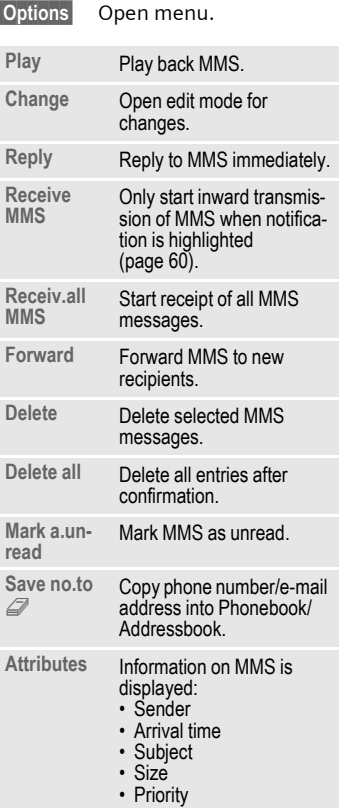

# **54 MMS**

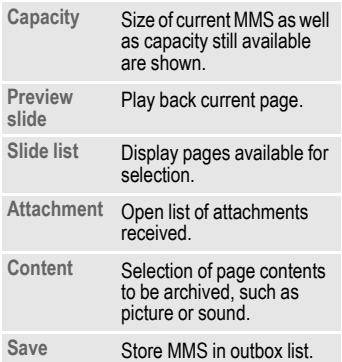

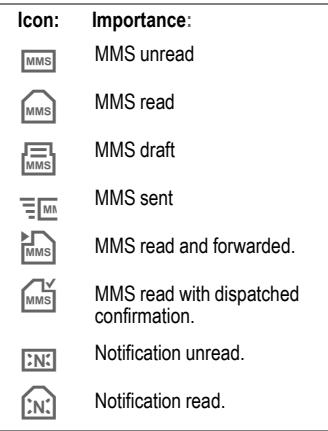

Your phone has its own e-mail client. You can use it to create and receive e-mails.

# **Write/send e-mails**

**Menu** → Messages → New e-mail

### **Enter e-mail address**

**图 / To: E-mail address of** recipient(s).

> **Cc:** E-mail address for the copy recipient.

**Bcc:** E-mail address for blind copy recipient.

**Attach.:** See below.

\* Press **briefly** to write special characters such as **@** [\(page 109\)](#page-109-0).

T9 helps you write e-mails [\(page 110\).](#page-110-1)

**Subject:** Enter e-mail header (up to 200 characters).

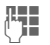

**THE** Content: Enter text.

**§Options§** Open menu.

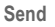

**Send** Send e-mail.

# **Add attachments**

A file from the file system (e.g. ringtone) can be inserted in an e-mail as an attachment [\(page 84\)](#page-84-0).

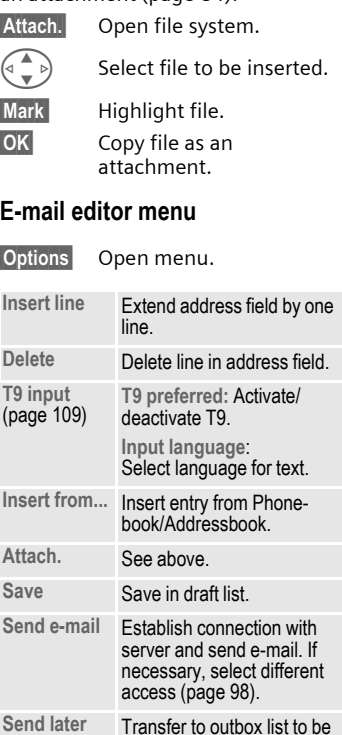

sent later.

# **56 E-mail**

# **Receive e-mail**

**§Menu§**K**Messages**K**Inbox** → Receive e-mail

Before an e-mail can be read, it must be retrieved from the server. The service provider is dialed with the set access profile and all e-mails are transmitted to the inbox list [\(page 98\).](#page-98-0)

#### **Note**

The e-mail client always receives complete messages including header, content and, if applicable, attachments. You can restrict the size of the received messages [\(page 61\).](#page-61-0)

A maximum of 50 e-mails can be stored in the phone. E-mail size is limited to 99 KB.

#### **Synchronizing with a PC**

With XTNDConnect® PC [\(page 122\)](#page-122-0) you can synchronize your incoming/outgoing e-mails with Outlook® or Lotus Notes™.

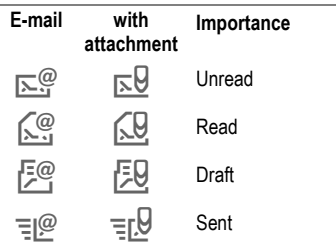

# <span id="page-56-0"></span>**Read new e-mail**

**MenuE** Messages → Inbox → E-mail

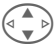

G Select e-mail.

**§View§** The e-mail is displayed.

 $\mathbb{R}$  Switch between small, normal and large font sizes.

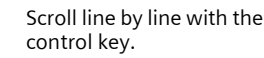

 $\widehat{A}(\widehat{\phantom{a}})$  Scroll page by page with the left side key.

The left soft key offers different functions depending on which text segment has been selected:

E-mail addresses/phone numbers in the message are **§highlighted§** and can be stored in the Addressbook.

 $\Delta$  Dial phone number or start new e-mail.

**§Save§** Save attachment (e.g. bitmap).

- **Reply** Reply to sender.
- **Link** Start WAP browser and visit URL [\(page 65\).](#page-65-0)

# **E-mail 57**

### **Read menu**

Depending on the situation, different functions are available.

**§Options§** Open menu.

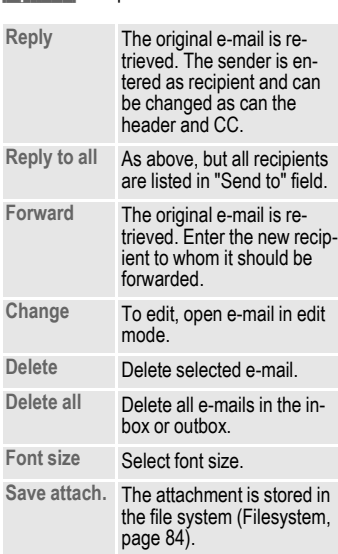

# **Lists**

All e-mails are stored in various lists:

# **Inbox**

**Menu** → Messages → Inbox → E-mail

The list of received e-mails is displayed.

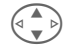

G Select e-mail.

**View** The e-mail is displayed for reading.

# **Draft**

**Menu** → Messages → Draft → E-mail The list of draft e-mails is displayed.

### **Unsent**

**Menu** → Messages → Unsent → E-mail

The list of not yet transmitted emails is displayed.

**Menu** → Messages → Unsent  $→$  **Send e-mail** 

Transfer to server all e-mails waiting for transmission.

**§Menu§**K**Messages**K**Unsent**  $→$  **Send/rec. mail** 

Transfer to server all e-mails waiting for transmission and receive all new e-mails from server.

### **Sent**

**Menu** → Messages → Sent → E-mail The list of transmitted e-mails is displayed.

### **List menu**

Each list offers different functions:

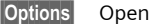

menu.

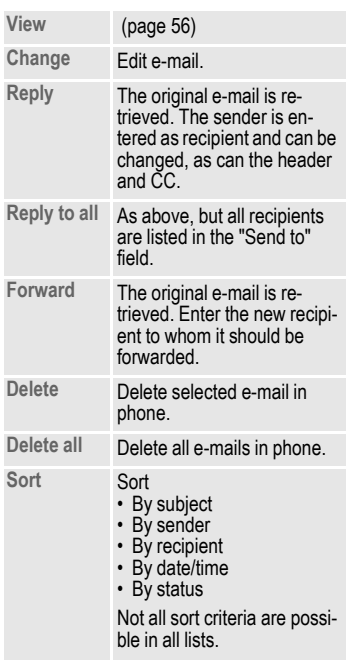

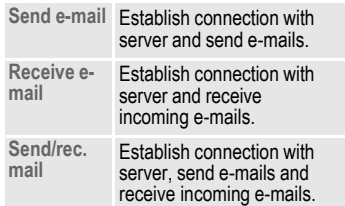

# <span id="page-59-0"></span>**SMS** profile

**Menu** → Messages → Setup → SMS Up to5 SMS profiles can be set. The

transmission characteristics of an SMS are defined in these. The presetting depends on the SIM card inserted.

Select profile.

**§Options§** Open menu.

**Change sett.**

Select.

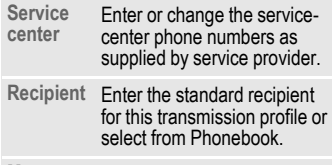

**Message type Manual**

The message type is requested for each message.

**Standard text**

Normal SMS message.

**Fax**

Transmission via SMS.

**E-mail**

Transmission via SMS.

**New**

You may need to obtain the required code number from your service provider.

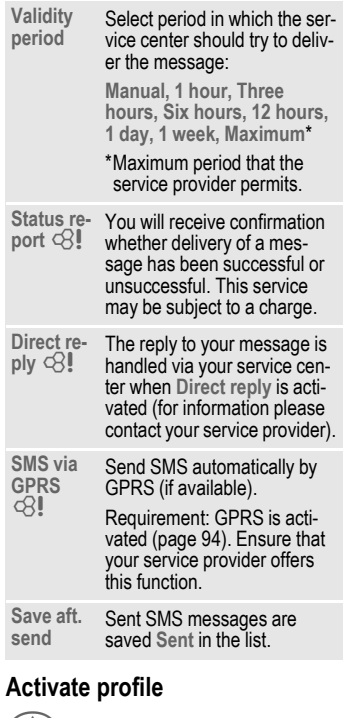

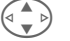

 $\left(\begin{matrix}4 & b\\c & d\end{matrix}\right)$  Select profile.

**Activate** Press to activate profile.

# <span id="page-60-0"></span>**MMS profile**

**Menu** → Messages → Setup → MMS

A number of MMS profiles can be selected. The transmission characteristics of an MMS are defined in these.

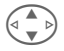

 $\left(\begin{matrix} 0 & \Delta & 0 \\ 0 & \Delta & 0 \end{matrix}\right)$  Select profile.

**§Options§** Open menu.

**Change sett.**Select.

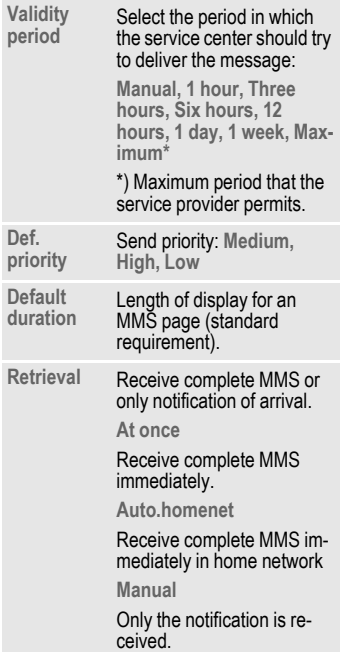

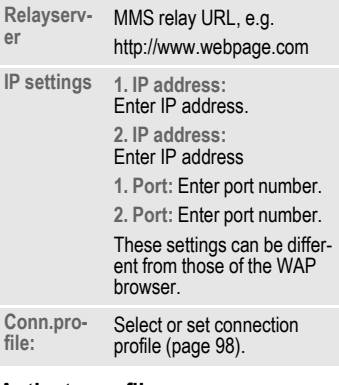

### **Activate profile**

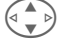

 $(\overline{\bullet}, \overline{\bullet})$  Select profile.

**Activate** Press to activate profile.

# **E-mail profile**

**Menu → Messages → Setup → E-mail**  $\rightarrow$  Select function.

Before using this service, you must set the server access and your e-mail options. The data for these may already have been entered. If not, your service provider will supply you with the relevant information. See also the Internet at:

#### **[www.my-siemens.com/s55](http://www.my-siemens.com/s55)**

#### **Note**

Your service provider must support the following protocols for successful data exchange with the e-mail server:

POP3, IMAP4 and SMTP or eSMTP.

E-mails will be MIME-encoded for transmission.

Encryption of e-mail transmission (SSL, APOP) is not possible at present.

### <span id="page-61-0"></span>**E-mail access**

5 access profiles can be defined. If no access data have been defined for the profile, the entry card is displayed.

Alternatively:

**§Options§** Press.

**Change sett.**

Select, then:

#### **User settings**

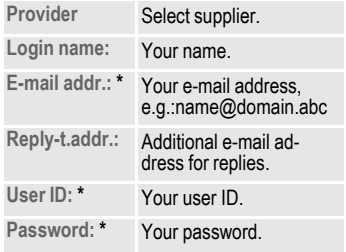

#### **Server sett.**

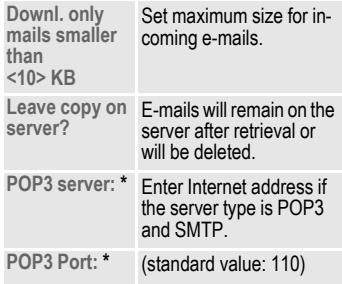

\* Your service provider will supply you with this information.

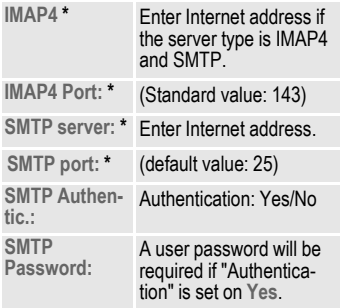

\* Your service provider will supply you with this information.

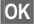

Save and activate settings.

#### **General sett.**

Enter the preset default of an e-mail address for blind-copy recipient (Bcc).

### **Activate profile**

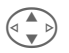

 $\left(\begin{matrix} \circ & \bullet \\ \bullet & \bullet \end{matrix}\right)$  Select profile.

**Activate** Press to activate profile.

#### **Menu** → Messages → Setup → Voice message

Most service providers supply an external voicemail service. A caller can leave a voice message for you using this service if

- your phone is switched off or not ready to receive,
- you do not want to answer,
- or you are making a phone call (and **Call Waiting** is not activated, [page 21](#page-21-0)).

If voice mail is not part of your service provider's package, you will need to register and settings may have to be made manually. The following description may vary slightly, depending on the service provider.

# **Settings:**

d?!

The service provider supplies you with two phone numbers:

#### **Save mailbox number**

Call this phone number to listen to voice mails left for you.

**Menu** → Messages → Setup **→ Voice message** 

- 图 <sup>/</sup> N Select number from Phonebook or enter/ change it.
- **OK** Confirm.

#### **Save call fowarding number**

Calls are forwarded to this phone number.

**Menu** → Setup → Mobile  $→$  **Forwarding**  $\rightarrow$  e.g. Unanswered  $\rightarrow$  Set

Enter call forwarding number.

**OK** Registration with network. Forwarding will be confirmed in a few seconds.

Further information on call forwarding can be found on [page 90.](#page-90-0)

# **Listen to**

dRI

A new voice mail can be displayed as follows:

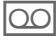

Icon plus beep.

### **or**

A text message announces a new voice mail **or**

you receive a call with an automatic announcement.

Call your mailbox and play the message(s) back.

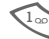

1 Hold **down** (if necessary enter mailbox number once only). Confirm with **SOK** or Mailbox depending on your service provider.

Away from your home network you may have to dial a different Mailbox number and enter a password before you can listen to any messages.

**§Menu§**K**Messages**K**Cell broadcast** Some service providers offer information services (info channels). If reception is activated, your "**Topic list**" will supply you with messages on the activated topics.

#### **Broadcast**

You can activate and deactivate the Cell Broadcast (CB) service. If the CB service is activated, standby time for the phone will be reduced.

#### **Read new CB**

All unread CB messages are displayed.

#### **Topic list**

Add an unrestricted number of topics to this personal list from the topic index (**Topic index**).You can preset 10 entries with their channel numbers (ID) and, if necessary, their names.

#### **New topic**

**New topic** Select.

- If no topic index (**Topic index**) is available, enter a topic with its channel number and confirm with**§OK§**.
- If the topic index has already been transmitted, select a topic and confirm with **§OK§**.

#### **Selection from a list**

**§Options§** Open list menu.

If a topic is selected in the list you can view it, activate/ deactivate it, edit it or delete it.

#### **Auto display**

CB messages are displayed in standby mode, longer mesages are scrolled automatically. This display can be activated/deactivated for all or only new messages.

To "full page view":

 $\mathbb{F}$ , then press **View CB**.

#### **Topic index**

d?

The list of topics is displayed for you to choose from. If nothing is displayed, you must enter the channel numbers (ID) manually (**Topic list**). Please contact your service provider for details.

#### **CB languages**

Receive Cell Broadcast messages in only one specific language or in all languages.

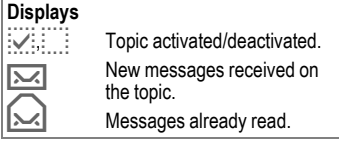

# <span id="page-65-0"></span>**Internet browser (WAP)**

Get the latest WAP information from the Internet, specifically adapted to the display options of your phone. You can also download games and applications onto your phone. Internet access may require registration with the service provider.

### **Internet access**

 $d$ 

**Menu** → Surf & fun → Internet

The browser is activated as soon as you call up the function. The functions of the soft keys vary, depending on the internet page, for example "link" or "menu." The contents of the option menus are also variable. If necessary, set the way in which WAP access should be made (see **Browser menu**, **Setup**, **Start with...**, [page 66\)](#page-66-0).

For example, the start menu appears:

#### Í **Start menu** É **1 Home 2 Bookmarks 3 Resume Select**

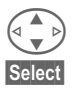

Select required function

**§Select§** Confirm.

#### **Start menu**

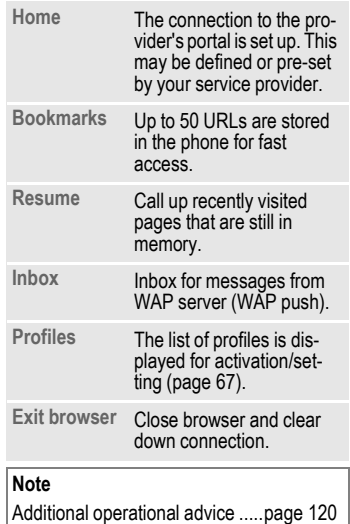

### **End connection**

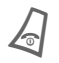

Hold **down** to clear down<br>the connection and to close the browser.

#### **Browser menu**

If the browser is active, the menu can be activated as follows:

 $\omega$   $_{\text{confirm}}$ 

The connection to the provider's portal is set up. This

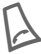

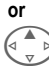

Press

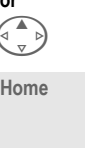

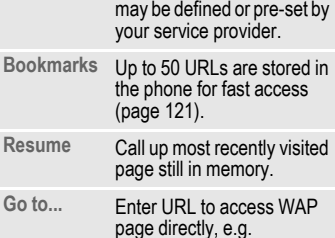

#### **wap.my-siemens.com**

Select from list of most recently visited WAP addresses.

**Show URL** Show URL of current page.

**Reload** Reload page.

**Disconnect** End connection.

More ... **See below** 

Exit brows- Close browser and clear<br>er down connection. down connection.

#### **More ...**

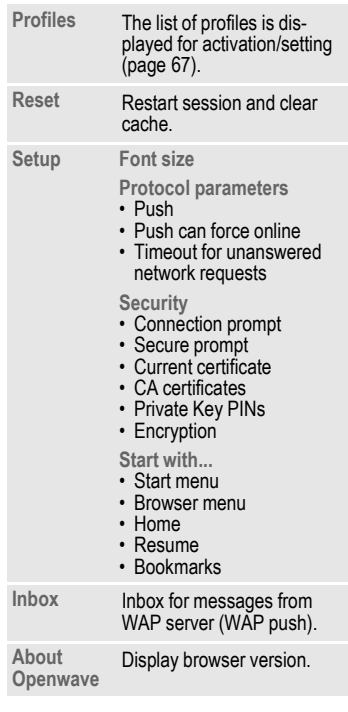

<span id="page-66-0"></span>Your Internet browser is licensed by: **RSA OPENWAVE** 

# **Surf & fun 67**

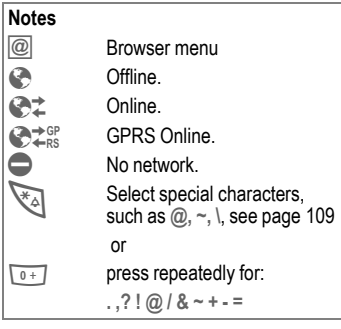

# <span id="page-67-0"></span>**WAP profiles**

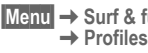

**fun** → **Internet** 

Preparation of the phone for WAP Internet access depends on the current service provider:

- Settings have already been installed by provider. You can start immediately.
- Access profiles for a number of providers have already been set. Select profile and activate.
- Access profile must be set manually.

If necessary, check with service provider for details.

#### **Activate WAP profile**

You can change the current profile each time you access the Internet.

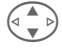

Select profile.

**Select** Activate. The current profile is highlighted.

#### **Set WAP profile**

Up to 5 WAP profiles can be set (if not barred by provider). The entries may vary depending on service provider:

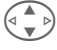

Select profile.

**Edit** Open to make settings.

**Profile name** 

Enter/change name.

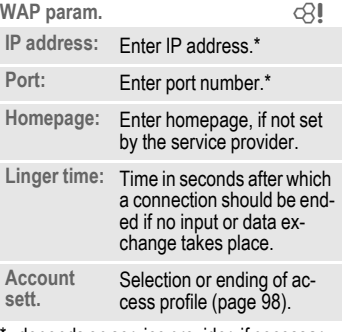

depends on service provider, if necessary, enter 2nd IP address and 2nd port

**Save** Save settings.

# **Games & more**

Download games and other applications. You are advised about relevant applications on the Internet.

Once you have selected a game or application, you can start to download it immediately. Then you can use the application.

Most applications include instructions.

#### **Note**

To download applications, the WAP profile [\(page 67\),](#page-67-0) HTTP profile [\(page 70\)](#page-70-1) and access [\(page 98\)](#page-98-0) must be configured.

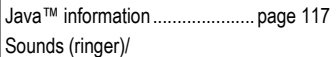

silent alert on/off........................... [page 88](#page-88-0)

Applications and games can be found at:

#### **wap.my-siemens.com**

or on the Internet at:

#### **[www.my-siemens.com/city](http://www.my-siemens.com/city)**

# **Games and applications**

Applications and links that are already stored on the phone are found under:

**MenuE** → Surf & fun → Games & more

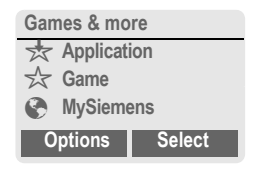

Different functions are available depending on which entry is highlighted:

#### § **Carry out game/application offline**

**Select** Executable application can be started immediately.

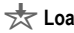

#### ¦ **Load game/application online**

**Select** Only description file [\(page 117\);](#page-117-2) application has still to be loaded.

### É **Load link (optional)**

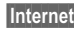

**Internet** The selected Internet page is loaded.

### **Receive information**

If information required by an application that has already been installed is received via **SMS**, the  $\frac{1}{\sqrt{2}}$ symbol appears in the display. By pressing the control key (on the left), the relevant application is started and the information is processed.

#### **Note**

The following key control is used for many games (virtual joystick):

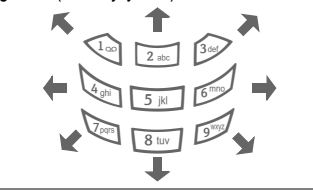

### **Games&More menu**

All functions required for editing and managing your applications and folders are found in the Options menu:

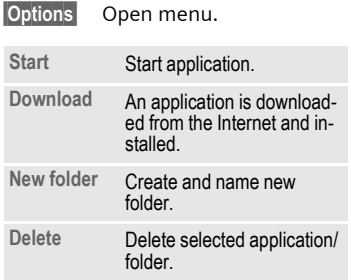

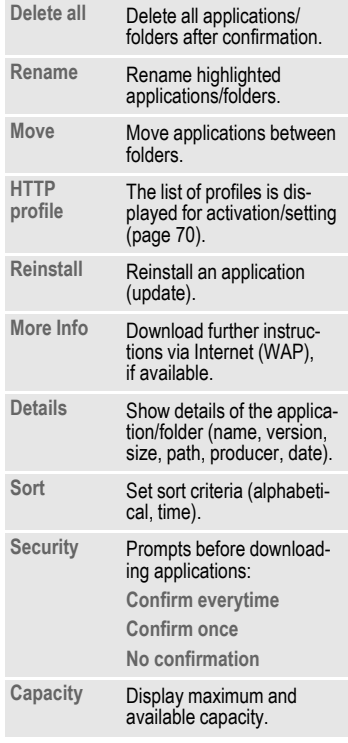

### <span id="page-70-1"></span><span id="page-70-0"></span>**HTTP profile**

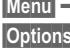

**Menu** → Surf & fun → Games & more **§Options§** Open menu.

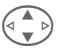

G Select **HTTP profile**.

Preparation of the phone depends on current service provider:

- The settings have already been installed by provider. You can start immediately.
- Access profiles have already been set by your provider. Then select and activate profile.
- The access profile must be set manually.

If necessary, check with your service provider for details.

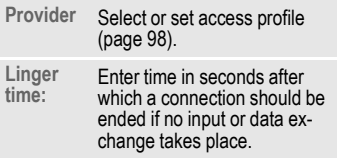

WAP can be used to download applications from the Internet. Downloading or running applications will not affect or change the software already installed on your Java™-enabled mobile phone. Siemens excludes all warranty or liability claims with respect to or in connection with applications or software that were installed subsequently by the customer, and were not included in the original delivery package. This also applies to functions enabled subsequently at the customer's instigation. The purchaser bears sole risk for the loss of, damage to, and any defects arising in, this device or the applications or software and for any direct damage or consequential damage of whatever nature resulting from the use of these applications or software. For technical reasons, such applications or software and subsequent enabling of certain functions will be lost in the event of the device being replaced/re-supplied and may be lost if it is repaired. In these cases, the purchaser will need to download the application again or re-enable it. Siemens does not warranty or guarantee or accept any liability for the customer's ability to download or enable applications again or to do so free of charge.

# **Profiles 71**

**Profiles** A profile allows several settings to be made with **one** function in order, for example, to adapt the phone to the surrounding level of noise.

• Five standard profiles are provided with default settings. They can however be changed:

**Normal envi.**

**Quiet environ.**

**Noisy environ.**

**Car Kit**

**Headset**

- You can set two personal profiles (**<No Title>**).
- The special profile **Aircraft mode** is fixed and cannot be changed, [\(page 72\).](#page-72-1)

# **Activate**

**§Menu§**K**Profiles**

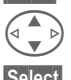

Select default profile or personal profile.

**§Select§** Activate profile.

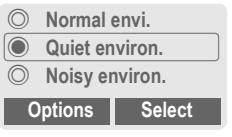

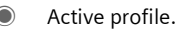

# **Setup**

Edit a default profile or create a new personal profile:

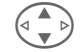

Select profile.

**§Options§** Open menu.

**Change sett.**

Select.

The list of available functions is displayed:

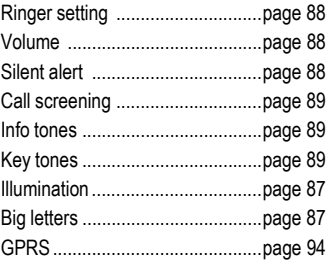

When you have finished setting a function, return to the profile menu where you can change an additional setting.
### **Profile menu**

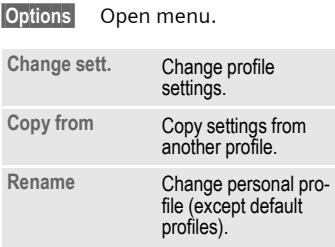

## **Car Kit**

If a Siemens original Car Kit is used, [\(page 130\)](#page-130-0) the profile is activated automatically as soon as the phone is inserted into the cradle [\(page 104\)](#page-104-0).

## **Headset**

If an original Siemens headset is used, [\(page 129\),](#page-129-0) the profile is activated automatically as soon as the headset is used [\(page 104\).](#page-104-1)

## **Aircraft mode**

All alarms (appointments, alarm clock) are deactivated. This profile **cannot be modified.** The phone is switched off when you select this profile.

### **Activate**

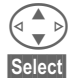

G Scroll to **Aircraft mode**.

**§Select§** Activate profile.

A security prompt must be confirmed.

The phone switches itself off automatically.

## **Normal operation**

The next time you switch on the phone and return to normal operation, the profile set previously will be activated automatically.

## **Extras 73**

## <span id="page-73-0"></span>**Extras Alarm clock**

**§Menu§**K**Extras**  $\rightarrow$  Select function.

The alarm will ring at the time you set, even when the phone is switched off.

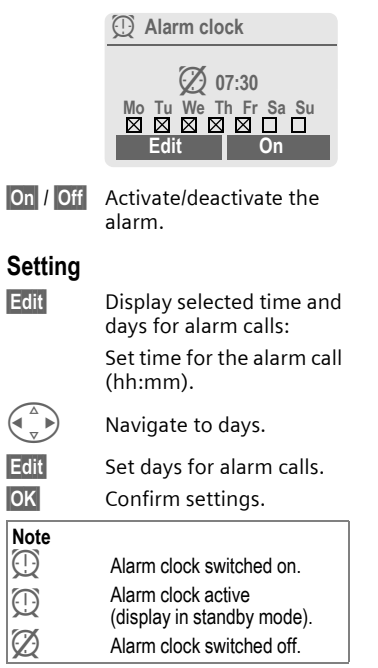

## **Calculator**

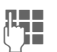

**JEHREE Enter number**<br>UHREE (max. 8 digits).

Select calculator.

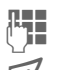

Repeat procedure with other numbers.  $\mathbb{R}^2$  Result is displayed. **Calculator functions EXECUTE:** Press the right soft key repeatedly. **±** Toggle between "+" and "-". **%** Convert to percentage.  $\mathbf{\dot{r}}$  Save the number displayed.  $\mathbf{D}$  Retrieve the number saved. **e** Exponent (max. two digits).

#### Special keys:

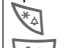

 $\leftrightarrow$  Set decimal point.

 $\overline{0+1}$  Add (hold **down**).

## **Currency converter**

**Menu → Extras → Currency converter** 

You may calculate the exchange rates between three different currencies.

## **Enter the currency**

If no currency has yet been entered. press **§OK§** for first input.

#### **Otherwise:**

**§Options§** Open menu

**New entry** Select, then if:

**• Only euro currencies:**

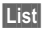

**East** Press and select 1st euro currency:

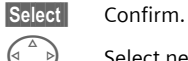

Select next field.

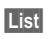

**East** Press and select 2nd euro currency.

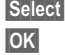

**§Select§** Confirm.

**§OK§** Confirm.

**• Euro currencies and/or other currencies:** 

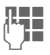

 $\blacksquare$  Enter symbols for the currencies.

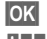

**§OK§** Confirm.

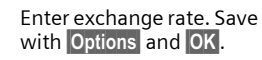

#### **Calculator functions**

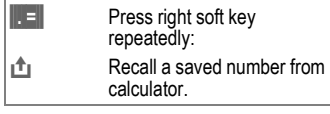

## **Convert**

Any combination of calculations may be carried out between the currencies entered.

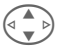

G Select a combination of<br>currencies from the list.

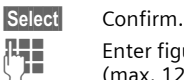

**Enter figure** 

(max. 12 digits).

Result is displayed.

**§Repeat§** Repeat conversion with other data.

## **Calculator menu**

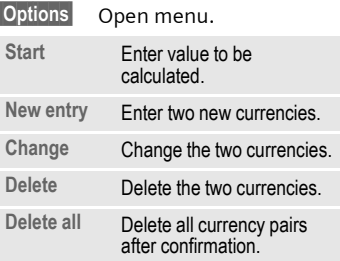

## **Stopwatch**

**Menu** → Extras → Stopwatch

Two intermediate times can be recorded and saved.

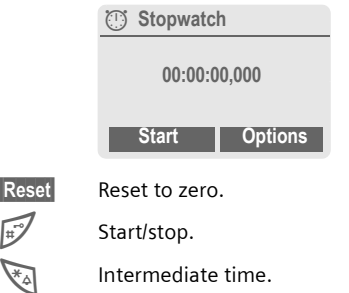

#### **Control using side keys:**

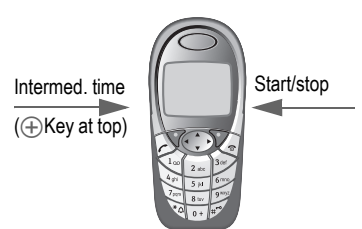

### **Stopwatch menu**

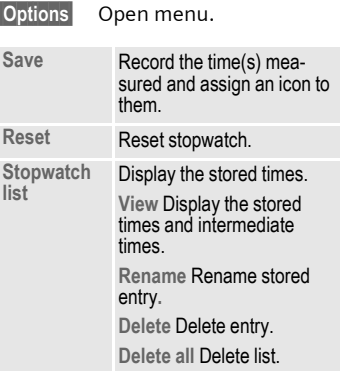

## **Countdown**

**Menu** → Extras → Countdown

A set time elapses. The last 3 seconds are indicated by a beep. At the end a special beep sounds.

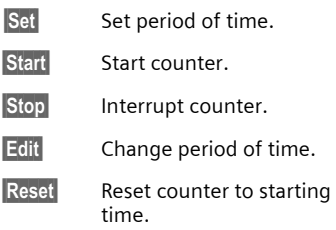

## <span id="page-76-0"></span>**Camera (Accessories)**

You can use the phone to immediately view, save and send photos you have taken with the QuickPic IQP-5002 camera [\(page 129\).](#page-129-1)

Shots can be taken in two different formats:

- Low resolution: QQVGA 160x120 pixels, memory size up to 6 KB to send as picture messag[e\(page 49\).](#page-49-0)
- High resolution: VGA 640x480 pixels, memory size of one shot up to 40 KB - e.g. for further editing on PC. To allow the picture to be viewed on the phone display, a QQVGA picture is created for every VGA shot.
- **§Camera§** Press when the camera has been attached (in standby mode).

#### **or**

**Menu** → Extras → Camera

First, the number of shots still available is shown (dependent on resolution chosen).

**§OK§** Confirm.

The last shot taken is shown.

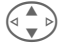

 $\begin{pmatrix} 1 & 1 \\ 1 & 2 \end{pmatrix}$  Scroll through photos.

## **Shot**

A shot (especially in high resolution) requires a few seconds to be processed.

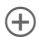

 $\circ$  Press side key on left; a new shot is taken, shown in the display and automatically saved.

## **Flashlight**

The flash function can be activated/ deactivated in the options menu.

If the flash is switched on, a command is given to charge the flashlight before taking a shot:

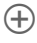

Ò Press left side key **briefly**; the flashlight is charged.

 $\bigoplus$  Press the left side key again; the shot will be taken with flash.

#### **Note**

Photograph without flash when the function **Use flash** is switched on:

Ò **Hold down** left side key. The charging process for the flashlight is omitted and a shot is taken immediately.

#### **Camera menu**

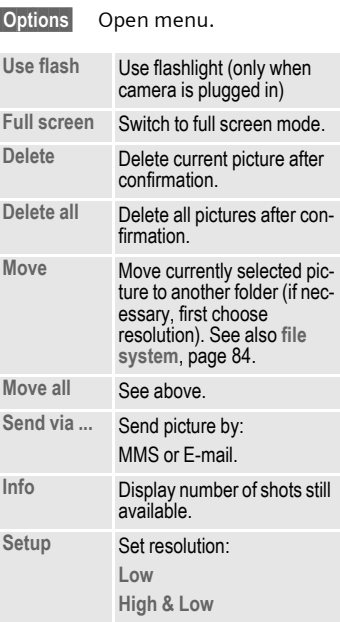

#### **Note**

If the memory is full or the camera is not attached:

**Delete** Delete picture currently shown.

## **Voice command**

Functions can be started by a voice command. Up to 20 voice recordings for voice dialing or voice commands can be saved in the phone (not on SIM card!).

## **Record**

**Menu** → Extras → Voice command

A list with available functions is displayed.

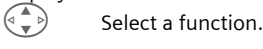

**§Record§** Press.

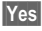

**§Yes§** Confirm selected function.

**Start** Start recording.

A short signal sounds. Now say the command corresponding to the function: **repeat** this when prompted.

## **Apply**

Ó Hold **down bottom of left** side key (in standby mode).

A short signal (beep) sounds and a prompt appears in the display. Now say the function.

Noisy environments may affect recognition.

### **Voice command menu**

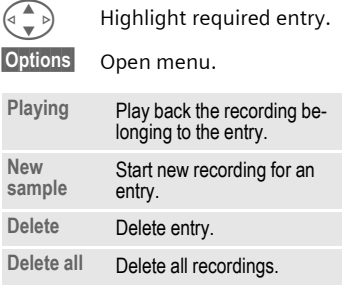

## **Remote synchronization**

**Menu** → Extras → Remote sync.

You can use this function remotely to access externally filed data (addresses, calendar, etc.) and synchronize these with the data on your phone. The data can, for example, be saved on a company computer or the Internet.

## **Syncronize**

**Sync** Computer is selected and synchronization started.

## **Sync. setting**

**Setup** Start synchronization.

#### **Sync. Profile**

A number of profiles can be defined.

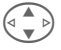

Select profile.

**§Options§** Open menu.

**Change** Select.

Highlight database areas to be synchronized:

**Addresses**

**Calendar**

**Tasks**

**Notes**

#### **Server sett.**

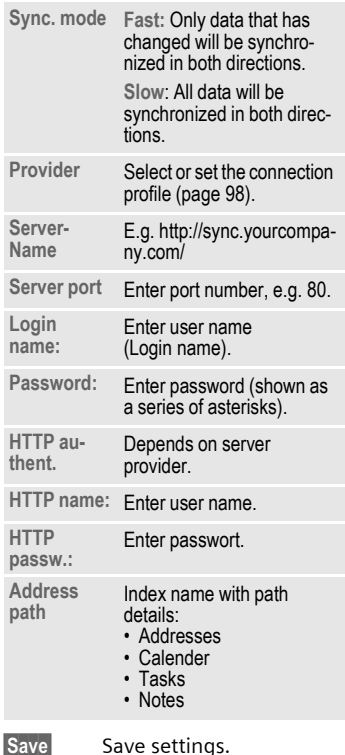

## **Activate remote sync. profile**

**Sync. setup** Select.

**Sync. Profile**

Select.

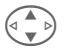

Select profile.

**Select** Activate. The current profile is selected.

## **SIM services (optional)**

Your service provider may offer special applications such as mobile banking, share prices, etc. via the SIM card.

If you have such a SIM card, the SIM services will appear in the main menu under "Extras" or directly above the control key (on the left).

 $\Box$  $\Box$  Symbol for SIM services.

Where there are several applications, these are displayed in a SIM services menu.

**Menu** → Extras → SIM services

With the SIM services menu, your phone is ready to support future additions in your service provider's user package. For further information, please contact your service provider.

 $d$ 

<span id="page-81-1"></span><span id="page-81-0"></span>The left soft key and the number keys 2 to 9 (speed dialing numbers) can each be assigned an important phone number or a function. The phone number can then be dialed or the function started at the touch of a button.

#### **Note**

The left soft key may already have a function allocated by your service provider (e.g. access to  $\P^{p}$  SIM card services). It may not be possible to modify this soft key assignment.

The left soft key may also sometimes be replaced automatically by  $\boxed{\smile}$  / $\boxed{\odot}$  to access a new message.

Key assignments available:

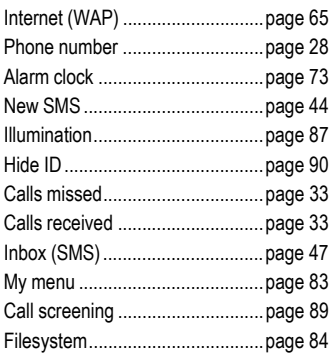

## **Left soft key**

For fast access, a function/phone number may be assigned to the left soft key.

## **Change**

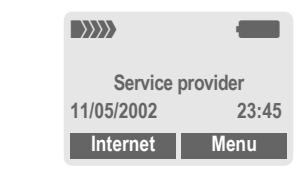

#### **§Internet§** Press **briefly**.

**Edit** Scroll to application in list.

- Assign a new application (e.g. **New SMS**) to the soft key.
- Special case **Phone number**. Pick a name (e.g. "Carol") from the Phonebook/Addressbook to assign to the soft key.

#### **Select** Confirm setting.

## **Apply**

The setting "Carol" is used here only as an example.

**§Carol§** Hold **down**.

## **Speed dialing keys**

Number keys 2 to 9 can be used as speed dialing numbers for fast access. For available key assignments see [page 81.](#page-81-0) Number key 1 is reserved for the mailbox number [\(page 63\).](#page-63-0)

## **Edit**

In standby mode:

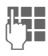

 $\prod_{\text{If the key is not yet}}$ If the key is not yet assigned:

**§Set§** Press.

#### **or**

**§New SMS§** Press **briefly** (if, for example **New SMS** is assigned).

**Edit** Scroll to application in the list.

> Special case **Phone number**. Pick out a name from the Phonebook/ Addressbook for assignment to the key.

> Special case **Bookmarks**. Scroll to a URL in bookmark list for assignment to the key.

**§Select§** Confirm setting.

## **Apply**

Select a stored phone number or start a stored application (e.g. **New SMS**).

In standby mode:

3 Press **briefly**.

The assignment of the number key 3 is displayed above the control key (to right) e.g.:

**§New SMS§** Hold **down**.

#### **Or simply**

3 Hold **down**.

### <span id="page-83-0"></span>**Menu** → My menu

Createn menu with frequently used functions, phone numbers or WAP pages.

The list with 10 possible entries is preset. You can, however, change it as much as you want.

#### **Note**

For fast access from standby mode you can set the function**My menu** on the left soft key [\(page 81\)](#page-81-1).

## **Activate**

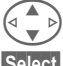

Select the required entry.

**§Select§** Press.

#### **or**

**§Options§** Press.

**Activate** Select.

**§Select§** Press.

#### **or**

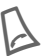

If the entry selected is a<br>
phone number, you can also call it with the Call key.

## **Change sett.**

You can replace each preset entry (1-10) with another entry from the selection list of **My menu**.

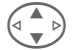

Select the required entry.

**§Options§** Press.

**Change sett.**

Select.

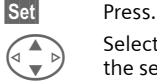

G Select the **new** entry from the selection list.

**§Set§** Press.

If you have selected a phone number or a WAP favorite as a new entry, the corresponding application is started.

## **Reset all**

**§Options§** Press.

**Reset all** Select.

After confirmation and entering the phone code, the default entries are reset.

## **84 Filesystem**

<span id="page-84-0"></span>To organize your files, you can use the file system like a PC file manager. The file system assigns special folders to different data types.

**§Menu§**K**Filesystem**

A list of the folders and files is displayed.

Navigate through this list using the control key:<br>  $\begin{pmatrix} 4 & b \\ c & d \end{pmatrix}$  S

Scroll up and down. Go back from folder

**Open** Open folder or execute file with related application

**or** 

with unknown file types:

**§Mark§** Highlight file.

### **Index structure**

The file system assigns special folders to different data types.

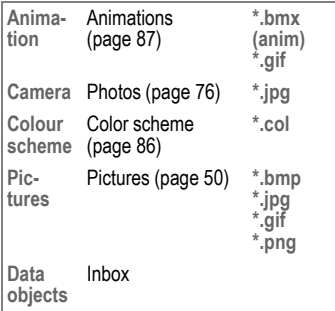

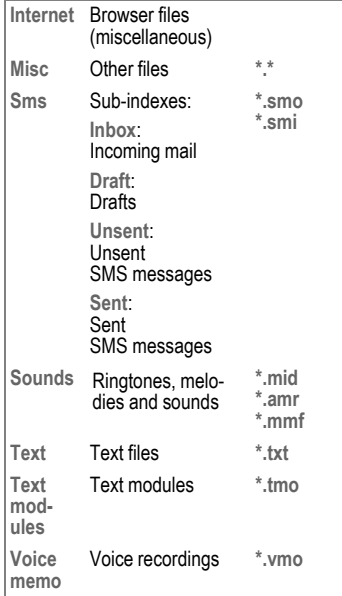

### **File system menu**

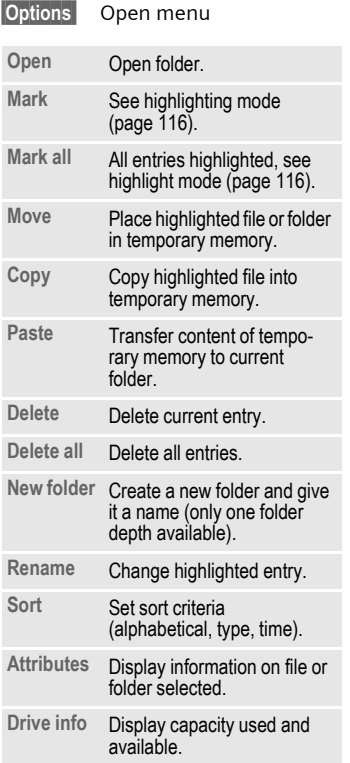

## **Display**

**Menu** → Setup → Display  $\rightarrow$  Select function.

### **Language**

Set display text language. When "automatic" is set, the language of your service provider is used. If a language that you do not understand happens to be set, the phone can be reset to the language of your service provider with the following input (in standby mode):

 $*$  # 0 0 0 0 #  $\land$ 

## **T9 input**

#### **T9 preferred**

Activate/deactivate intelligent text entry.

#### **Input language**

Select language for text entry. Languages with T9 support are marked by the **T9** icon.

## **Background**

Set background graphic for display.

## **Logo**

Choose picture to be displayed instead of the provider logo.

## <span id="page-86-0"></span>**Color scheme**

Select color scheme for the whole service system.

#### **Activate color scheme**

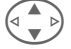

Select color scheme.

**§Select§** Activate.

#### **Load color scheme**

Up to three color schemes can be included in the selection list. These can be loaded by WAP, for example.

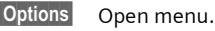

**Load** Select color scheme.

### **Screensaver**

The screensaver shows a picture on the display after a specified period of time. The function is ended by an incoming call or by pressing any key.

#### **Note**

You can also receive individual logos, screensavers and animations by SMS [\(page 44\),](#page-44-1) MMS [\(page 49\)](#page-49-1) or WAP [\(page 65\).](#page-65-0) See also **[My phone](#page-17-0)** [\(page 17\).](#page-17-0)

### **Screensaver Menu**

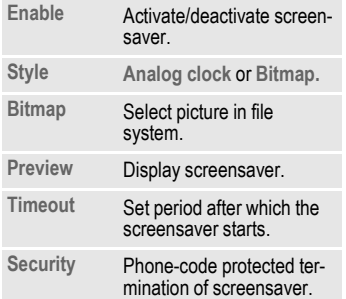

### <span id="page-87-1"></span>**Start anim.**

Select animation to be shown when phone is switched on.

### **Shutdn animat**

Select animation to be shown when phone is switched off.

## **Own greeting**

Enter greeting to be displayed instead of animation when phone is switched on.

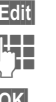

**§Edit§** Activate/deactivate.

J Delete old message and<br>U Preate new message.

**OK** Confirm changes.

### **Big letters**

Choose between two font sizes for display.

### <span id="page-87-0"></span>**Illumination**

Switch display illumination on/off or set on Automatic (switched off increases standby time).

## **Contrast**

Set display contrast.<br>  $\begin{array}{ccc}\n\sqrt{4} & \text{Press the} \\
\hline\n\end{array}$ 

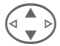

Press the control key repeatedly to adjust display contrast up or down.

## **88 Setup**

## **Audio**

**Menu** → Setup → Audio  $\rightarrow$  Select function

You can set the tones to match your needs.

## **Ringer setting**

- **On**/**Off** Activate/deactivate all tones.
- **Beep** Reduce ringtone to a short signal (beep).

#### **Note**

**C**<sub>II</sub> Display: Beep.

 $\mathbb{Z}$  Display: Ringer off.

[Switch ringtones on/off.](#page-119-0)..............[page 119](#page-119-0)

## **Silent alert**

To avoid the disturbance caused by a ringing phone, you can activate the silent alert function as an alternative. The silent alert can also be activated in addition to the ringer (e.g. in noisy environments). This function is deactivated when the battery is charged.

Silent alert is activated automatically if the maximum volume has been set for the ringtone. This is to remind you **not to hold the ringing phone to your ear**, so that avoid damaging your hearing.

## **Volume**

Set different volumes for types of call/functions.

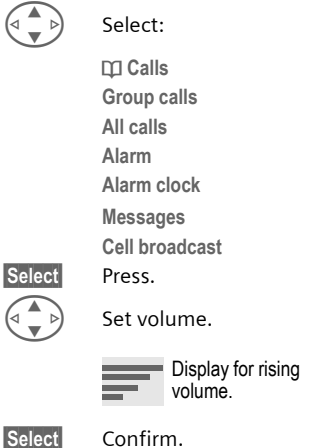

### **Note**

Please make sure you have accepted the call before holding the phone to your ear. This will avoid your hearing possibly being damaged by a loud ringtone.

If two independent phone numbers are registered on your phone, you can set different volumes for them [\(page 120\).](#page-120-0)

**Menu** → Setup → Audio  $\rightarrow$  Select a function.

### **Melodies**

Set different ringtones for types of call/functions.

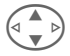

Select<sup>.</sup>

**d Calls Group calls**

- **All calls**
- **Alarm**
- **Alarm clock**

**Messages**

**Cell broadcast**

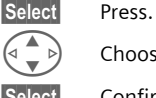

Choose ringtone.

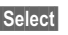

**§Select§** Confirm.

#### **Note**

Individual ringtones can be sent to you via **SMS** [\(page 44\)](#page-44-1) or you can download them via **WAP** [\(page 65\).](#page-65-0) See also **[My phone](#page-17-0)** [\(page 17\).](#page-17-0)

## <span id="page-89-0"></span>**Call screening**

 $d$ 

Only calls from numbers in the Phonebook/Addressbook or in a group will be signaled audibly or by silent alert. Other calls are merely displayed.

If you do not accept these calls, they are forwarded to your mailbox (if set, [page 90\)](#page-90-1).

#### **Note**

 $\bigoplus$  Display: Filter switched on

## **Key tones**

How to enter the type of acoustic key tone:

**Click** or **Tone** or **Still**

## **Minute beep**

During a call, you will hear a beep after every minute as a reminder of the time elapsed.

### **Info tones**

Set service and alarm tones:

**On**/**Off** Activate/deactivate tones.

**Extended** If switched on, a wider range of service tones is available, e.g.:

- End of menu,
- Maximum text length reached.
- Network connection broken.

## **Keys**

**Menu** → Setup → Keys  $\rightarrow$  Select a function

### **Any to answer**

You can press any key to accept an incoming call.

(except  $\sqrt{\ }$ ).

## **Auto key lock**

When the key lock is activated, the keypad locks automatically if no key has been pressed for one minute in standby mode. This prevents the phone from being used accidentally. You can, however, still receive calls and still make an emergency call.

The keypad can also be directly locked and unlocked

as follows.

# Hold **down**.

## **Key tones**

You can set the type of acoustic key tone:

**Click** or **Tone** or **Still**

## **Mobile**

```
Menu → Setup → Mobile
       \rightarrow Select function.
```
## **Call waiting**

d?!

If you are registered for this service, you can check whether it is set and you can activate/deactivate it [\(see al](#page-21-0)[so page 21\).](#page-21-0)

## <span id="page-90-0"></span>**Hide ID**

d?

When you make a call, your phone number can be displayed on the recipient's display (depending on service providers).

To suppress this display, you can activate the "Hide ID" mode for the next call or for all subsequent calls. You may need to register separately with your service provider for these functions.

## <span id="page-90-1"></span>**Forwarding**

You can set the conditions under which calls are forwarded to your mailbox or other numbers.

#### **Set up call forwarding (example):**

The most common condition for call forwarding is:

## **Setup 91**

#### **Unanswered**

#### $d$

G Select **Unanswered**.

(covers the **Not reachable**, **No reply**, **Busy** conditions, see right).

**§Select§** Press.

#### **Set** Select.

 $\mathbb{F}_{\mathbb{F}}$  Enter the phone number to which the caller will be forwarded (if not already done).

## **or**

 $\mathbf{F}$  select this phone number from the Addressbook/ Phonebook or via **§Mailbox§**.

**<b>QK** Confirm. After a short pause, the setting is confirmed by the network.

### **All calls**

ିଧ

All calls are forwarded.

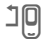

 $\mathbf{I} \mathbf{P}$  Icon in top line of display in standby mode.

#### **Not reachable**

Forwarding occurs if phone is switched off or is out of range.

#### **No reply**

A call is only forwarded after a delay that is determined by the network. The period can be set to a maximum of 30 seconds in 5 second intervals.

#### **Busy**

Forwarding occurs if a call is in progress. If **Call waiting** is activated [\(page 21\),](#page-21-0) you will hear the call waiting tone during a call.

#### **Receiving fax**

d?

Fax calls are forwarded to a number with a fax connection.

#### **Receiving data**

d?

Data calls are forwarded to a phone number with a PC connection.

#### **Check status**

You can check the current forward status for all conditions.

After a short pause, the current situation is transmitted by the network and displayed.

 $\overrightarrow{v}$ : Condition set.

 $\vdots$   $\vdots$  Not set.

**2** Display if status is unknown (e.g. with a new SIM card).

## **92 Setup**

#### **Clear all**

 $\triangle$ 

All set diversions are cleared.

#### **Note**

Note that the forward is stored in the network and not in the phone (for example when the SIM card is changed).

#### **Check condition or delete it**

First select the condition.

**§Select§** Press.

**Check status**

Select.

**or**

**Delete** Select.

#### **Reactivate forward**

The last forward has been stored. Proceed as with "Set forward". The stored phone number is displayed. Confirm phone number.

#### **Edit phone number**

Proceed as with "Set forward". When the stored number is displayed:

**Delete** Press. The phone number is deleted.

Enter new number and confirm.

**<u>Menu</u>** → Setup → Mobile<br>→ Select function.

## **Fact. settings**

The phone is reset to the default values (factory setting) (does not apply to SIM card or network settings).

Alternative input in standby mode:

**\* # 9 9 9 9 #**<sup>A</sup>

## **Format filesys**

(Phone code protected)

The file system memory is formatted and **all** data that has been saved is deleted, including Addressbook, ringtones, organizer entries, etc. Save important data in advance [\(page 122\).](#page-122-0)

**Menu** → Setup → Mobile  $\rightarrow$  Select function.

## **Phone identity**

The phone identity number (IMEI) is displayed. This information may be useful for customer service.

Alternative input in standby mode: **\* # 0 6 #**

Checking software version [page 119.](#page-119-1)

## **Auto off**

The phone switches off each day at the set time.

#### **Activate:**

**§Time§** Press.

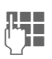

 $\bigcup_{i=1}^{\infty}$  Enter time<br>(24-hour clock).

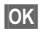

**§OK§** Confirm.

### **Deactivate:**

**§Manual§** Press.

**OK** Confirm.

## **Clock**

 $$  $\rightarrow$  Select function

## **Time/date**

The clock must be set to the right time once at start-up.

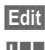

**§Edit§** Press.

 $\frac{1}{2}$  First enter the date (day/ month/year), then the time (24 hours, including seconds).

#### **Note**

If the battery is removed for longer than 30 seconds, the clock must be reset.

Setting date format:

DD: Day (2-digit) MM: Month (2-digit) YYYY: Year (4-digit)

## **Time zones**

Set the time zone for your area.

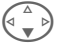

Select the required time zone from list ...

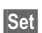

**Set** ... press to set.

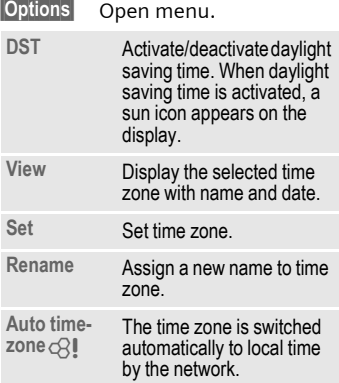

## **Format date**

**DD.MM.YYYY** or **MM/DD/YYYY**

## **Auto display**

Activate/deactive time display in standby mode.

## **Buddhist year**

Switch to the Buddhist date (not on all model variants).

## **Connectivity**

```
Menu → Setup → Connectivity
       \rightarrow Select function.
```
## <span id="page-94-0"></span>**GPRS**

 $\triangle$ 

(**G**eneral **P**acket **R**adio **S**ervice)

GPRS is a new method for transmitting data faster in the mobile network. If you use GPRS and if the network has sufficient capacity, you can be connected to the Internet permanently. Only the actual transmission time is charged by the network operator.

Some service providers do not yet support this service.

**§Yes§** / **§No§** Activate or deactivate GPRS function.

Shown in display:

- GPRS Activated and available.
- **GPRS** Logged on.
- **GPRS** Connection briefly lost.

## **GPRS info**

Display of information on connection status.

**<u>Menu</u>** → Setup → Connectivity<br>→ Select function.

## <span id="page-95-0"></span>**IrDA**

Your phone has an infrared interface. You can use this to exchange data (Addressbook entries, business card, SMS, organizer entries) with other devices that are also equipped with an infrared interface.

The infrared interface is on the left side of the phone. The distance between both devices must not exceed 30 cm. The infrared window of each of the two devices should be placed as close to one another as possible.

**Edit** Activate/deactivate IrDA.

Shown on the display:

 $\sum_{i=1}^{n}$  When activated.

**During the transfer.** 

If IrDA is activated, Bluetooth™ is deactivated and vice versa.

## <span id="page-95-1"></span>**Bluetooth™**

Bluetooth™ is a short-range radio link. Use the **Send/Print...** function in the options menu of the relevant device to send data by this route [\(page 106\).](#page-106-0)

You can activate/deactivate Bluetooth™, give your phone a Bluetooth™ name, and manage the list of known Bluetooth™ devices.

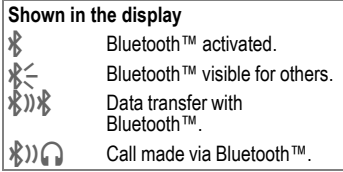

#### **Bluetooth™**

You must activate Bluetooth™ to establish a Bluetooth™ connection between your mobile phone and other Bluetooth™ devices.

**Edit** Activate/deactivate. **My BT name:** When you activate your phone for the first time, you can assign it a name.

If Bluetooth™ is activated, IrDA (infrared) is inactive and vice versa.

#### **Visib.t.others**

If this function is activated, then the address of this device or its Bluetooth™ name is transmitted if requested by other Bluetooth™ devices. Your phone can be "seen" by other Bluetooth™ devices. Under these circumstances, data can be sent or received.

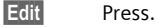

**Visibility is set to: Off**

Your phone cannot be "seen" by other Bluetooth™ devices. Known devices such as Bluetooth™ headsets and Car Kits continue to function.

**Automatic:** Your phone is "visible" to other Bluetooth™ devices for several minutes. A prompt then asks if the "visibility" should be continued.

**Visibility is set to: On**

Your phone can be "seen" by other Bluetooth™ devices as long as Bluetooth™ is activated.

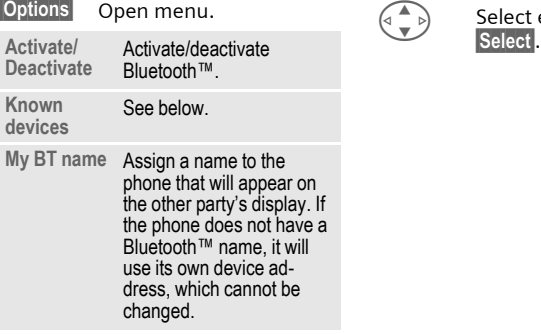

#### **Known devices**

You can include in this list a maximum of 10 devices with which you communicate regularly. This simplifies connection setup when sending [\(page 106\).](#page-106-0)

#### **Displays in devices list:**

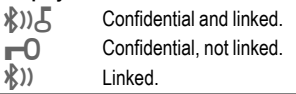

#### **Add new device to list:**

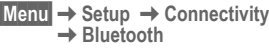

**§Options§** Open menu.

**Known devices**

Select. The list of known devices is displayed.

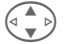

Select <New entry>.

#### **Either**

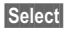

**Select** List of most recently connected devices is shown.

Select entry and confirm<br>Select.

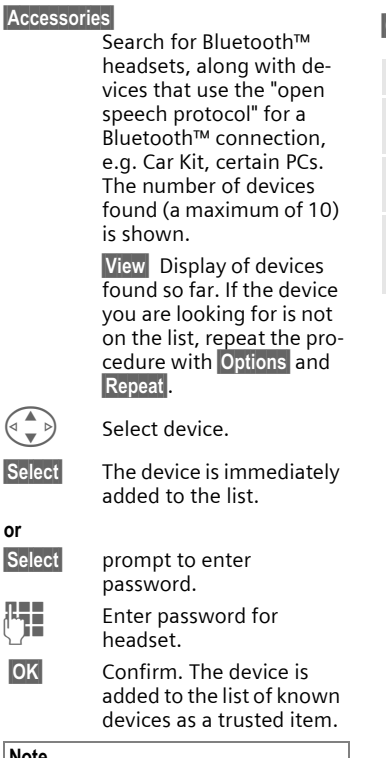

### **Note**

**or**

Whether a password is necessary or not depends on the setting of the other Bluetooth™ device.

Only one headset and one Car Kit can be present on the list at one time.

#### **Lists menu**

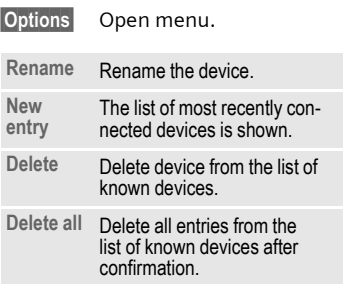

#### **or**

### <span id="page-98-0"></span>**Data services**

- **Menu** → Setup → Connectivity
	- **→ Data services**
	- $\rightarrow$  Select function

For the **MMS, Wap** and **Mail,Java,Rms**  applications, at least one connection profile must be set up and activated.

If it has not been pre-installed, enter the data or enter the required settings (your service provider will supply you with information on this):

### **CSD settings**

(Circuit Switched Data)

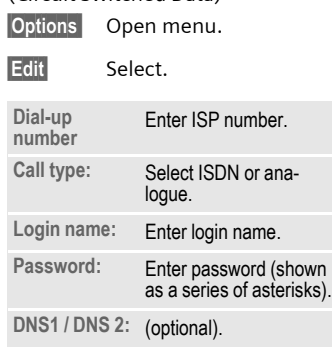

**§Save§** Save settings

### **GPRS settings**

(General Packet Radio Service)

You can activate GPRS for the profile and change the settings here. You can only start to use GPRS once you have activated GPRS on your phone [\(page 94\).](#page-94-0)

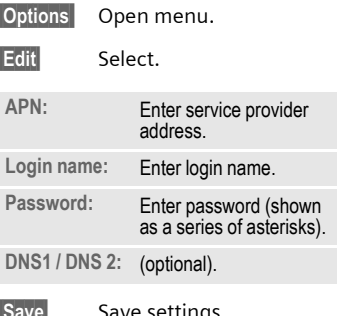

**§Save§** Save settings.

- **Menu** → Setup → Connectivity
	- → Data services
	- $\rightarrow$  Select function.

## **Fax/data mode using a PC**

With the phone and a connected PC, you can transmit and receive faxes and data. Appropriate software for fax and data communication must be available on your PC and there must be a connection to the phone.

Fax and data services must be enabled by the service provider. There are variations in fax and data reception, depending on the network. Please ask your service provider about this.

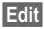

**Edit** Set the required mode.

#### **Rec fax/data**

 $d$ 

Your service provider has given you a number for telephoning and a fax/data number.

The call is signaled by a special ringtone and the type of call (fax or data) is displayed.

Now start the communication program on your PC to receive the fax/ data.

#### **Send vce/fax**

dsi

Set this function on the phone **before**  transmission so that you can switch from voice mode to fax mode.

While the connection is being set up, the following function is available for two seconds:

**§Voice/fx§** Switch to **Send vce/fax** mode; you may now send a fax.

#### **Voice/fax rec**

(**Only** if a special fax or data number is not available).

Start the required communication program on your PC and select the function on the phone **during** the call (the PC will take over the connection).

#### **End transmission**

End transmission with PC software and/or press  $\sqrt{ }$ .

## **Authentication**

**§Edit§** Activate encrypted WAP dial-up (CHAP Challenge Authentication Procedure) or deactivate it (PAP Personal Authentication Procedure).

## **Security**

**Menu** → Setup → Security  $\rightarrow$  Select a function

Both phone and SIM card are protected against misuse by several security codes.

## **Codes**

**PIN control, Change PIN, Change PIN2, Chg.phonecode,** [\(page 15\).](#page-15-0)

### **Babysitter**

(Phone code protected)

Only **one** phone number can be dialed. Hold **down** the right soft key [\(page 22\).](#page-22-0)

## $Only  $\frown$$

d?

(PIN 2 protected)

Dialling options are restricted to SIMprotected numbers in the Phonebook. If only area codes are entered, relevant phone numbers can be added to these manually before dialing.

If the SIM card does not support PIN 2 input, the **whole** Phonebook can be protected with the phone code [\(page 25\).](#page-25-0)

**<u>Menu</u>** → Setup → Security<br>→ Select a function

### **Last 10 only**

d?

(Phone code protected)

Calls are limited to the call list of "dialed numbers" [\(page 33\).](#page-33-2) This list can be specially filled with phone numbers:

First delete call list, then create "new entries" by dialing the phone numbers and ending the call before a connection is made.

## **This SIM only**

d?

(Phone code protected)

By entering a phone code, the phone can be linked to a SIM card. Operation using a **different** SIM card is not possible without knowing the phone code.

If the phone is to be used with a different SIM card, enter the phone code when requested.

d?

## **Barrings**

Barring restricts the use of your SIM card (this is not supported by all service providers). You need a 4-digit password, which your service provider will give you. You may need to register each barring separately with your service provider.

#### **All outgoing**

All outgoing calls except emergency numbers 999 and 112 are barred.

#### **Outgo internat**

Only national calls can be made.

#### **Out.int.x home**

International calls are not permitted. However, you can make calls to your home country when abroad.

#### **All incoming**

The phone is barred for all incoming calls (forwarding of all calls to mailbox provides a similar effect).

#### **When roaming**

You do not receive calls when you are outside your home network. This means that no charges are incurred for incoming calls.

#### **Status check**

The following information can be displayed after a status check:

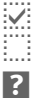

Barring set.

Barring not set.

s Status unknown (e.g. new SIM card).

#### **Clear all**

All barrings are deleted. A password which the service provider will give you is needed for this function.

## **Network**

```
Menu → Setup → Network
       \rightarrow Select function
```
### **Line**

 $dR$ 

This function is only displayed if it is supported by the service provider. **Two separate** phone numbers must be registered on the phone.

#### **Select**

Select phone number in current use.

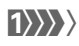

(1) Display current phone number.

#### **Note**

Settings for phone numbers ....... [page 120](#page-120-0)

#### **Block line**

(Phone code protected)

You may limit usage to one phone number.

## **Network info**

The list of GSM networks currently available is displayed.

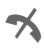

 $\rightarrow$  Indicates forbidden service providers (depending on SIM card).

**Menu** → Setup → Network<br>→ Select function.

### **Choose network**

Network search is restarted. This is useful if you are **not** on your home network or want to register on a **different** network. The network list is rebuilt when **Auto network** is set.

## **Auto network**

Activate/deactivate, see also **Choose network** above. If "Automatic network" is activated, the next network on the list is dialed in ranking order of your "preferred networks". Alternatively select a different network manually from the list of the available GSM networks.

## **Pref. network**

Enter your preferred service providers here for when you leave your home network (e.g. if there are differences in price).

#### **Note**

If the signal strength of the preferred network is inadequate when you switch on the phone, the phone may register in a different network. This can change when the telephone is next switched on or if another network is selected manually.

Your service provider is displayed:

**List** Display list of preferred networks.

Create new entry:

• Select empty line, press **§Entry§**, then select another entry from the list of service providers and confirm.

Change/delete entry:

• Select entry, press **§Change§**, then select another entry from the list of service providers and confirm **or** press **Clear**.

## **Band selection**

 $d$ 

Select either GSM 900, GSM 1800 or GSM 1900.

## **Fast search**

When this function is active, network reconnection is speeded up (and standby time is reduced).

**Menu** → Setup → Network<br>→ Select function

### **User group**

d?!

Depending on service provider, you can create groups with this service. These can have access to internal (company) information, for example, or special tariffs may apply. Check with your service provider for details.

#### **Activate**

Activate/deactive function. "User group" must be deactivated for normal phone use (phone code, [page 15\)](#page-15-0).

#### **Select group**

You can select or add groups other than preferred groups (see below). Code numbers for the groups are obtained from your service provider.

#### **Outgo. access**

In addition to network control for a user group, it is possible to set whether outgoing calls outside the group are permitted. If the function is deactivated, only calls within the group are permitted.

#### **Preferred grp**

If activated, only calls within this standard user group can be made (depending on the network configuration).

## **Accessories**

**Menu** → Setup → Accessories  $\rightarrow$  Select function.

## <span id="page-104-0"></span>**Car Kit**

Only in combination with an original Siemens handsfree Car Kit [\(page 130\)](#page-130-0). The profile is activated automatically as soon as the phone is inserted into the cradle.

#### **User-definable settings**

**Auto answer** 

(factory default: off)

Calls are accepted automatically after a few seconds. Eavesdropping is possible!

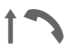

Indication in display.

**Auto off**

(factory default: 2 hours)

The phone is powered by the car's power supply. The time between switching off the ignition and deactivation of the phone can be adjusted.

### **Automatic settings:**

- Permanent illumination: switched on.
- Key lock: switched off.
- Charging the phone battery.
- Automatic activation of the Car Kit profile when phone is inserted in cradle.

## <span id="page-104-1"></span>**Headset**

Only in conjunction with an original Siemens headset [\(page 129\).](#page-129-0) The profile is automatically activated when headset is plugged in.

#### **User-definable settings**

**Auto answer** 

(factory default: off)

Calls are accepted automatically after a few seconds (except where the ringer is switched off or set to beep). You should therefore be wearing the headset.

Eavesdropping is possible!

### **Automatic setting**

Accept call with Call key or PTT key (Push To Talk) when key lock is activated.

#### **Automatic answer**

If an incoming call is not noticed, there is a risk of eavesdropping by the caller.

## **Print via.../Send via .... 105**

The phone provides you with several methods for sending, receiving or printing texts and data via different transmission routes. Access to these functions is available in the option menu of the relevant application. These menu items can vary depending on the application.

## **Infrared (IrDA)**

#### **By IrDA**

Application option:

**Send/Print...** K**IrDA**

**Send** The data are sent via the selected transmission route.

**Print** The data are sent to the connected printer.

### **All via IrDA**

Application option:

**Send/Print...** K**All via IrDA**

All entries from the Phonebook, Addressbook and organizer are sent or printed via the infrared port.

**Send** See above.

**§Print§** See above.

Set import mode on receiving phone [\(page 108\).](#page-108-0)

#### **Receive via IrDA**

Please turn on IrDA to receive [\(page 95\).](#page-95-0)

# **106 Print via.../Send via ....**

## <span id="page-106-0"></span>**Bluetooth™**

Bluetooth™ is a short-range radio link. It permits wireless communication between different terminal devices equipped with Bluetooth™ such as phones, phone accessories, printers and PCs.

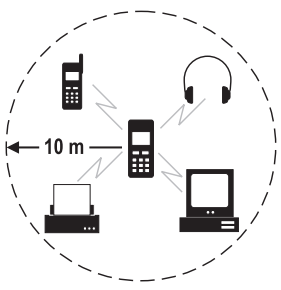

Every Bluetooth™ device has a unique address and a name. This guarantees a connection between the intended communication partners. The security concept is based on a password that both devices exchange when they connect for the first time. These "trustworthy" partners can be included in a list. The password prompt is not required for future connections. For settings, see [page 95.](#page-95-1)

#### **Note**

In some countries, there may be restrictions on the use of Bluetooth™ devices. Check with the relevant authorities.

## **To send via Bluetooth™**

**Send/Print... → Bluetooth** 

If Bluetooth™ is not yet activated, confirm the query with **§Yes§**. IrDA may need to be deactivated (for settings see [page 95\)](#page-95-1).

The following options are now available:

#### **Known devices**

A list of known devices is shown. Use this function when you are sure that the device sought is within reception range.

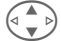

Select device.

**§Select§** Send.

## **Display in device list:**

 $\mathcal{R}$ ))  $\mathcal{F}$  Confidential and linked. **□□□** Confidential, not linked.<br> **R**(1) Linked. à Linked.

#### **Search device**

Search for Bluetooth™ devices. The device just found is shown in the display.

• Device sought is found:

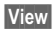

**View** Search is ended and devices that have been found are displayed.

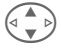

 $\left(\begin{matrix} \begin{matrix} \begin{matrix} 1 \end{matrix} \\ \begin{matrix} 2 \end{matrix} \end{matrix} \right)$  Select device.

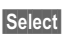

**§Select§** Send.

More than 10 devices found:

The search will finish when 10 devices have been found. If the device you are looking for is not on the list displayed:

**§Options§** Open menu.

- **Retry** Repeat search. If the device you are looking for is found, continue as above.
- If time limit is exceeded:

The search is ended if the maximum amount of time available is exceeded.

### **Device addr.**

You can directly enter the device address in order to set up a connection.

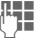

 $\mathbb{F}_{\mathbb{Z}}$  Enter device address.

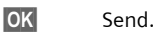

#### **Last connect.**

The list of most recently connected devices is shown.

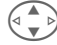

Select device.

**§OK§** Send.

## **To receive via Bluetooth™**

Bluetooth™ must be activated [\(page 95\).](#page-95-1) Received files are indicated by an icon above the left soft key.

• Known device:

If the sender is a device that is on the list of known devices, data will be received immediately.

• Unknown device:

With an unknown device it may be necessary to enter a password. This password will not be saved and can be reset with each new connection.

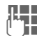

**Here** Enter password.

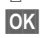

**OK** Start transmission.
# **108 Print via.../Send via ....**

The unknown device can be added to the list of known devices.

**OK** Confirm query.

### **Shown in the display:**

- **k**<br>**K** Bluetooth™ switched on.<br>K Bluetooth™ visible to oth
	-
- **Å** Bluetooth™ visible to others.<br>Å Div Bluetooth™ with data transfe á Bluetooth™ with data transfer.
	- Call takes place via Bluetooth™.

# **SMS**

Phonebook and Addressbook entries and appointments can be sent as an SMS to other suitable mobile phones.

With larger items, several SMS messages may be generated and sent as a concatenated message.

# **SMS as text**

Business cards, Addressbook entries or appointments can be sent as text messages by SMS (this may result in several being generated).

# **Import**

Enable transmission for **several**  objects via IrDA or Bluetooth™ one after the other.

# **Data objects**

Files received via Bluetooth™, IrDA or SMS are stored in the file system [\(page 84\).](#page-84-0)

# **Text entry 109**

# **Enter text without T9**

Press number key repeatedly until the required letter appears. The cursor will jump forward after a brief interval. Example:

2 **Press** once **briefly** for **a**, twice for **b** etc. The first letter in each name is automatically written in UPPER CASE.

> **Hold down** to write the number.

- **Ä,ä/1-9** Numbers and letters with accents are displayed after the relevant letters.
- **Clear Press briefly** to delete the letter before the cursor, **hold down** to erase the whole word.

 $\begin{matrix} \begin{matrix} 4 \\ 8 \end{matrix} \\ \begin{matrix} 6 \end{matrix} \end{matrix}$  Move the cursor (forwards/back).

**Press briefly:** Move back<br>and forth between abc, **Abc, T9abc, T9Abc, 123**. Status shown in top line of display.

> **Hold down:** All input modes are displayed.

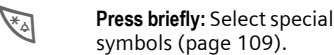

**Hold down:** Open the input menu.

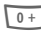

### 0 **Press once/repeatedly:**

**. ,? ! ' " 0 - ( ) @ / : \_**

**Hold down:** Writes 0.

 $\mathbb{Q}^{\mathbb{Z}}$  Writes blank. Press twice = jumps a line.

# <span id="page-109-0"></span>**Special characters**

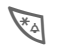

\* Press **briefly**. The symbols chart is displayed:

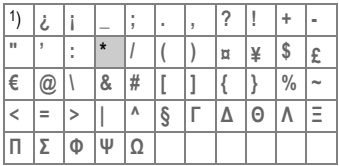

1) Line skip

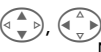

Navigate to symbol.

**§Select§** Press.

# <span id="page-109-1"></span>**Input menu**

With text input:

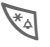

\* Hold **down**. The input menu is displayed:

**Format** (SMS only)

**Input language**

**Mark text**

**Copy/Add**

# **Predef. text**

Text blocks can be stored in the phone for adding to your SMS messages.

## **Write text blocks**

**§Menu§**K**Messages**K**Predef. text**

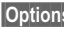

**§Options§** Select **New entry**.

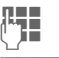

 $T =$  Write text block.

**§Options§** Select **Save**.

Accept the default name or give it a new name, then save with **§OK§**.

# **Use text blocks**

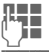

 $\mathbb{F}_{\mathbb{Z}}$  Write message.

**§Options§** Open text menu.

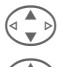

G Select **Insert text**.

Select text block from the list.

**Select** Confirm. Text block is displayed.

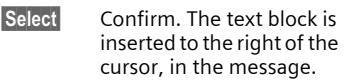

# **Text input with T9.**

"T9" deduces the correct word from the individual key entries by making comparisons with an extensive dictionary.

### **Activate, deactivate T9**

**§Options§** Open text menu.

**T9 input** Select.

**T9 preferred**

Select.

**§Edit§** Activate T9.

# **Select Input language**

Select the language in which you want to write.

**§Options§** Open text menu.

**T9 input** Select.

**Input language**

Select.

**Select** Confirm: the new language is set. Languages with T9 support are marked by the **T9** symbol.

### **T9 language versions**

If you want to load a dictionary in another language, you will find a large selection to download, plus related installation instructions, in the Internet under:

#### **[www.my-siemens.com/t9](http://www.my-siemens.com/t9)**

# **Write a word using T9**

Since the display changes as you proceed

#### **it is best to finish a word without looking at the display.**

Simply press the keys **once only** where the relevant letter is located. For "hotel," for example, type:

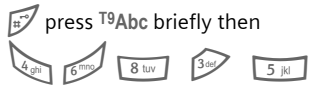

Press. A blank ends a word.

Do not use special characters such as Ä. Instead, write the standard character, e.g. A, and T9 will do the rest for you.

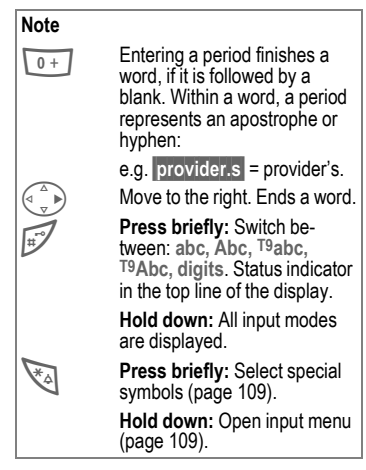

# **T9 word suggestions**

If several options are found in the dictionary for a key sequence (a word), the most probable is displayed first. If the word you want has not been recognized, the next suggestion from T9 may be correct.

The word must be **§highlighted§**. Then

» press again. The displayed word is replaced with a different word. If this word is also incorrect

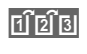

 $\left| \widehat{f_1} \widehat{f_2} \widehat{f_3} \right|$  press again. Repeat until the correct word is displayed.

If the word you want is not in the dictionary, it can also be written without T9.

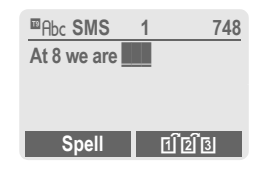

To add a word to the dictionary:

**§Spell§** Select.

The last suggestion is deleted and the word may now be entered without T9 support. Press **§Save§** to add it automatically to the dictionary.

### **Correct a word**

Words written **using** T9:

 $\begin{pmatrix} 4 \ 1 \ \n\end{pmatrix}$  Move left or right,<br>word by word, until the required word is **§highlighted§** .

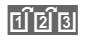

» Scroll through the T9 word suggestions again.

**Clear** Deletes the character to the left of the cursor **and** displays a new possible word!

Words **not** written using T9:

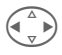

 $\left(\begin{matrix} \Delta & \\ \end{matrix}\right)$  Move letter by letter to the left/right.

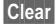

**Clear** Deletes the character to the left of the cursor.

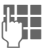

Characters are inserted at the cursor position.

#### **Note**

Within a "T9 word", individual letters may not be edited without first removing T9. In most cases it is better to rewrite the complete word.

T9® Text Input is licensed under one or more of the following: U.S. Pat. Nos. 5, 818, 437, 5, 953, 541, 5, 187, 480, 5, 945, 928, and 6, 011, 554; Canadian Pat. No. 1,331,057; United Kingdom Pat. No. 2238414B; Hong Kong Standard Pat. No. HK0940329; Republic of Singapore Pat. No. 51383; Euro.Pat. No. 0 842 463 (96927260.8) DE/ DK, FI, FR, IT, NL, PT, ES, SE, GB; and additional patents are pending worldwide.

# **Display symbols (selection)** 113

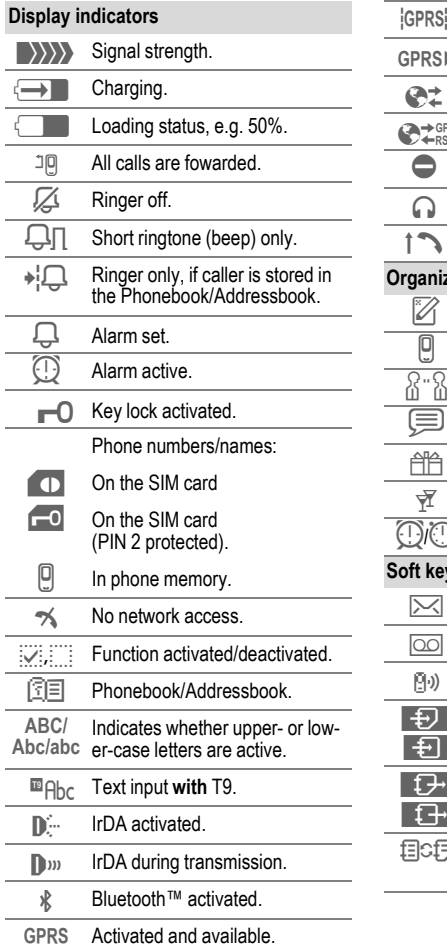

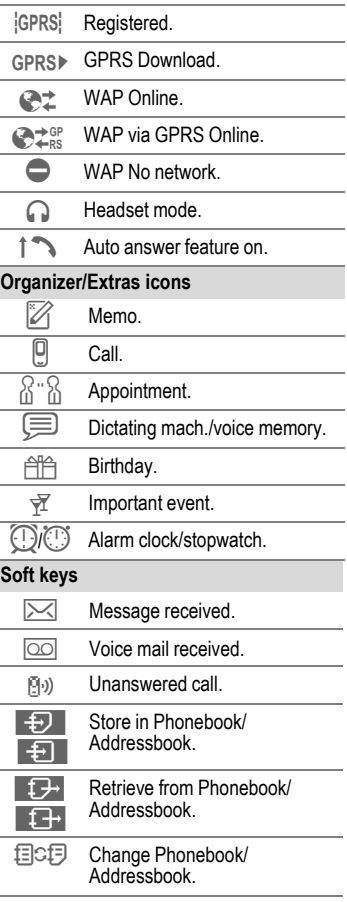

### <span id="page-114-0"></span>**Battery quality statement**

The capacity of your mobile phone battery will reduce each time it is charged/emptied. Storage at too high or low temperatures will also result in a gradual capacity loss. As a result the operating time of your mobile phone may be considerably reduced, even after a full recharge of the battery.

Regardless of this, the battery has been designed and manufactured so that it can be recharged and used for six months after the purchase of your mobile phone. After six months, if the battery is clearly suffering from loss of performance, we recommend that you replace it. Please buy only Siemens original batteries.

# **Control codes (DTMF)**

### **Sending conrol codes**

You can enter control codes (digits) during a call so that an answering machine can be controlled remotely. These digits are directly transmitted as DTMF tones (control codes).

**; menu§** Open call menu.

**Send DTMF**Select.

### **Use the Phonebook**

Save phone numbers **and** control codes (DTMF tones) in the Phone/ Addressbook like a normal entry.

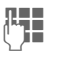

Enter phone number.

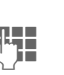

 $\overline{0+1}$  Press until a "+" appears on the display (pause for connection setup).

 $\frac{1}{2}$  Enter DTMF signals (digits).

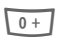

 $\overline{0+1}$  If necessary enter further pauses of three seconds each to ensure correct processing at destination.

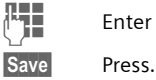

 $\mathbb{F}$  Enter a name.

You can also store just the DTMF tones (digits) without a phone number and send these during a call.

### **Dial-up access CSD**

**(C**ircuit **S**witched **D**ata)

Data transfer is made via a data connection to a default IP address of your network provider or service provider. This connection can be used for the exchange of data (e.g. for access to the Internet or for downloading games and applications as well as for using WAP services).

As long as this connection is established to use services or to download applications from the Internet, charges for the connection accrue according to the price list of your network provider or service provider. dri

# **Dial-up access GPRS**

### (**G**eneral **P**acket **R**adio **S**ervice)

GPRS is a new method for transmitting data faster in the mobile network. If you use GPRS and if the network has sufficient capacity, you can be connected to the Internet permanently.

Some service providers do not yet support this service.

# **Emergency number (SOS)**

### **Only to be used in real emergencies!**

By pressing the soft key, **§SOS§** you can make an emergency call on any network without a SIM card and without entering a PIN (not available in all countries).

# <span id="page-115-0"></span>**EMS**

(**E**nhanced **M**essaging **S**ervice)

Besides (formatted) texts, you can also send

- pictures (bitmaps) up to max. 32 x 32 pixels (black and white),
- sounds,
- animations (sequence of 4 pictures) 8 x 8 and 16 x 16 pixels (black and white),

using the EMS.

The elements listed above can be transmitted individually or together in an SMS.

With EMS, pictures and sounds can also be sent (e.g. as screensavers and ringtones).

This can result in messages exceeding the length of a single SMS. In this case individual text messages are concatenated to form a single message.

### **Extending numbers in the Phonebook/Addressbook**

When entering a phone number in the Phonebook/Addressbook, digits can be replaced by a question mark "?":

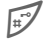

### # Hold **down**.

This space must be filled in before dialing.

Select the phone number to call from the Phonebook/Addressbook:

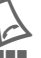

Press.

 $\frac{1}{2}$  Replace "?" with digits.

Press, number is dialed.

# **Highlighting mode**

With some applications (e.g. Addressbook) one or more entries in a list can be highlighted to carry out a function jointly.

**§Options§** Open menu.

**Mark text** Activate marking mode.

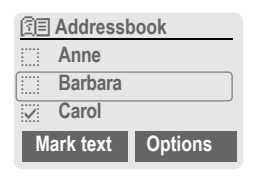

If an **unmarked** entry is selected, this can be highlighted:

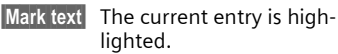

If a **highlighted** entry is selected, the highlighting can be deleted:

**Unmark** Unmark the current entry.

Highlighting function in options menu:

**§Options§** Open menu.

**Unmark all** Delete highlighting on all marked entries.

### **HTTP**

(**H**yper**t**ext **T**ransfer **P**rotocol)

HTTP is the name given to the protocol that governs data transmission in the Internet. Using HTTP connections you can download applications and games (Games & More, [page 68\)](#page-68-0) as well as polyphonic ringtones from the Internet. Configuring an HTTP link using the HTTP profile [\(page 70\).](#page-70-0)

### **International dialing codes**

Many international dialing codes are stored in your phone. In standby mode ( $\sqrt{\frac{0}{0}}$  not necessary when dialing from the Phonebook):

- 
- 0 Hold **down** until a "+" is displayed. This replaces the first two digits of the international dialing code.

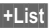

**§+List§** Press.

Select the required country. The international dialing code is displayed. Now add the national number **EXECUTE:** The Formation of the first (in many countries without the first Mark all digit) and press the Call key.

# **JAD**  $\frac{1}{200}$  **and JAR**  $\frac{1}{200}$

Three file types occur when using Java™:

### **The JAD file (Java Descriptor)**

These files contain information on the application (JAR file) and their address for downloading. By activating a JAD file, the connection to the Internet is established and the executable application is loaded.

### **The JAR file (Java archive)**

This file includes the executable application. By activating a JAR file, the application is started.

### **Combined files**

These files result from JAR files being loaded via JAD files. In this case the JAD file is inserted into the JAR file. The display icon is the same as for JAR files.

The following icons appear when using Java™:

 $\frac{1}{2}$  JAD file

§ JAR file

### **Java**™

Java™ allows you to use numerous games and applications on your mobile phone. You can download these applications from the Internet and install them on your mobile phone. The application can be started after installation. Please refer to the operating instructions for each application.

Siemens does not guarantee that the downloaded and installed Java applications will work well with your mobile phone [\(page 70\).](#page-70-1)

### $\boxed{\mathbb{F}}$  **Message memory full**

The SIM memory is full when the message icon flashes. **No** more SMS messages can be received. Delete or save messages [\(page 48\).](#page-48-0)

### **Outside your own home network**

If you are outside your "home" network your phone will automatically dial a different GSM network [\(page 102\).](#page-102-0)

### **Own numbers**

You can enter your "own numbers" in the Phonebook (e.g. fax) for information. These numbers can be changed or deleted and also sent as an SMS.

### <span id="page-118-0"></span>**Performance**

A full battery will deliver between 60 to 300 hours of standby time or 100 to 360 minutes of talktime.

The length of performance depends on the operating conditions:

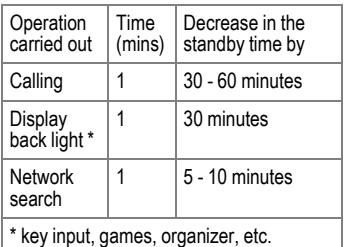

If the phone is exposed to extreme heat, standby time is reduced considerably. Avoid exposing the phone to direct sunlight or placing it on a radiator.

### **Phone number memo**

You can type in a phone number on the keypad during a phone call. The person you are talking to will hear this. The number can be stored or dialed after the current call has ended.

### **Phone number/URL in SMS**

Phone numbers **§highlighted§** in the text can be dialed or stored in the Phonebook/Addressbook. URLs (Internet addresses) can be called up directly and the HTTP download started.

To do this the HTTP profile [\(page 70\),](#page-70-0) or the WAP profile [\(page 67\)](#page-67-0) must be installed and activated.

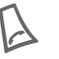

Press to dial the phone number/download.

### **Quick menu selection**

All menu functions are numbered internally. By entering these numbers one after the other, the function may be started at once.

E.g. to write a new text message:

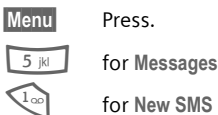

- 
- 

# **Service numbers**

There may be numbers saved in the Phonebook (**<Special books>**, **<Service**  numb.>, [page 25\)](#page-25-0) that were put there by your service provider. You can call local or nationwide information services or use services of the service provider.

### **Set Forward**

#### **§Forward§**

Forwards the caller to the mailbox, for example, if forwarding **Busy** [\(page 90\)](#page-90-0) is set and the **Call waiting** [\(page 90\)](#page-90-1) function is activated.

# **Signal strength**

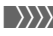

**Strong signal.** 

> A weak signal reduces the call quality and may lead to loss of connection. Change your location.

## **SIM card problems**

You have inserted your SIM card. Despite this, the following message appears:

**Please insert your SIM card**

Please ensure that the card is **correctly** inserted and the contacts are clean; if necessary, clean them with a dry cloth. If the card is damaged, please contact your service provider.

See also "Questions & Answers" [page 124.](#page-124-0)

# **SMS Push**

This function allows you to call up an Internet address (URL) straight from a text message. After selecting it, the URL is highlighted. By pressing the Call key, the WAP browser is automatically started and the highlighted Internet address is called up.

### **SMS status report**

If the phone was unable to send the message to the service center, a retry option is available. If this attempt also fails, contact your service provider.

The confirmation **Message sent!** only indicates transmission to the service center, which then tries to deliver the message within a certain timeframe.

See also "validity period", [page 59.](#page-59-0)

### **Software version**

To display the software version of your phone in standby mode enter:

**\* # 0 6 #**, then press **§Info§**.

### **Switch ringtones on/off**

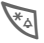

\* Hold **down**.

### **In standby mode**

**All** sounds (including the ringtone) can be switched off and then on again.

#### **During a call**

Switch off the ringtone only for the **current** call/alarm (not if "Any key answer" [page 90](#page-90-2) is active): Accepting or refusing the call ends this function.

- The call will still be displayed.
- The silent alert remains active if it has been switched on previously.
- The sound settings will remain unchanged.

The function will end when the mobile is switched off.

### **Two phone numbers**

dri

Special settings can be given to each phone number (e.g. ringtone, call forwarding etc.). Switch to the required number first.

To switch the phone number/line in standby mode:

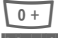

 $0 + 7$  Press.

**§Line 1§** Press.

### **WAP**

(**W**ireless **A**pplication **P**rotocol)

WAP is a technical standard that provides the basis for connecting mobile radio networks with the Internet. WAP allows you to surf the Internet using a mobile phone, download games and applications and to use WAP services such as news, stock market data and information services.

### **Special characters for WAP usage**

 $\sqrt{\frac{0}{10}}$  Press repeatedly for: **. ,? ! ' " 0 - ( ) @ / : \_**

### **WAP usage**

### **Start with...**

You can set which functions are to be displayed after Internet access:

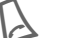

Open the browser menu.

More Select

**Setup** Select.

**Start with...** Select, then select from the list:

**Start menu**

**Browser menu**

**Home**

**Resume**

**Bookmarks**

### **Directly enter Internet address (URL)**

A WAP page must be shown in the display (online or offline):

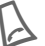

Open the browser menu.

**Go to URL**

Select.

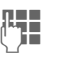

Enter URL and confirm. The connection is established.

### **Changing the home page**

The address of the homepage is set in WAP parameters [\(page 67\)](#page-67-0).

A WAP page must be shown in the display (online or offline):

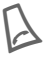

Open the browser menu.

**More ...** Press.

**Profiles** Select.

Select the profile, for example:

**e-Commerce**

Select.

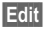

**Edit** The entry card is displayed.

**WAP param.,** 

then select **Home** 

end of entry card.

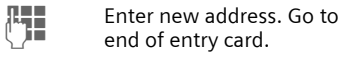

**§Save§** Press.

### **Bookmarks (URLs)**

dri

The list of bookmarks can contain a maximum of 10 entries or files. Each file can contain further bookmarks or files.

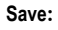

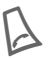

Open browser menu.

**Bookmarks** Select.

### **Online** (save):

**Add bookmark**

The current WAP address is accepted as a bookmark.

**Offline** (save):

**(Empty)** Select.

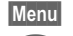

**§Menu§** Open menu.

**New entry Select, enter** name/header and URL and confirm.

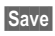

**§Save§** Press.

**To use:**

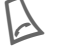

Open the browser menu.

**Bookmarks** Select.

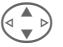

Select bookmark/file.

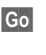

**§Go§** The bookmark selected is dialed.

### **Without SIM card**

If you switch on the phone **without a**  SIM card, you can use some of the phone functions.

**Menu** Press soft key. The functions are displayed.

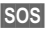

**§SOS§** Emergency, SOS.

**Siemens Data Suite** is a software package on the CD-ROM enclosed in this pack. You can use it to increase the functionality of your mobile together with a Windows® PC. Phone and PC are connected with one another via infrared (IrDA) or Bluetooth™ link or a data cable.

**Siemens Data Suite** contains the modules described briefly below. You will find detailed information in the online help on the CD-ROM.

# **Data Exchange Software**

The Data Exchange software works with Windows® Explorer like an extra drive, and mirrors the contents of the file system [\(page 84\)](#page-84-0) on your phone.

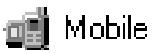

You have these options:

- Access the data in the applications on the phone and synchronize these with the PC by easy drag and drop.
- Convert voice phone messages into the well-known WAV format.

#### **Warning!**

When you access the file system, please ensure that no files are deleted that are essential to running applications on the mobile phone, e.g. the "Licenses" index.

# **Synctool (XTNDConnect® PC)**

With this module you can synchronize the organize databases on your phone with your PC. The software synchronizes your phone automatically with Outlook<sup>®</sup> or Lotus Notes™.

A detailed list of the PIM versions supported can be found in the online help in the **Siemens Data Suite**.

# <span id="page-122-0"></span>**Bitmap Editor**

With the Bitmap Editor you can:

- Create a graphic to display instead of the network operator's logo [\(page 87\).](#page-87-0)
- Create a screensaver [\(page 86\)](#page-86-0) on the PC and transfer this to your phone.

# **Contacts management**

With Contacts Management you can organize the contacts from your phone's Addressbook and Phonebook and even synchronize these with other phones (including your Siemens DECT handset) or Outlook<sup>®</sup> on your PC.

You can create new entries on your PC, delete or change entries, and copy these onto your phone. If you don't have Outlook® on your PC, it is possible to import or export a text file.

# **Messenger**

With Messenger you have the convenient option of organizing your SMS activities from your PC:

- Save your text messages on your PC in order to free up memory on your phone.
- You can write messages with your PC and send them by phone.
- Pictures, ringtones or animations that meet the EMS standard can be included in SMS messages [\(page 115\).](#page-115-0)

# **Ringtone Editor**

You can create your own ringtones with the Ringtone Editor (MIDI files).

# **GPRS Modem Assistant**

The GPRS Modem Assistant enables a GPRS link to be created from a laptop, which gives you Internet access with laptop and mobile while on the road.

<span id="page-124-0"></span>**If you have questions relating to use of your handset, we are ready to help you at our website [www.my-siemens.com/customercare](http://www.my-siemens.com/customercare)** around the clock. For your information we have listed below some frequently asked questions and answers.

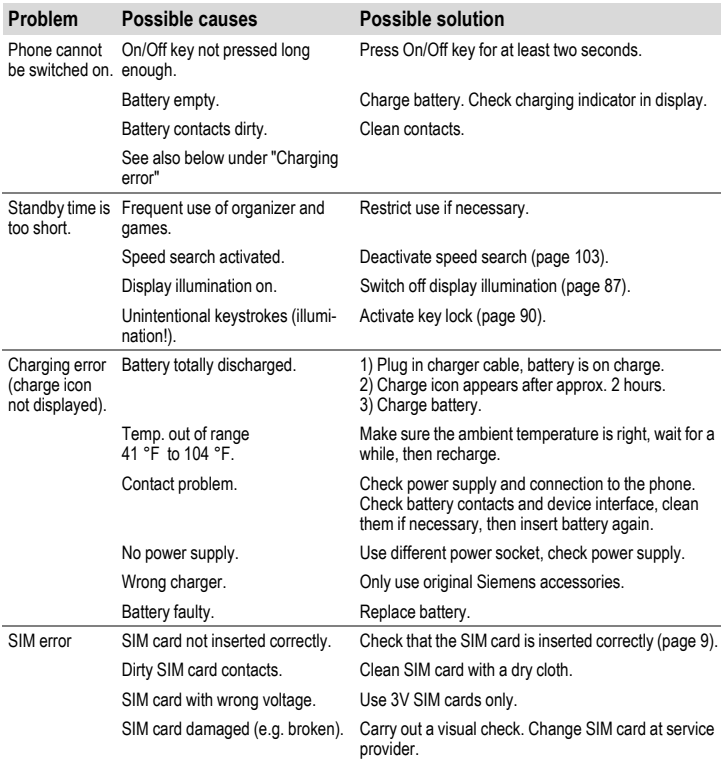

# **Questions & Answers 125**

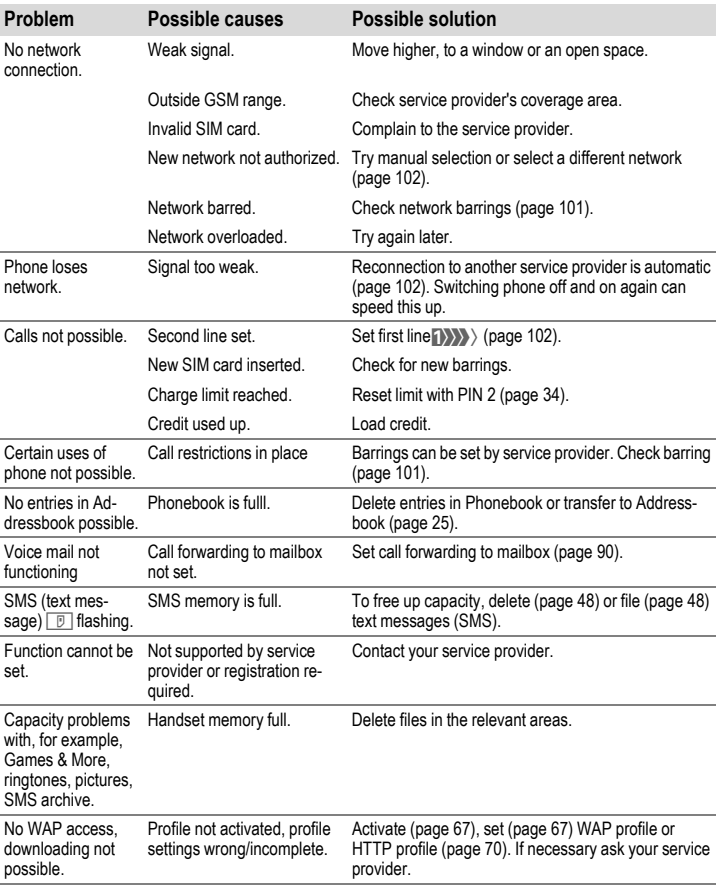

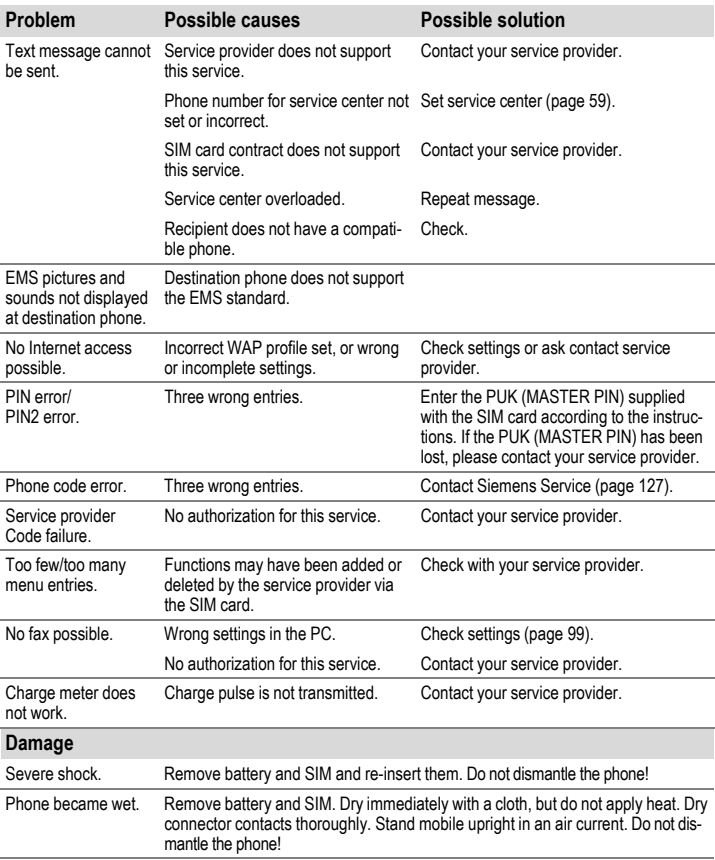

**Reset all settings to factory default [\(see also page 92\):](#page-92-0) \* # 9 9 9 9 #** A

<span id="page-127-0"></span>Simple, straightforward support for technical and operational queries is available from our online support service on the Internet: **[www.my-siemens.com/customercare](http://www.my-siemens.com/customercare)** or in the "Questions & Answers" section, [page 124.](#page-124-0)

If repair work is necessary please contact one of our service centres. In some countries repair and replace services are impossible where the products are not sold through our authorised dealers.

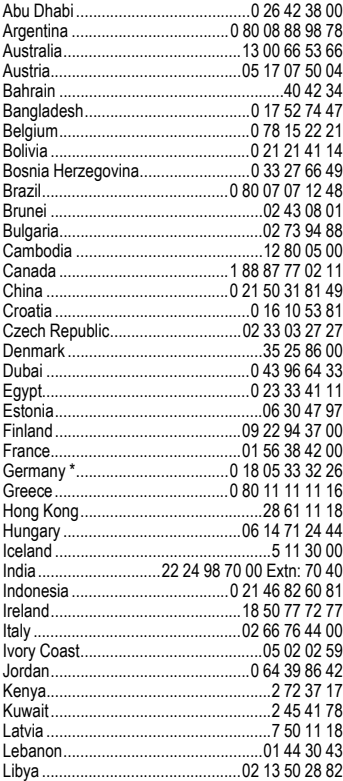

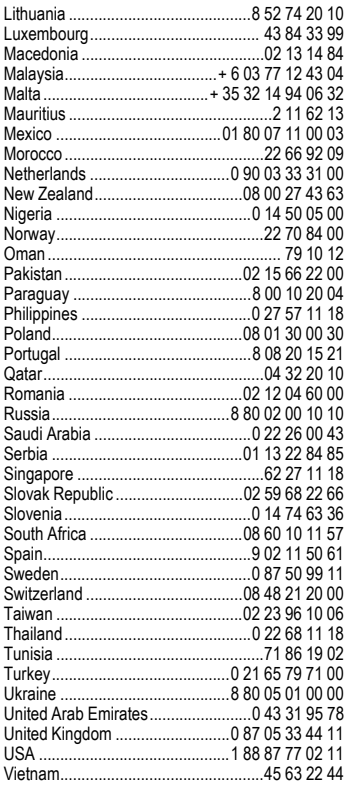

# **128 Customer Care**

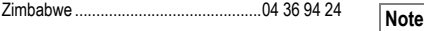

When calling customer service, please have ready your receipt and the phone<br>\*#06#), the software version (to display press<br>press \*#06#, then **§info§**) and if available,<br>press \*#06#, then **∫info**) and if available,<br>your Siemens Service customer number.

# <span id="page-129-0"></span>**Accessories Basics**

### **Li-Ion Battery 700mAh EBA-510**

L36880-N5601-A100

Spare battery.

### **Travel Charger**

ETC-500 (Euro): L36880-N5601-A104

ETC-510 (UK): L36880-N5601-A105

Travel charger with an extended input voltage range of 100-240V.

### **Desk Top Charger EDC-510**

L36880-N4501-A101

The desktop charger enables convenient charging of the mobile phone and an additional battery.

### **Headset PTT HHS-510**

L36880-N5601-A108

Headset with PTT key to activate voice recognition and to accept and end calls.

### **Carry Set FCS-510**

L36880-N5601-A119

Includes a belt clip and a retaining clip for discreetly fastening the mobile phone on clothes or in a bag.

### **Carrying Cases**

A range of carrying cases is available at specialty shops or you can visit the Siemens Mobile Store online:

**SIEMENS** Original Accessories Original Siemens Accessories

**[www.siemens.com/](http://www.siemens.com/mobilestore) mobilestore**

# **Data/Applications**

### **Data Cable DCA-500**

L36880-N5601-A110

For connecting the phone to the serial RS232 port of the PC.

### **Data Cable USB DCA-510**

L36880-N5601-A111

For connecting the phone to the USB port of the PC. With load function.

### **SyncStation DSC-500**

L36880-N5601-A103

Table cradle for your mobile phone. Allows data exchange and simultaneously charges the phone via the power supply unit. Features a desktop charger, a data cable (USB) and a Y adapter.

# **Innovations**

### **QuickPic Camera IQP-500**

L36880-N5701-A109

Camera that plugs into the mobile phone. Allows you to take photos and send them via the mobile phone to other mobile phones using MMS or via email to a PC. Integrated flashlight that can be switched on or off as required.

### **Headset PTT Bluetooth™ HHB-500**

L36880-N5701-A107

Smart and convenient headset with no cable to get in the way. Can be used on any phone that supports the Bluetooth™ headset profile.

# **Car Solutions**

### **Car Charger ECC-500**

L36880-N5601-A106

Charger for the cigarette lighter socket in the car.

### **Car Kit Portable HKP-500**

#### L36880-N5601-A109

Handsfree kit with integrated loudspeaker and microphone and auto answer feature. Simply plug into the cigarette lighter socket. Ideal for easy transfer between vehicles.

#### **Mobile Holder HMH-500**

L36880-N5601-A116

Cradle without antenna port.

#### **Mobile Holder Antenna HMH-510**

L36880-N5601-A117

Mobile holder for connecting an external antenna. Ideal in combination with Headset PTT or Car Kit Portable.

### **Basic Car Pack HKB-500**

#### L36880-N5601-A118

Allows in-car charging of your mobile phone as well as handsfree talking. Contains a Car Charger, a Headset PTT and a Y adapter.

### <span id="page-130-1"></span>**Car Kit Comfort HKC-501**

L36880-N5701-A100

Handsfree kit with first-class digital call quality and supreme ease of use. Includes all components needed for installation. An individual antenna solution can be obtained from your specialist dealer.

### <span id="page-130-0"></span>**Car Kit Professional Voice**

HKV-510 (English): L36880-N5701-A102 HKV-520 (French): L36880-N5701-A103 HKV-500 (German): L36880-N5701-A101

Handsfree kit with voice recognition, capacity for more than 150 names. Electronics box with connection for fax and e-mail transmission via your notebook. Includes all components needed for installation. An individual antenna solution can be obtained from your specialist dealer.

### **Car Kit Upgrade HKO-500**

L36880-N5701-A104

Mobile Holder for upgrading your handsfree Car Kit Comfort and Car Kit Voice I.

### **Car Kit Upgrade HKO-510**

L36880-N5701-A105

Mobile Holder for upgrading your handsfree Car Kit Voice II.

### **Optional Car Kit accessories**

Car Handset HKO-550:

L36880-N3015-A123

VDA Adapter Cable HKO-560:

L36880-N4001-A121

Car Data Adapter HKO-530: L36880-N5701-A108

Push To Talk Key HKO-520: L36880-N4501-A135

Products can be obtained in specialty shops or you can visit the Siemens Mobile Store online:

**SIEMENS** 

Original Siemens Accessories

**[www.siemens.com/](http://www.siemens.com/mobilestore)** Original Accessories **mobilestore**

# **Exposure to radiofrequency signals**

Your wireless handheld portable telephone is a low power radio transmitter and receiver. When it is ON, it receives and also sends out radiofrequency (RF) signals.

In August 1996, The Federal Communications Commission (FCC) adopted RF exposure guidelines with safety levels for hand-held wireless phones. Those guidelines are consistent with the safety standards previously set by both U.S. and international standards bodies:

- American National Standards Institute (ANSI) C95.1 (1992)
- National Council of Radiation Protection and Measurement (NCRP) Report 86 (1986)
- International Commission of Non-Ionizing Radiation Protection (IC-NIRP) 1996
- Ministry of Health (Canada) Safety Code 6

Those standards were based on comprehensive and periodic evaluations of the relevant scientific literature. For example, over 120 scientists, engineers, and physicians from universities, government health agencies, and industry reviewed the available body of research to develop the ANSI standard (C95.1).

The design of your phone complies with the FCC guidelines (and those standards). For additional information concerning exposure to radio frequency signal, see the statement by the FDA at the end of this user guide.

# **Technical data**

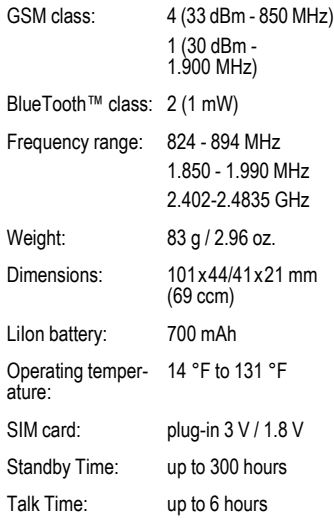

# **Trademarks** >cps<

CPS is a trademark of Cambridge Positioning Systems Limited.

# **Maintenance Maintenance tips**

- The SIM card should be treated with the same care as a cheque guarantee card. Do not bend or scratch it or expose it to static electricity.
- Clean the card with a damp cloth or an antistatic wipe without chemical cleaning agents.
- Protect the phone from moisture and shocks. Do not expose your phone to direct sunlight.
- Remove the battery if you are not going to use the phone for extended periods of time (more than one month).

#### **Phone ID**

You will need the following details if you lose your phone or SIM card. Please enter here

the number of the SIM card (on the card):

..............................................................

15-digit serial number of the phone (under the battery):

.............................................................. Customer Service number of the service provider: ..............................................................

#### **Lost phone**

If you lose your phone or SIM card contact your service provider immediately to prevent misuse.

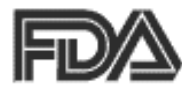

### **The U.S. Food and Drug Administration's (FDA) Center for Devices and Radiological Health Consumer Update on Mobile Phones**

FDA has been receiving inquiries about the safety of mobile phones, including cellular phones and PCS phones. The following summarizes what is know — and what remains unknown — about whether these products can pose a hazard to health, and what can be done to minimize any potential risk. This information may be used to respond to questions.

#### **Why the concern?**

Mobile phones emit low levels of radio frequency energy (i.e., radio frequency radiation) in the microwave range while being used. They also emit very low levels of radio frequency energy (RF), considered non-significant, when in the stand-by mode. It is well known that high levels of RF can produce biological damage through heating effects (this is how your microwave oven is able to cook food). However, it is not known whether, to what extent, or through what mechanism, lower levels of RF might cause adverse health effects as well. Although some research has

been done to address these questions, no clear picture of the biological effects of this type of radiation has emerged to date. Thus, the available science does not allow us to conclude that mobile phones are absolutely safe, or that they are unsafe. However, the available scientific evidence does not demonstrate adverse health effects associated with the use of mobile phones.

#### **What kinds of phones are in question?**

Questions have been raised about hand-held mobile phones, the kind that have a built-in antenna that is positioned close to the user's head during normal telephone conversation. These types of mobile phones are of concern because of the short distance between the phone's antenna — the primary source of the RF — and the person's head. The exposure to RF from mobile phones in which the antenna is located at greater distances from the user (on the outside of a car, for example) is drastically lower than that from hand-held phones, because a person's RF exposure decreases rapidly with distance from the source. The safety of so-called "cordless phones," which have a base unit connected to the telephone wiring in a house and which operate at far lower power levels and frequencies, has not been questioned.

#### **How much evidence is there that handheld mobile phones might be harmful?**

Briefly, there is not enough evidence to know for sure, either way; however, research efforts are on-going. The existing scientific evidence is conflicting and many of the studies that have been done to date have suffered from flaws in their research methods. Animal experiments investigating the effects of RF exposures characteristic of mobile phones have yielded conflicting results. A few animal studies, however, have suggested that low levels of RF could accelerate the development of cancer in laboratory animals. In one study, mice genetically altered to be predisposed to developing one type of cancer developed more than twice as many such cancers when they were exposed to RF energy compared to controls. There is much uncertainty among scientists about whether results obtained from animal studies apply to the use of mobile phones. First, it is uncertain how to apply the results obtained in rats and mice to humans. Second, many of the studies showed increased tumor development used animals that had already been treated with cancercausing chemicals, and other studies exposed the animals to the RF virtually continuously — up to 22 hours per day.

For the past five years in the United States, the mobile phone industry has supported research into the safety of mobile phones. This research has resulted in two findings in particular that merit additional study:

1. In a hospital-based, case-control study, researchers looked for an association between mobile phone use and either glioma (a type of brain cancer) or acoustic neuroma (a benign tumor of the nerve sheath). No statistically significant association was found between mobile phone use and acoustic neuroma. There was also no association between mobile phone use and gliomas when all types of gliomas were considered together. It should be noted that the average length of mobile phone exposure in this study was less than three years.

When 20 types of glioma were considered separately, however, an association was found between mobile phone use and one rare type of glioma, neuroepithelliomatous tumors. It is possible with multiple comparisons of the same sample that this association occurred by chance. Moreover, the risk did not increase with how often the mobile phone was used, or the length of the calls. In fact, the risk actually decreased with cumulative hours of mobile phone use. Most cancer causing agents increase risk with increased exposure. An ongoing study of brain cancers by the National Cancer Institute is expected to bear on the accuracy and repeatability of these results.1

2. Researchers conducted a large battery of laboratory tests to assess the effects of exposure to mobile phone RF on genetic material. These included tests for several kinds of abnormalities, including mutations, chromosomal aberrations, DNA strand breaks, and structural changes in the genetic material of blood cells called lymphocytes. None of the tests showed any effect of the RF except for the micronucleus assay, which detects structural effects on the genetic material. The cells in this assay showed changes after exposure to simulated cell phone radiation, but only after 24 hours of exposure. It is possible that exposing the test cells to radiation for this long resulted in heating. Since this assay is known to be sensitive to heating, heat alone could have caused the abnormalities to occur. The data already in the literature on the response of the micronucleus assay to RF are conflicting. Thus follow-up research is necessary. 2

FDA is currently working with government, industry, and academic groups to ensure the proper followup to these industry-funded research findings. Collaboration with the Cellular Telecommunications Industry Association (CTIA) in particular is expected to lead to FDA providing research recommendations and scientific oversight of new CTIA-funded research based on such recommendations.

Two other studies of interest have been reported recently in the literature:

- Two groups of 18 people were exposed to simulated mobile phone signals under laboratory conditions while they performed cognitive function tests. There were no changes in the subjects' ability to recall words, numbers, or pictures, or in their spatial memory, but they were able to make choices more quickly in one visual test when they were exposed to simulated mobile phone signals. This was the only change noted among more than 20 variables compared.3
- In a study of 209 brain tumor cases and 425 matched controls, there was no increased risk of brain tumors associated with mobile phone use. When tumors did exist in certain locations, however, they were more likely to be on the side of the head where the mobile phone was used. Because this occurred in only a small number of cases, the increased likelihood was too small to be statistically significant.4

In summary, we do not have enough information at this point to assure the public that there are, or are not, any low incident health problems associated with use of mobile phones. FDA continues to work with all parties, including other federal agencies

# **136 U.S. FDA**

and industry, to assure that research is undertaken to provide the necessary answers to the outstanding questions about the safety of mobile phones.

#### **What is known about cases of human cancer that have been reported in users of hand-held mobile phones?**

Some people who have used mobile phones have been diagnosed with brain cancer. But it is important to understand that this type of cancer also occurs among people who have not used mobile phones. In fact, brain cancer occurs in the U.S. population at a rate of about 6 new cases per 100,000 people each year. At that rate, assuming 80 million users of mobile phones (a number increasing at a rate of about 1 million per month), about 4800 cases of brain cancer would be expected each year among those 80 million people, whether or not they used their phones. Thus it is not possible to tell whether any individual's cancer arose because of the phone, or whether it would have happened anyway. A key question is whether the risk of getting a particular form of cancer is greater among people who use mobile phones than among the rest of the population. One way to answer that question is to compare the usage of mobile phones among people with brain cancer with the use of mobile phones among appropriately matched people without brain cancer. This is

called a case-control study. The current case-control study of brain cancers by the National Cancer Institute, as well as the follow-up research to be sponsored by industry, will begin to generate this type of information.

#### **What is FDA's role concerning the safety of mobile phones?**

Under the law, FDA does not review the safety of radiation emitting consumer products such as mobile phones before marketing, as it does with new drugs or medical devices. However, the agency has authority to take action if mobile phones are shown to emit radiation at a level that is hazardous to the user. In such a case, FDA could require the manufacturers of mobile phones to notify users of the health hazard and to repair, replace or recall the phones so that the hazard no longer exists.

Although the existing scientific data do not justify FDA regulatory actions at this time, FDA has urged the mobile phone industry to take a number of steps to assure public safety. The agency has recommended that the industry:

- Support needed research into possible biological effects of RF of the type emitted by mobile phones;
- Design mobile phones in a way that minimizes any RF exposure to the user that is not necessary for device function; and

# **U.S. FDA 137**

• Cooperate in providing mobile phone users with the best possible information on what is known about possible effects of mobile phone use on human health.

At the same time, FDA belongs to an interagency working group of the federal agencies that have responsibility for different aspects of mobile phone safety to ensure a coordinated effort at the federal level. These agencies are:

- National Institute for Occupational Safety and Health
- Environmental Protection Agency
- Federal Communications Commission
- Occupational Health and Safety Administration
- National Telecommunications and Information Administration

The National Institutes of Health also participates in this group.

#### **In the absence of conclusive information about any possible risk, what can concerned individuals do?**

If there is a risk from these products — and at this point we do not know that there is — it is probably very small. But if people are concerned about avoiding even potential risks, there are simple steps they can take to do so. For example, time is a key factor in how much exposure a person receives. Those persons who spend long periods of time on their

hand-held mobile phones could consider holding lengthy conversations on conventional phones and reserving the hand-held models for shorter conversations or for situations when other types of phones are not available.

People who must conduct extended conversations in their cars every day could switch to a type of mobile phone that places more distance between their bodies and the source of the RF, since the exposure level drops off dramatically with distance. For example, they could switch to:

- a mobile phone in which the antenna is located outside the vehicle,
- a hand-held phone with a built-in antenna connected to a different antenna mounted on the outside of the car or built into a separate package, or
- a headset with a remote antenna to a mobile phone carried at the waist.

#### **Where can I find additional information?**

For additional information, see the following websites:

• Federal Communications Commission (FCC) RF Safety Program (select "Information on Human Exposure to RF Fields from Cellular and PCS Radio Transmitters"): http://www.fcc.gov/oet/rfsafety.

# **138 U.S. FDA**

- World Health Organization (WHO) International Commission on Non-Ionizing Radiation Protection (select Qs & As): http://www.who.int/emf
- United Kingdom, National Radiological Protection Board: http://www.nrpb.org.uk
- Cellular Telecommunications Industry Association (CTIA): http://www.wow-com.com
- U.S. Food and Drug Administration (FDA) Center for devices and Radiological Health: http://www.fda.gov/cdhr/ consumer/

1 Muscat et al. Epidemiological Study of Cellular Telephone Use and Malignant Brain Tumors. In: State of the Science Symposium; 1999 June 20; Long Beach, California.

2 Tice et al. Tests of mobile phone signals for activity in genotoxicity and other laboratory assays. In: Annual Meeting of the Environmental Mutagen Society; March 29, 1999, Washington, DC; and personal communication, unpublished results.

3 Preece, AW, Iwi, G, Davies-Smith, A, Wesnes, K, Butler, S, Lim, E, and Varey, A. Effect of a 915- MHz simulated mobile phone signal on cognitive function in man. Int. J. Radiat. Biol., April 8, 1999.

4 Hardell, L, Nasman, A, Pahlson, A, Hallquist, A and Mild, KH. Use of cellular telephones and the risk for brain tumors; a case-control study. Int. J. Oncol, 15: 113- 116, 1999.

Your phone may cause TV or radio interference (for example, when using a telephone in close proximity to receiving equipment). The FCC or Industry Canada can require you to stop using your telephone if such interference cannot be eliminated. If you require assistance, please contact your local service facility.

This device complies with part 15 of the FCC rules. Operation is subject to the condition that this device does not cause harmful interference.

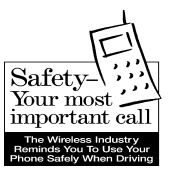

Your Siemens wireless phone gives you the power to communicate by voice — almost anywhere, anytime. But an important responsibility accompanies the benefits of wireless phones, one that every user must uphold.

When driving a car, driving is your first responsibility. When using your wireless phone behind the wheel of a car, practice good common sense and remember the following tips:

#### **Get to know your phone and its features such as speed dial and redial.**

Carefully read your instruction manual and learn to take advantage of valuable features most phones offer including, automatic redial and memory dial — most phones can store up to 99 numbers in memory dial. Also, work to memorize the phone keypad so you can use the speed dial function without taking your attention off the road.

### **When available, use a hands-free device.**

A number of hands-free wireless phone accessories are readily available today. Whether you choose an installed mounted device for your phone or a speaker phone accessory, take advantage of these devices if they are available to you.

### **Position your phone within easy reach.**

Make sure you place your wireless phone within easy reach and where you can grab it without removing your eyes from the road. If you get an incoming call at an inconvenient time, let your voice mail answer it for you.

#### **Suspend conversations during hazardous driving conditions or situations.**

Let the person you are speaking to know you are driving; if necessary, suspend the call in heavy traffic or hazardous weather conditions. Rain, sleet, snow and ice can be hazardous, but so is heavy traffic. As a driver, your first responsibility is to pay attention to the road.

#### **Do not take notes or look up phone numbers while driving.**

If you are reading an address book or business card while driving a car, or writing a "to do" list, then you are not watching where you are going. It's common sense. Don't get caught in a dangerous situation because you are reading or writing and not paying attention to the road or nearby vehicles.

#### **Dial sensibly and assess the traffic.**

If possible, place calls when you are not moving or before pulling into traffic. Try to plan your calls before you begin your trip, or attempt to coincide your calls with times you may be stopped at a stop sign, red light or otherwise stationary. But if you need to dial while driving, follow this simple tip — dial only a few numbers, check the road and your mirrors, then continue.

#### **Do not engage in stressful or emotional conversations that may be distracting.**

Stressful or emotional conversations and driving do not mix — they are distracting and even dangerous when you are behind the wheel. Make people you are talking with aware you are driving and if necessary, suspend phone conversations that have the potential to divert your attention from the road.

### **Use your phone to call for help.**

Your wireless phone is one of the greatest tools you can own to protect yourself and your family in dangerous situations — with your phone at your side, help is only three numbers away. Dial 9-1-1 in the case of fire, traffic accident, road hazard, or medical emergency. Remember, it is a free call on your wireless phone.

#### **Use your phone to help others in emergencies.**

Your wireless phone provides you a perfect opportunity to be a "good Samaritan" in your community. If you see an auto accident, crime in progress or other serious emergencies where lives are in danger, call 9- 1-1, as you would want others to do for you.

#### **Call roadside assistance or a special wireless non-emergency assistance number when necessary.**

Certain situations you encounter while driving may require attention, but are not urgent enough to merit a call to 9-1-1. But you can still use your wireless phone to lend a hand. If you see a broken-down vehicle posing no serious hazard, a broken traffic signal, a minor traffic accident where no one appears injured, or a vehicle you know to be stolen, call roadside assistance or other special non-emergency wireless numbers.

**"The wireless industry reminds you to use your phone safely when driving."**

**For more information, please call 1 (888) 901-SAFE, or visit our Web site at: www.wow-com.com**

Provided by the Cellular Telecommunications Industry Association (CTIA)

### **Intellectual Property Restrictions**

All Intellectual Property, as defined below, which is owned by or otherwise the property of Siemens Information and Communications Mobile, LLC ("Siemens"), its affiliates, partners or suppliers, relating to the Phone, including but not limited to accessories, parts or software relating thereto (the "Phone System"), is proprietary under federal laws, state laws and International treaty provisions. Intellectual Property includes, but is not limited to, inventions (patentable or unpatentable), patents, trade secrets, copyrights, software, computer programs, and related documentation and other works of authorship. You may not infringe or otherwise violate the rights secured by the Intellectual Property. Moreover, you agree that you will not (and will not attempt to) disassemble, decompile, reverse engineer, prepare derivative works from, modify or make any other effort to create source code from the software. No title to ownership in the Intellectual Property is transferred to you through purchase or possession of the Phone or its components. All applicable rights of the Intellectual Property shall remain with Siemens, its affiliates, partners or suppliers.

Siemens will have no liability with respect to any claim of patent infringement which is based upon the combination of the Product or parts furnished hereunder with software,

apparatus or devices not furnished by Siemens, nor will Siemens have any liability for the use of ancillary equipment or software not furnished by Siemens which is attached to or used in connection with the Product, The foregoing states the entire liability of Siemens with respect to infringement of patents by the Product or any parts thereof.

Laws in the United States and other countries preserve for Siemens certain exclusive rights for copyrighted Siemens software, such as the exclusive rights to reproduce and distribute copies of such Siemens software. Siemens software may be used only in the Product in which the software was originally embodied when purchased, and such software in such Product may not be replaced, copied, distributed. modified in any way, or used to produce any derivative thereof. No other use including, without limitation, alteration, modification, reproduction, distribution. or reverse engineering of such Siemens software or exercise of rights in such Siemens software is permitted. No license is granted by implication, estoppel or otherwise under Siemens patent rights or copyrights.

### **Index A**

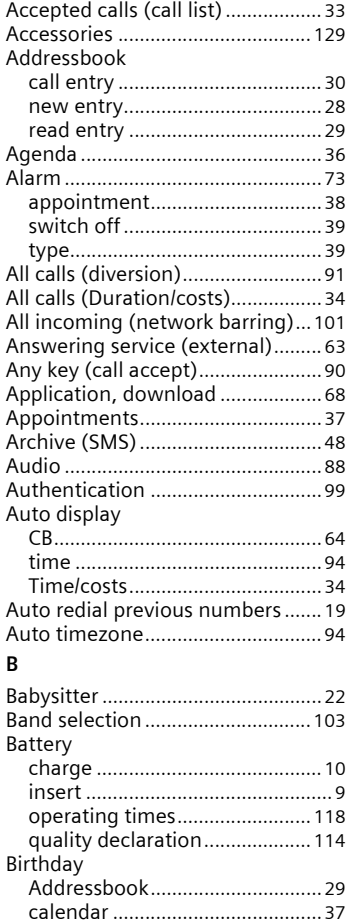

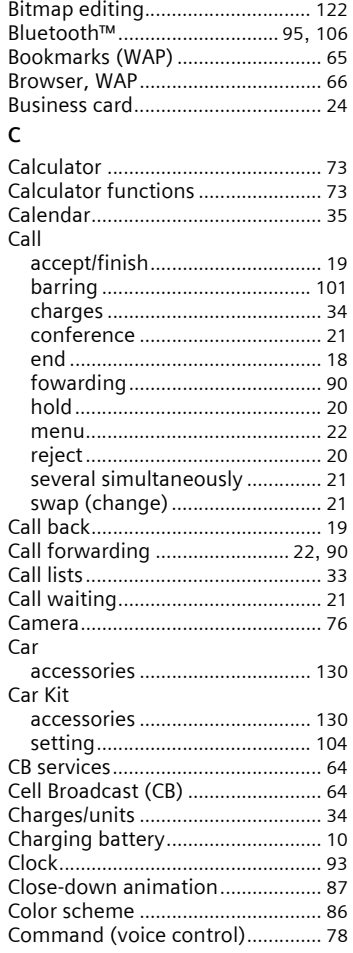
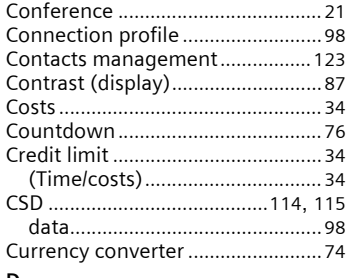

### **D**

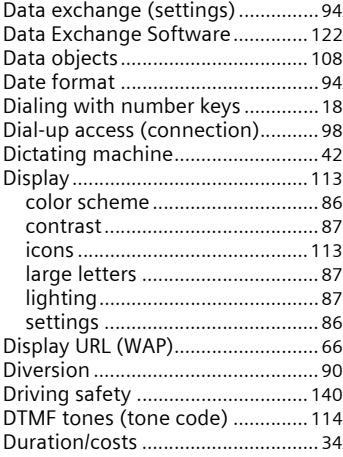

### **E**

#### E-mail lists [............................................... 57](#page-57-0) profile[........................................... 61](#page-61-0) receive[.......................................... 56](#page-56-0) write [............................................. 55](#page-55-0) Emergency number [...................... 115](#page-115-1)

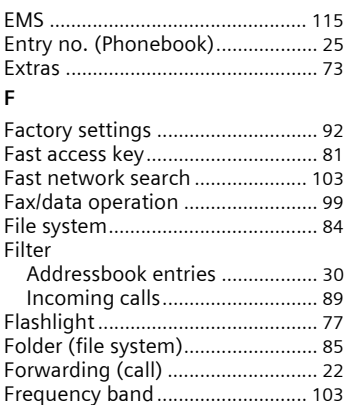

### **G**

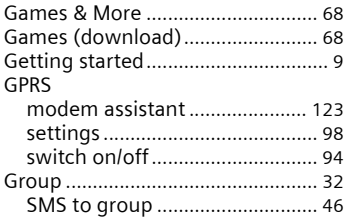

### **H**

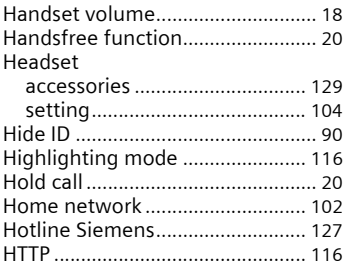

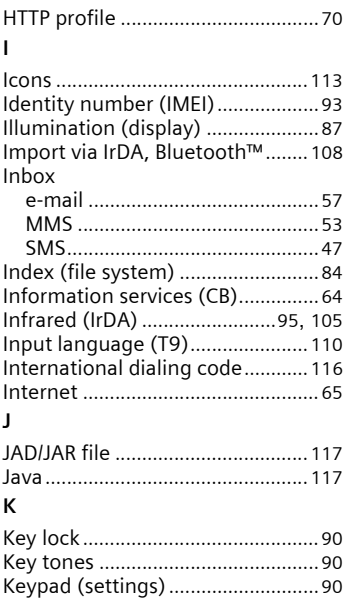

### **L**

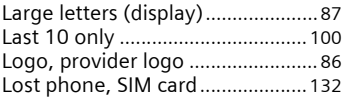

### **M**

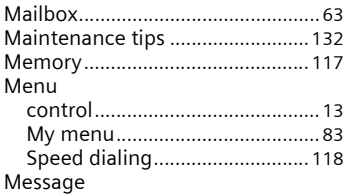

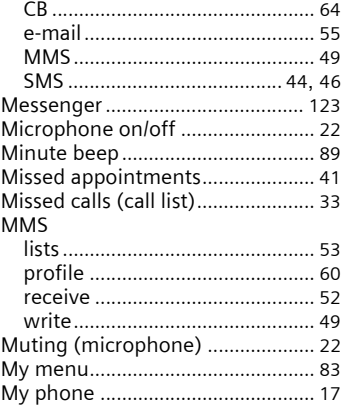

### **N**

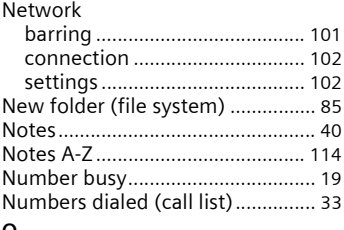

### **O**

### Only  $\leftarrow$ **0**

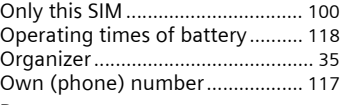

#### **P**

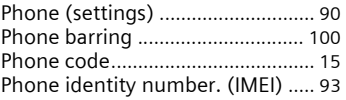

## 146

# **Index**

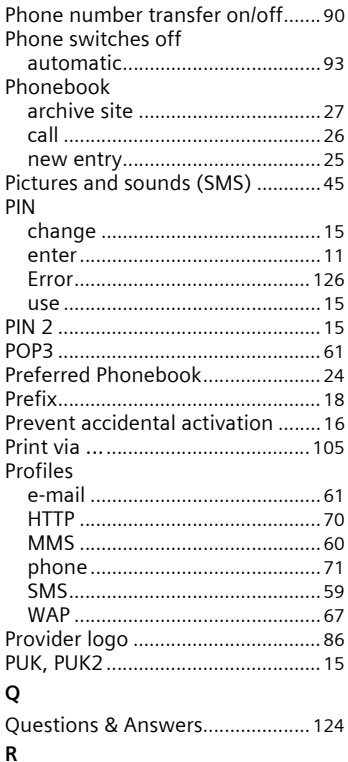

Redial previous number ................. 18 Ringtone editor ............................... 123 

Safety precautions .............................. 3

S

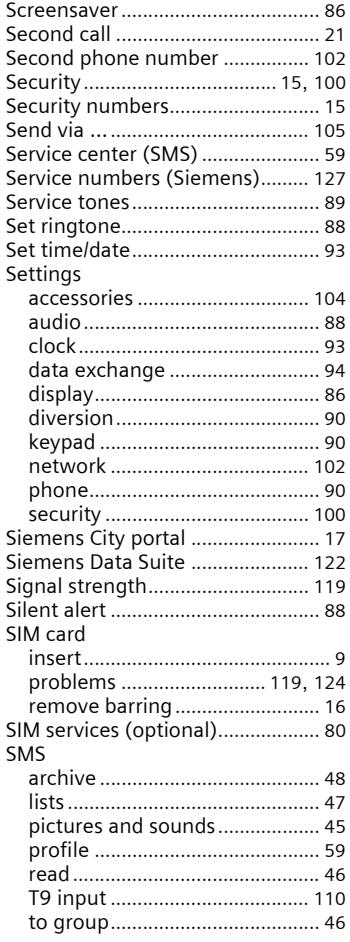

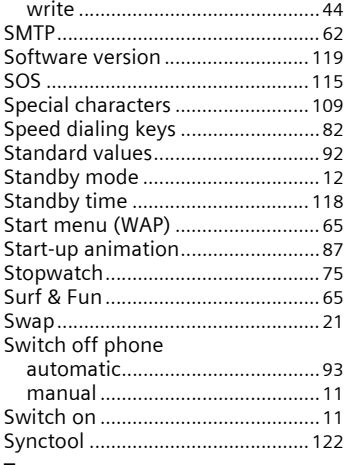

### **T**

### T9

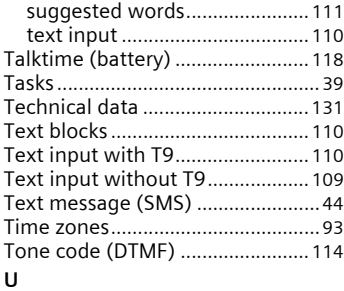

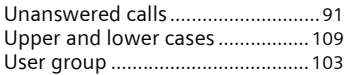

#### MMS[............................................. 60](#page-60-1) SMS [.............................................. 59](#page-59-2) Voice command[.............................. 78](#page-78-0) Voice dialing[.................................... 31](#page-31-0) Voice mail (mailbox) [...................... 63](#page-63-1) Volume handset[........................................ 18](#page-18-4) profiles[......................................... 71](#page-71-1) ringtone[....................................... 88](#page-88-3)

### **W**

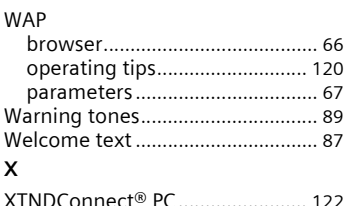

### Validity

**V**